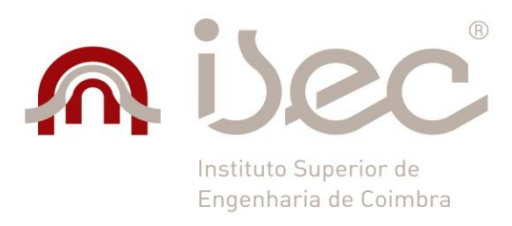

Departamento de Engenharia Eletrotécnica

# **Auditoria Energética na Indústria das Madeiras – Estágio na Empresa MARTOS & COMPANHIA, LDA.**

Dissertação apresentada para a obtenção do grau de Mestre em Automação e Comunicações em Sistema de Energia

> **Autor Pedro Miguel Neiva da Silva**

**Orientadores Professora Doutora Cristina Isabel Ferreira Figueiras Faustino Agreira** 

**Professor Doutor Manuel Maria Abranches Travassos Valdez** 

Instituto Superior de Engenharia de Coimbra

## <span id="page-2-0"></span>**AGRADECIMENTOS**

O espaço limitado desta secção de agradecimentos, seguramente, não me permite agradecer, como devia, a todas as pessoas que me ajudaram, direta ou indiretamente, a cumprir os meus objetivos e a realizar mais esta etapa da minha formação académica. Desta forma, deixo apenas algumas palavras, poucas, mas com um profundo sentimento de reconhecimento e agradecimento.

À empresa MARTOS & COMPANHIA, LDA., na pessoa do Doutor Leonel Marto, que me possibilitou efetuar o estágio na empresa e pela disponibilidade permanente para me ajudar e orientar durante o estágio. Quero também agradecer a todas as pessoas da empresa em especial ao senhor Nélson Silva pela receção e ensinamentos dados ao longo do estágio.

Ao Professor Doutor Manuel Maria Abranches Travassos Valdez e à Professora Doutora Cristina Isabel Ferreira Figueiras Faustino Agreira, do Departamento de Engenharia Eletrotécnica, do Instituto Superior de Engenharia de Coimbra, agradeço todo o apoio, orientação, conselhos, incentivos e disponibilidade que sempre me deram ao longo do estágio.

E por fim um agradecimento muito especial a toda minha família e amigos, particularmente aos meus pais e irmã, por todo o apoio e incentivo dado ao longo do meu percurso académico, sem o qual não teria sido possível a sua realização.

## <span id="page-4-0"></span>**RESUMO**

O presente relatório de estágio enquadra-se no Mestrado em Automação e Comunicações em Sistemas de Energia, lecionado no Instituto Superior de Engenharia de Coimbra do Instituto Politécnico de Coimbra.

Atualmente, a realização de um estágio é uma das formas mais eficazes de se consolidar conhecimentos adquiridos ao longo do curso. O dia-a-dia de trabalho numa empresa engrandece o aluno em relação a conhecimentos práticos, os quais, juntamente com a teoria aprendida, são indispensáveis para a formação de um bom profissional. A forma mais eficaz de obter certos conhecimentos da rotina de uma empresa é sem dúvida vivenciá-las.

O estágio, que decorreu na empresa Martos & Companhia, Lda., teve duração de sete meses. Neste relatório encontram-se descritas as principais atividades desenvolvidas ao longo dos sete meses de duração do mesmo.

Inicialmente o objetivo do estágio era a realização de uma auditoria energética, mas considerando a realidade e as necessidades da empresa recetora, foi proposto que o estágio tivesse várias áreas distintas.

Durante o estágio, o estagiário teve a oportunidade de conhecer novas ferramentas computacionais e acesso a nova maquinaria, através de várias formações. Este relatório fará uma breve descrição dessas ferramentas computacionais e das suas aplicações práticas na empresa.

Neste relatório são descritos e apresentados exemplos reais de peças que foram projetadas através de programação CNC (Comando Numérico Computadorizado).

É descrito neste relatório a realização de uma solução logística para a empresa, em que o estagiário utiliza o software PHC.

São também descritas as experiencias vividas nas feiras de exposição, em que o estagiário teve a oportunidade de participar, para promover a empresa e os seus produtos.

Apresenta-se também soluções para o melhoramento da apresentação dos produtos produzidos, tanto para os clientes como para os trabalhadores.

São ainda apresentadas soluções para poupança de energia e consequentemente redução do custo da fatura de energia elétrica.

## <span id="page-6-0"></span>**ABSTRACT**

This report is part of the Master degree in Automation and Communications in Power Systems, program at the Coimbra Institute of Engineering of the Polytechnic Institute of Coimbra.

Currently, an internship is one of the most effective ways to consolidate knowledge acquired throughout the education. The day-to-day work in a company magnifies the student for practical knowledge, which, together with the theory learned, are indispensable for the formation of a good professional. The most effective way to get certain knowledge of the routine of a company is certainly experience them.

The internship, which took place in Martos & Companhia, Lda., lasted seven months. In this report are described the main activities developed during the seven months of the internship.

Initially the objective of the internship was conducting an energy audit, but considering the reality and the needs of receiving company, it was proposed that the internship had diversify distinct areas.

During this time, the intern had the opportunity of learning news softwares and access to new machinery, through various formations. This report will give a brief description of this softwares and its practical applications in the enterprise.

In this report are described and presented real examples of parts that were designed by CNC programming (Computerized Numerical Control).

It is described in this report the realization of a logistics solution for the company, in which the intern uses the PHC software.

They are also described the experiences lived in the exhibition fairs, in which the trainee had the opportunity to participate, to promote the company and its products.

It is also present solutions to improve the presentation of the products produced, both for customers and for employees.

It presents also solutions for energy savings and consequently reducing the cost of electricity bill.

## <span id="page-8-0"></span>ÍNDICE

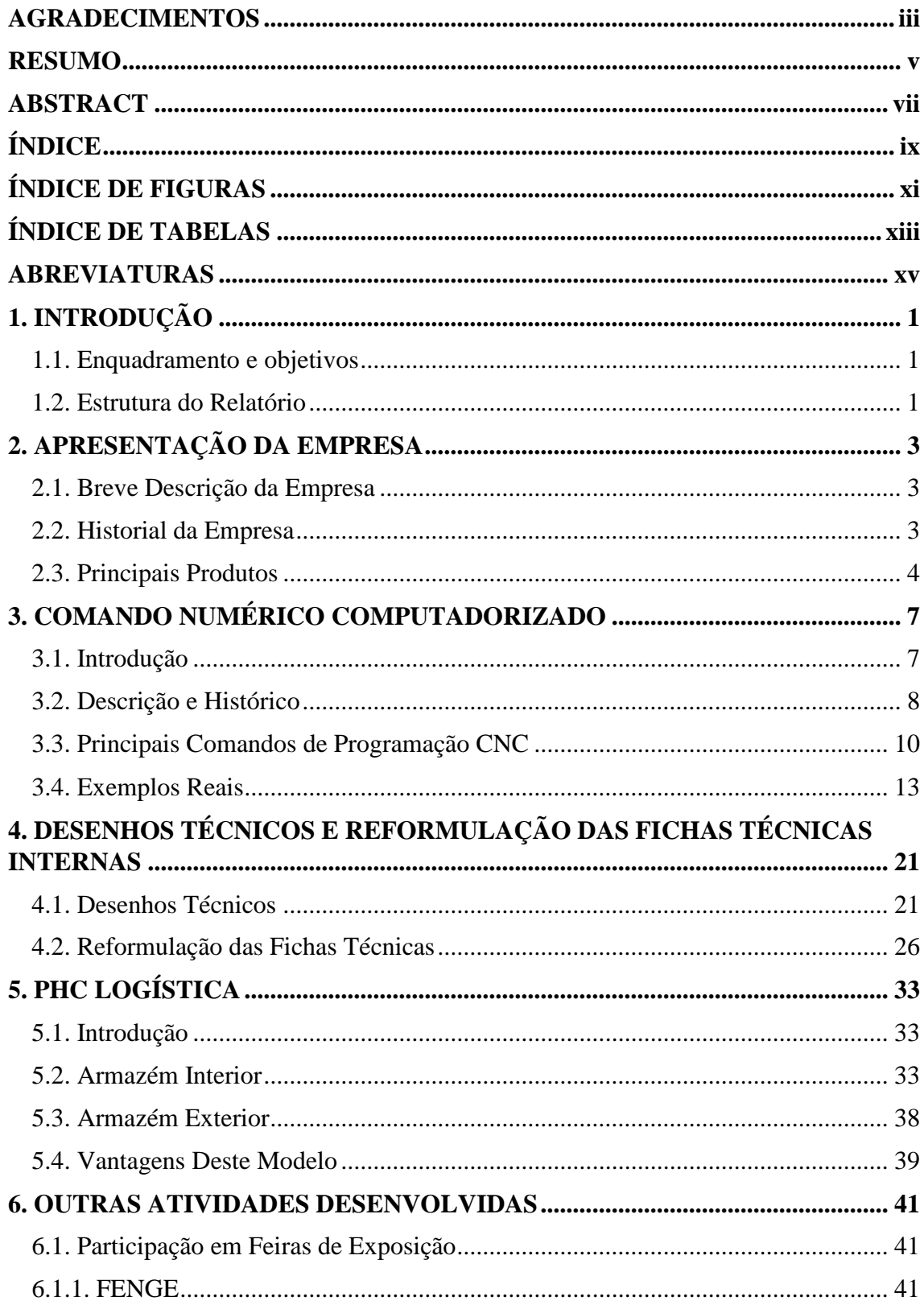

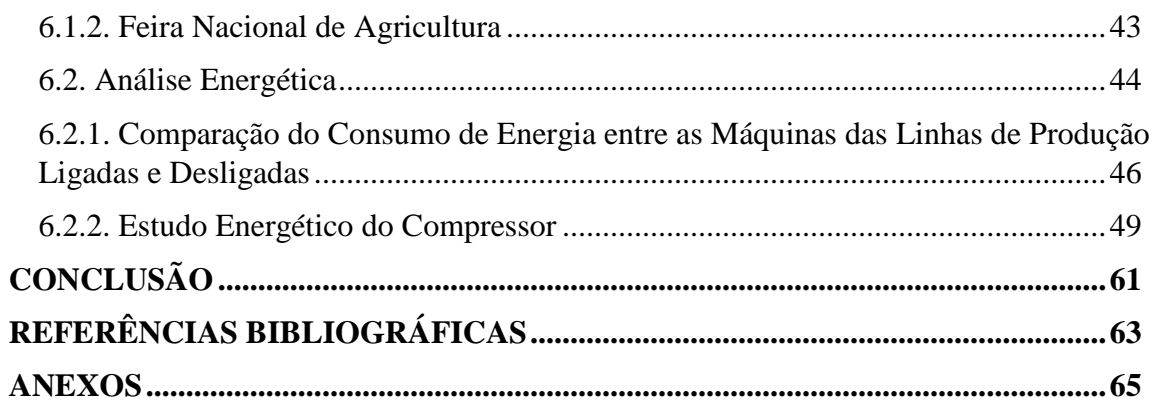

## <span id="page-10-0"></span>**ÍNDICE DE FIGURAS**

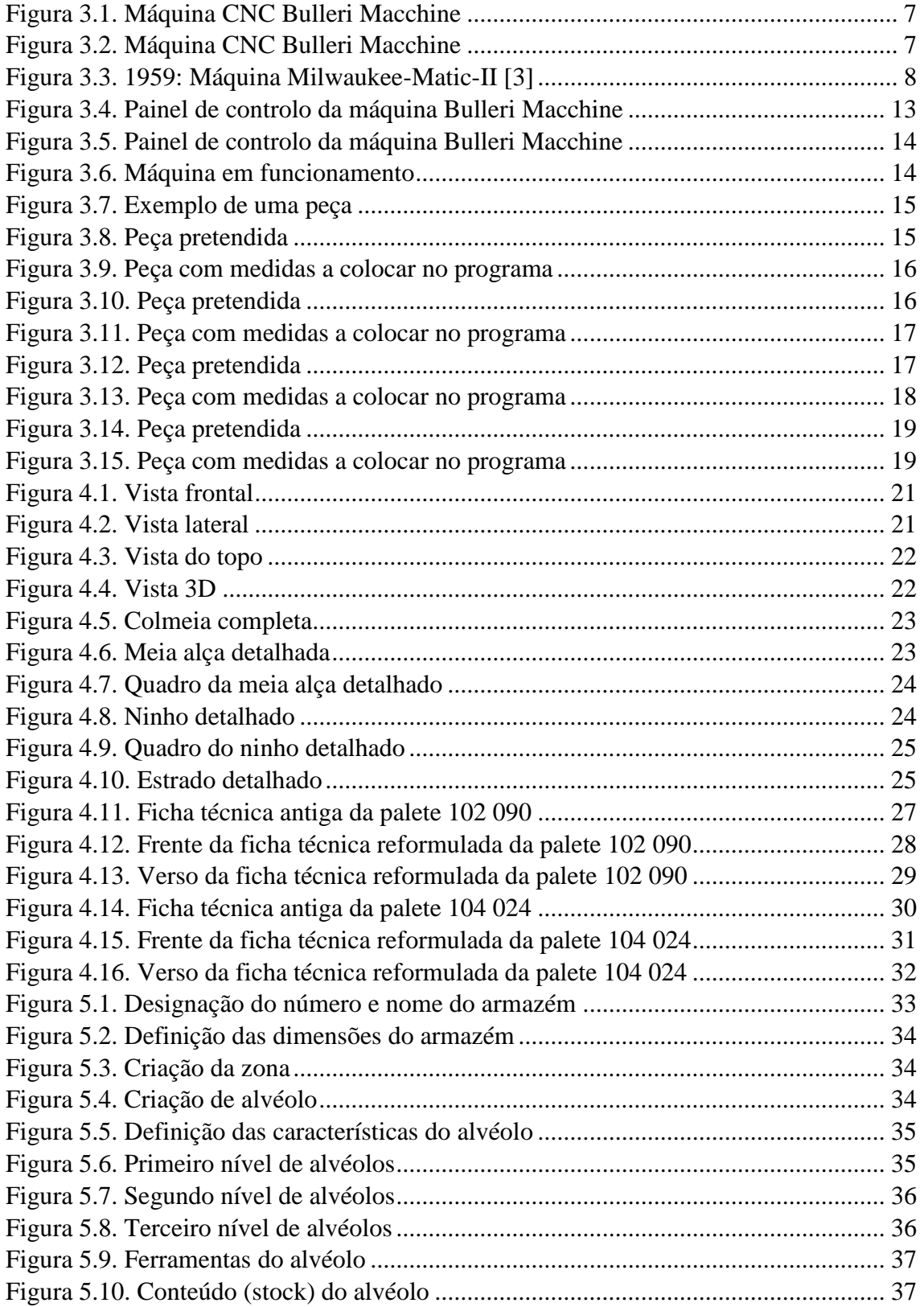

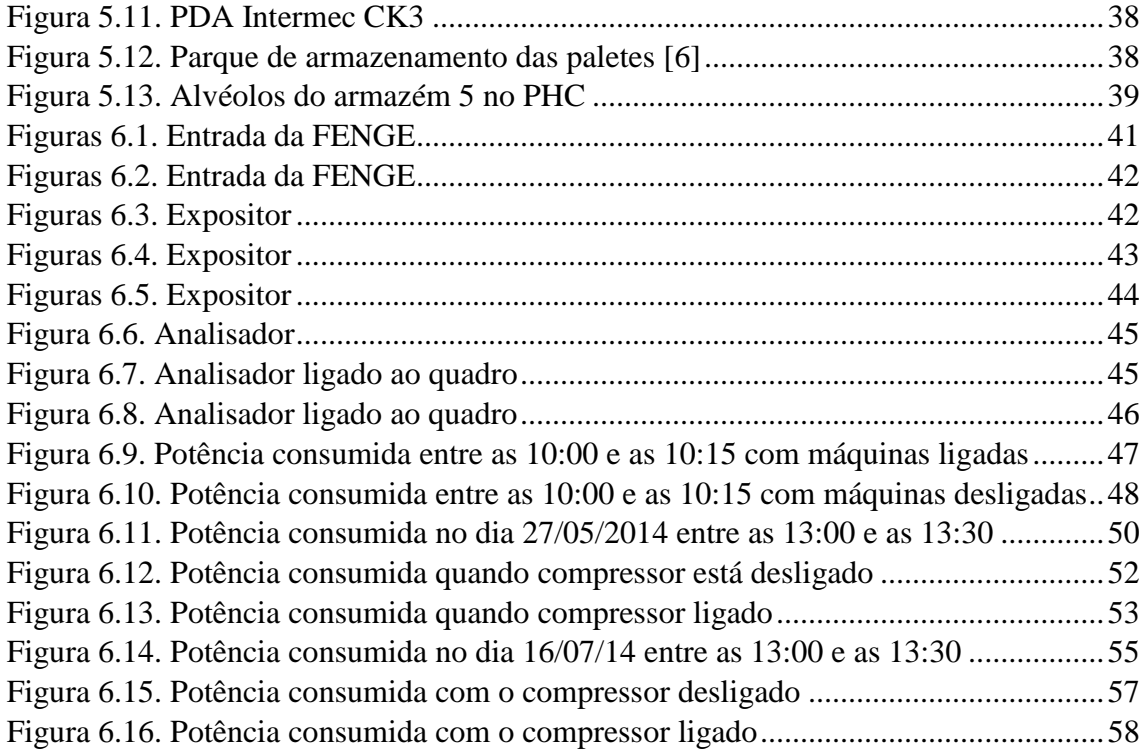

## <span id="page-12-0"></span>**ÍNDICE DE TABELAS**

Tabela 3.1. Códigos G (Geral ou Preparatório) pelo Padrão ISO 1056………………..11

## <span id="page-14-0"></span>**ABREVIATURAS**

- CNC Comando Numérico Computadorizado
- CN Controlo numérico
- MIT Instituto de Tecnologia de Massachusetts
- CAD Desenho Assistido por computador
- CAM Manufatura Auxiliada por Computador
- ISO Organização Internacional para Padronização
- PDA Assistente Pessoal Digital
- FENGE Feira de Engenharia de Coimbra

## <span id="page-16-0"></span>**1. INTRODUÇÃO**

### <span id="page-16-1"></span>**1.1. Enquadramento e objetivos**

O presente trabalho enquadra-se no âmbito do Mestrado em Automação e Comunicações em Sistema de Energia, tendo o estagiário a oportunidade de validar os conhecimentos adquiridos enquanto estudante, testando-os em ambiente de mercado e de concorrência em contexto de trabalho, através do exercício de atividades semelhantes às desempenhadas pelos profissionais que disponibilizaram a sua ajuda e saber na orientação do estágio, integrando-o nas atividades da empresa a Martos & Cª, Lda, no mercado de madeiras, paletes e subprodutos.

Inicialmente o objetivo do estágio era a realização de uma auditoria energética, mas considerando a realidade e as necessidades da empresa recetora, foi proposto que o trabalho tivesse várias áreas distintas, tendo o estagiário desenvolvido várias funções e vários objetivos durante o estágio. Entre esses objetivos destacaram-se a realização de projetos para peças através de programação CNC (Comando Numérico Computadorizado) e a realização de uma solução logística para a empresa através do software PHC.

### <span id="page-16-2"></span>**1.2. Estrutura do Relatório**

Durante estes sete meses foi permitido ao estagiário propor soluções aos diversos problemas e situações que surgiram na empresa. Teve oportunidade de trabalhar com diferentes programas e em diferentes áreas tendo tido desta forma, oportunidade de demonstrar alguns dos conhecimentos adquiridos durante a formação académica e, ao mesmo tempo, desenvolver conhecimentos ao nível de logística e gestão industrial.

Para melhorar a estrutura do relatório, facilitando a sua organização, compreensão e leitura, este foi dividido em 6 capítulos:

No capítulo 1, está a introdução, enquadramento e objetivos do estágio, bem como a apresentação da estrutura do relatório.

No capítulo 2, fez-se uma breve descrição da empresa, dos seus objetivos, do seu historial e dos seus produtos.

No capítulo 3, é abordado o Comando Numérico Computadorizado (CNC), a sua história, explicação do seu funcionamento e exemplos reais de peças concebidas.

No capítulo 4, são apresentados alguns desenhos técnicos de vários produtos em Autocad para apresentação a clientes e a reformulação das fichas técnicas internas de todas as paletes.

No capítulo 5, é descrita a solução de logística realizada através do software PHC Logística.

No capítulo 6, são referidas as presenças da empresa na FENGE (Feira de Engenharia de Coimbra) e na Feira Nacional de Agricultura em Santarém. São também apresentadas várias análises energéticas, com o objetivo de redução do consumo de energia elétrica.

## <span id="page-18-0"></span>**2. APRESENTAÇÃO DA EMPRESA**

## <span id="page-18-1"></span>**2.1. Breve Descrição da Empresa**

A empresa a Martos & Cª, Lda., com um historial de atividade de mais de 30 anos (fundação em 1981), a Martos & Cª, Lda., é já neste momento uma referência nacional no mercado de madeiras, paletes e subprodutos.

Os conhecimentos e experiências acumuladas ao longo do tempo aliado ao investimento em tecnologias de ponta, leva a que a Martos se afirme como uma empresa moderna, sustentável, bem como ambiental e socialmente responsável (recursos florestais).

A principal missão é estarem altamente comprometidos com o crescimento, satisfação e vanguarda. Estes três vetores são o denominador comum orientador da atividade da Martos, inspirando os seus colaboradores a cumprir uma disciplina de excelência e vanguarda que permita a total satisfação do cliente, redundando no crescimento sustentado e responsável [1].

## <span id="page-18-2"></span>**2.2. Historial da Empresa**

Constituída em Junho de 1981 a Martos & Companhia, Lda., iniciou a sua atividade nas instalações da firma Carpalhoso & Filhos, Lda. em Eira Velha, Colmeias.

Seis anos mais tarde, a empresa passou a ter instalações próprias no Parque Industrial das Areias - Colmeias. Na década de 90 foram efetuadas diversas ampliações e automatizações nas linhas de produção de madeira serrada para construção, carpintaria e paletes.

No ano de 1998 foi constituída a empresa Colpinus - Madeiras e Derivados, Lda com o objetivo de gerir e valorizar os recursos florestais. Dedicando-se à aquisição, corte, rechega, arroteamento e reflorestação das áreas intervencionadas.

Em Fevereiro de 1999 foi criada uma delegação em Pinhal Novo (Palmela), com o objetivo de alargar a gama de produtos, venda direta a retalho e responder de forma mais célere aos pedidos dos clientes.

Em 2002 constituiu-se a Martosfrota - Transporte de Mercadorias, Lda dotada de Alvará para Transportes Públicos de Mercadorias.

Em 2004 foi constituída a Nelsimar - Valorização de Madeiras, Lda , de acordo com o próprio nome da empresa, a mesma tenta dar o máximo de valor acrescentado nos pinhos bem como, execução de obras, pérgulas, passadiços, mobiliário de jardim e prestação de serviços.

Em 2009 a empresa Martos passou a efetuar o Choque Térmico, colaborando no combate ao Nemátudo e passando a produzir pavimentos segundo a norma EN14342 com a Marcação CE nos seus produtos.

 Em 2012 o projeto Omnipellets teve início, este passou pela criação de uma empresa que se dedicará ao desenvolvimento e produção de pellets. Esta nova unidade em construção nas Colmeias, junto ao parque empresarial do grupo, vai estar em pleno funcionamento no início de 2015.

O Objetivo imediato é manter o quadro de pessoal em formação, e internacionalizar a empresa por forma a colocar o Pinho Marítimo de Leiria no Mundo [1].

### <span id="page-19-0"></span>**2.3. Principais Produtos**

#### **Paletes**

As paletes de madeira são estruturas de transporte planas, destinadas ao transporte de mercadorias de uma forma estável. A palete é carregada por um empilhador, porta paletes, carregador frontal de paletes ou outro sistema de transporte para paletes. Todas as paletes são certificadas, novas, tratadas e adaptadas às necessidades dos clientes.

#### **Pellets para aquecimento**

Os pellets de madeira são biocombustíveis sólidos de fisionomia granulada cilíndrica, produzidos a partir dos sobrantes da indústria madeireira, nomeadamente o serrim de pinho fresco. Este serrim de pinho é submetido a um processo de secagem seguindo-se a sua granulação. O produto final (pellet) é um aglomerado extremamente denso, de baixo teor de humidade o que permite obter elevados níveis de eficiência de combustão ao serem queimados. Pellets são um combustível ecológico, amigo do ambiente, porque têm impacto neutro nas emissões de dióxido de carbono que emite durante a queima. No processo de combustão dos pellets o dióxido de carbono que é libertado na atmosfera é recuperado pelas árvores no seu processo de crescimento, evitando assim novas emissão de dióxido de carbono, podendo dizerse que estamos perante o ciclo neutro ou fechado do carbono. Os pellets caracterizam-se por serem muito densos e homogéneos na sua fisionomia, o que facilita o seu armazenamento.

#### **Estilha**

Estilha são fragmentos da madeira resultante da trituração dos custaneiros (sobrantes do corte da madeira). Matéria-prima constituída de aparas de madeiras para a produção de placas de aglomerados, pellets, entre outros.

#### **Casca de Pinho**

Composto orgânico constituído por 100% de casca de pinho marítimo nacional. Produto decorativa de jardins, exteriores, parques, entre outros.

#### **Serrim/Serradura de Pinho**

Partículas de madeira resultantes do corte do toro. Matéria-prima para a fabricação de pellets, cama animal entre outros.

#### **Finos de Estilha**

Fragmento de madeira de dimensão reduzida resultante da crivagem da estilha.

#### **Madeiras Tratadas**

Tratamento preventivo das madeiras de pinho por forma a prolongar a resistência aos agentes biológicos. Após este processo, a madeira oferece grande durabilidade, economia, segurança, versatilidade, fácil manutenção e garantia de qualidade.

#### **Soalho**

Madeira natural, resinosa de cor amarelada, cerne distinto avermelhado, fibra reta, grão médio, dura, pesada, algo retráctil e fácil de trabalhar.

#### **Bases de Rodapé**

Perfis maciços de 4 faces, perfis maciços boliados e perfis maciços moldados.

#### **Madeiras para Construção**

A madeira de construção pode ser utilizada em diversas situações, quer estruturais quer não estruturais além de poder estar exposta a diferentes ambientes.

#### **Madeiras para Carpintaria**

Pinho marítimo, secagem em estufas e estabilização

## <span id="page-22-0"></span>**3. COMANDO NUMÉRICO COMPUTADORIZADO**

## <span id="page-22-1"></span>**3.1. Introdução**

Um dos temas em que o estagiário trabalhou durante o estágio foi o desenvolvimento de peças através de uma máquina da marca "Bulleri Macchine" programada por CNC (Comando Numérico Computadorizado), utilizando o código G (figura 3.1 e 3.2).

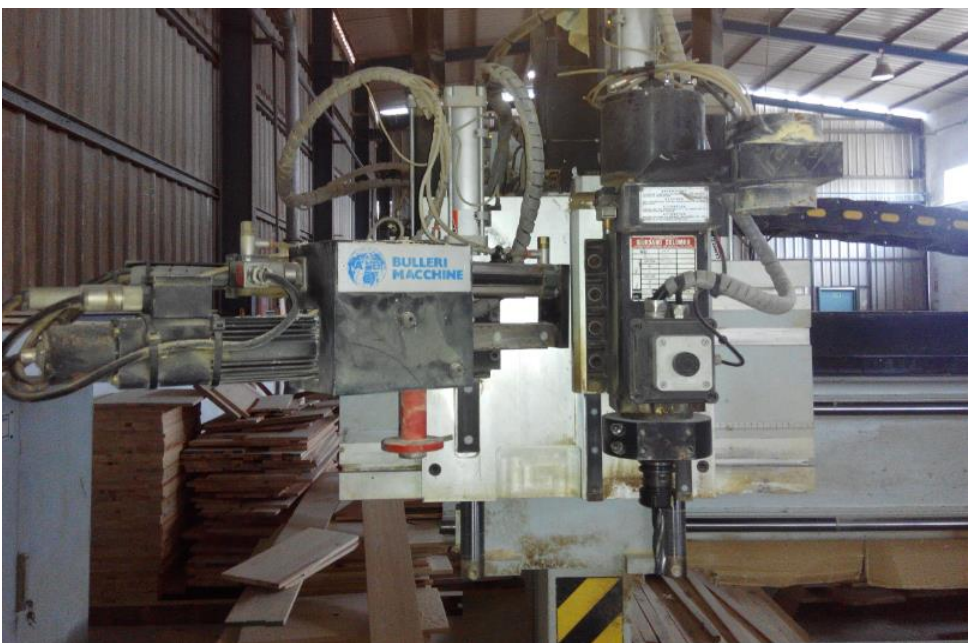

Figura 3.1. Máquina CNC Bulleri Macchine

<span id="page-22-3"></span><span id="page-22-2"></span>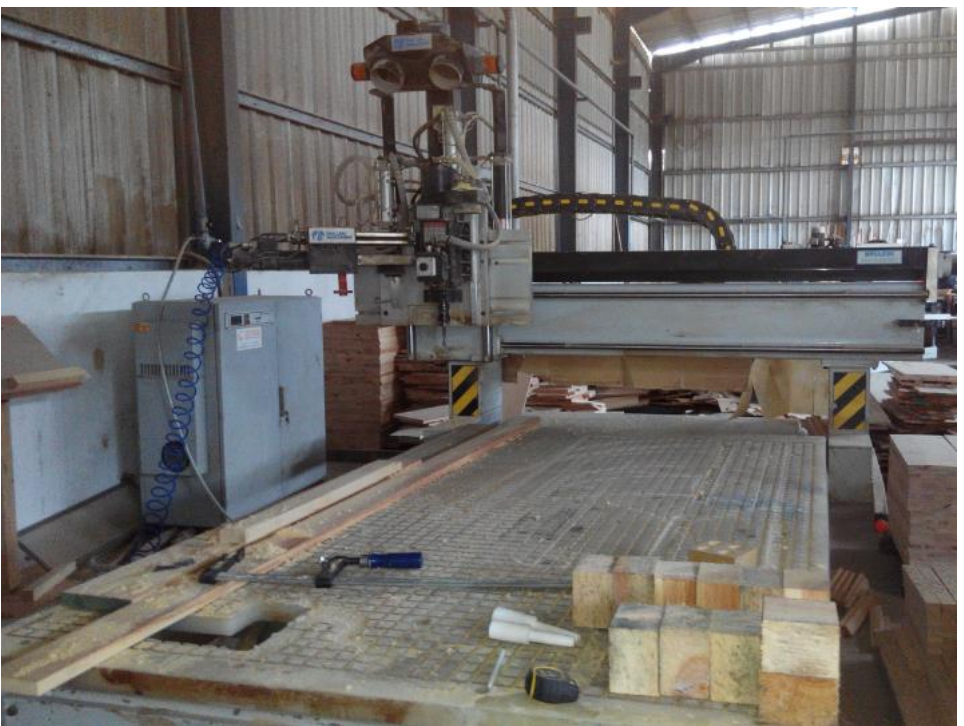

Figura 3.2. Máquina CNC Bulleri Macchine

Neste capítulo é abordada a descrição e o histórico desta programação, explicado o seu funcionamento e apresentados vários exemplos reais realizados durante o estágio.

### <span id="page-23-0"></span>**3.2. Descrição e Histórico**

O comando numérico computadorizado ou controlo numérico computorizado (sigla CNC, do inglês Computer Numeric Control) é um sistema que permite o controlo de máquinas, sendo utilizado principalmente em indústria de peças. Permite o controlo simultâneo de vários eixos, através de uma lista de movimentos escrita num código específico [\(código G\)](http://pt.wikipedia.org/wiki/C%C3%B3digo_G). O "Comando" funciona como um sistema operacional dos computadores e possibilita a comunicação com o operador/programador. Durante a segunda guerra mundial houve a necessidade da produção de peças de alta precisão e larga escala de produção. Por esse motivo foi desenvolvido na [década](http://pt.wikipedia.org/wiki/D%C3%A9cada_de_1940)  [de 1940](http://pt.wikipedia.org/wiki/D%C3%A9cada_de_1940) o CN (controlo numérico), criado pelo [Instituto de Tecnologia de](http://pt.wikipedia.org/wiki/Instituto_de_Tecnologia_de_Massachusetts)  [Massachusetts](http://pt.wikipedia.org/wiki/Instituto_de_Tecnologia_de_Massachusetts) (MIT), que evoluiu posteriormente para o CNC (figura 3.3). Com isso atingiuse o objetivo de produção de peças complexas com grande precisão [2].

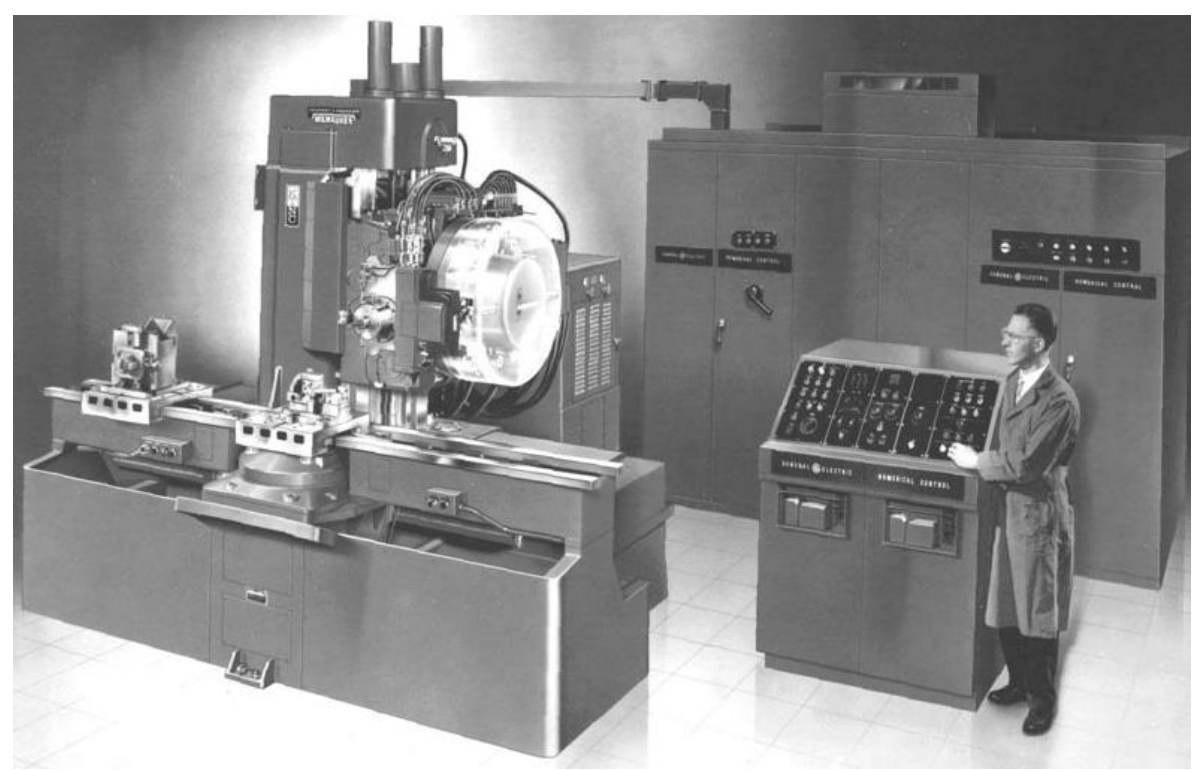

Figura 3.3. 1959: Máquina Milwaukee-Matic-II [3]

#### <span id="page-23-1"></span>**Breve histórico:**

- 1952 MIT coloca em funcionamento o primeiro protótipo CN
- 1957 Início da comercialização do CN
- 1970 Aplicações dos primeiros comandos CNC

1977 - CNC começa usar tecnologia dos microprocessadores

1980 - Sistemas flexíveis de fabricação são aplicados em larga escala.

Onde anteriormente se exigia uma máquina ou uma ferramenta complexa, atualmente é feito com o CNC de uma forma muito simples. O Comando Numérico Computadorizado (CNC) recebe informações da forma em que a máquina vai realizar uma operação, por meio de linguagem própria, denominado programa CNC, processa essas informações, e devolve-as ao sistema através de impulsos elétricos. Os sinais elétricos são responsáveis pelo acionamento dos motores que darão à máquina os movimentos desejados com todas as características, realizando a operação na sequência programada sem a intervenção do operador [4].

#### **Vantagens CNC:**

- Aumento de produtividade das máquinas;
- Diminuição do tempo total de produção;
- Flexibilidade;
- Realização de um maior número de operações que os sistemas convencionais, basta trocar de programa para que a máquina fabrique outro produto;
- Precisão;
- Permitem realizar várias operações com a mesma fixação da peça, minimizando erros de reposicionamento.

#### **Desvantagens CNC:**

- Investimento inicial elevado;
- Manutenção exigente e especializada;
- Não elimina completamente os erros humanos;
- Necessita operadores mais especializados;
- Não tem vantagens tão evidentes para séries pequenas.

#### **Há dois tipos de programação CNC:**

- **Manual** Este tipo de programação necessita de um operador para efetuar a programação no código da máquina CNC, obviamente este processo é mais moroso e menos eficiente que um processo automático visto o operador necessitar de efetuar todos os cálculos das trajetórias existentes na peça a maquinar, no caso específico de linhas curvas, é necessário o operador delinear os vários pontos para obtenção dessa linha.
- **Automática** A programação automática exige apenas um desenho prévio em CAD, todos os cálculos são efetuados via computador com um software que elabora automaticamente o programa deixando-o no formato necessário para a sua maquinação em CNC, este método é geralmente conhecido por programação CAM.

O tipo de programação CNC utilizada no estágio foi o tipo **manual**.

## <span id="page-25-0"></span>**3.3. Principais Comandos de Programação CNC**

#### **N - Nº de Sequência**

Número da sequência do bloco de programação.

### **X,Y,Z**

• Comando dos eixos de movimento:

#### **G - Função Preparatória**

- Informa o controlador das características da operação de maquinaria;
- Tipos de trajetória;
- Tipo de referencial a usar coordenadas relativas ou absolutas;
- Unidades do sistema.

#### **T - Número da Ferramenta**

Indica o número da ferramenta selecionada para executar a operação.

#### **M – Função Auxiliar**

Indicar à máquina outras funções complementares:

- Paragem do programa;
- Sentido de rotação do torno;
- Mudança de ferramenta;
- Ligar e desligar funções e acessórios.

#### **F – Velocidade de avanço**

Quantifica a velocidade de avanço do torno expressa em mm/min ou mm/rot.

#### **S – Velocidade de Rotação**

 Quantifica a velocidade de rotação do torno principal, podendo indicar a velocidade de corte.

Após a obtenção do programa é necessário efetuar a configuração da máquina. Pode-se destacar os seguintes passos:

- Definição do ponto-zero da peça (o ponto-zero da peça define o sistema de coordenadas da peça, deve-se introduzir na máquina quais as coordenadas do zero peça relativamente ao zero máquina);
- Definição das trajetórias e deslocamentos da ferramenta;
- Identificação dos ciclos de desbaste e número de passagens;
- Numeração das ferramentas;
- Dados das ferramentas diâmetros e comprimentos;
- Definição de velocidades de avanço, de velocidades de corte e respetivas rotações.

As tarefas do estagiário como programador CNC foram de interpretação e decisão do pedido do cliente para preparar o programa CNC com todos os dados de corte, sequência de movimentos da máquina, funções auxiliares, etc…

Assim, ao operador da máquina cabe as tarefas de execução e informação sobre o serviço.

O estagiário teve como responsabilidade a programação da Função Preparatória ou Geral (comando G). Na tabela 3.1 é apresentada a função de cada código G.

| <b>Código G</b> | Função                                              |
|-----------------|-----------------------------------------------------|
| G00             | Posicionamento rápido                               |
| G <sub>01</sub> | Interpolação linear                                 |
| G <sub>02</sub> | Interpolação circular no sentido horário (CW)       |
| G03             | Interpolação circular no sentido anti-horário (CCW) |
| G04             | Temporização (Dwell)                                |
| G <sub>05</sub> | Não registrado                                      |
| G06             | Interpolação parabólica                             |
| G07             | Não registrado                                      |
| G08             | Aceleração                                          |
| G09             | Desaceleração                                       |
| G10 a G16       | Não registrado                                      |
| G17             | Seleção do plano XY                                 |
| G18             | Seleção do plano ZX                                 |
| G19             | Seleção do plano YZ                                 |
| G20             | Programação em sistema Inglês (Polegadas)           |
| G21             | Programação em sistema Internacional (Métrico)      |
| G22 a G24       | Não registrado                                      |
| G25 a G27       | Permanentemente não registrado                      |
| G28             | Retorna a posição do Zero máquina                   |
| G29 a G32       | Não registrados                                     |

Tabela 3.1. Códigos G (Geral ou Preparatório) pelo Padrão ISO 1056 [5]

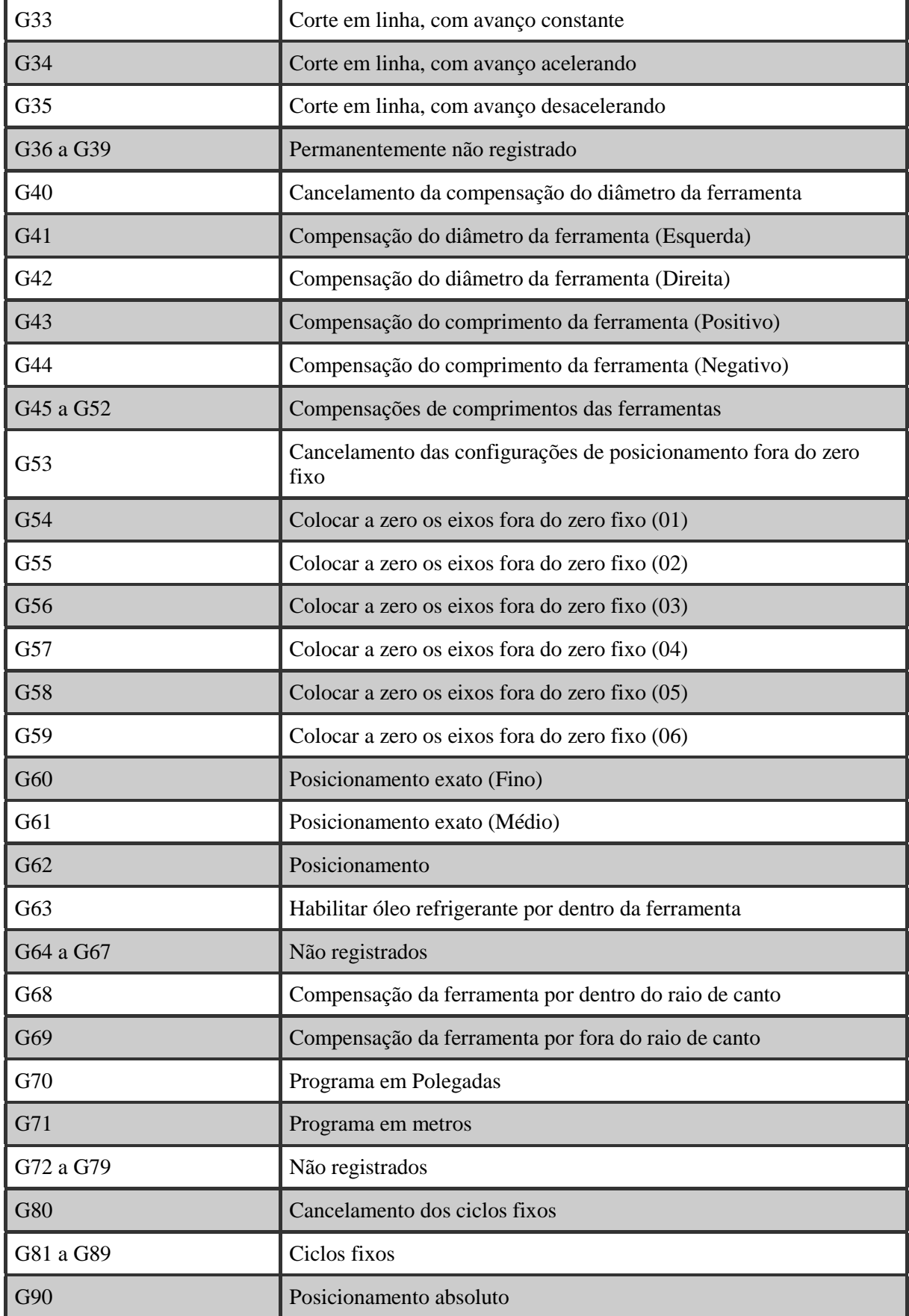

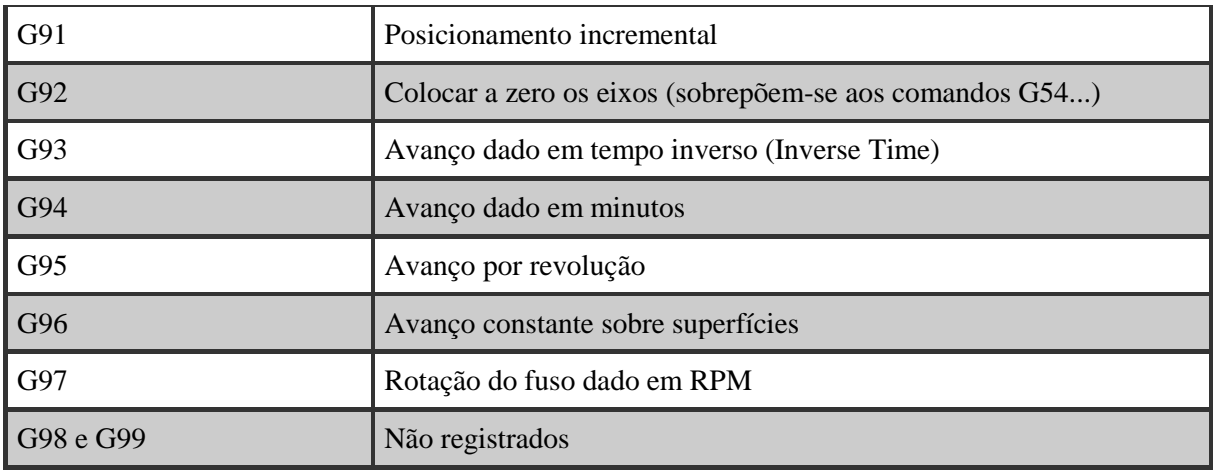

### <span id="page-28-0"></span>**3.4. Exemplos Reais**

São apresentados alguns exemplos de peças (normalmente para móveis) pedidas por clientes.

Antes de começar a programar em CNC o estagiário passou um dia com o operador da máquina CNC, aprendendo as principais funções e comandos da máquina e onde teve oportunidade de executar os programas CNC previamente realizados.

<span id="page-28-1"></span>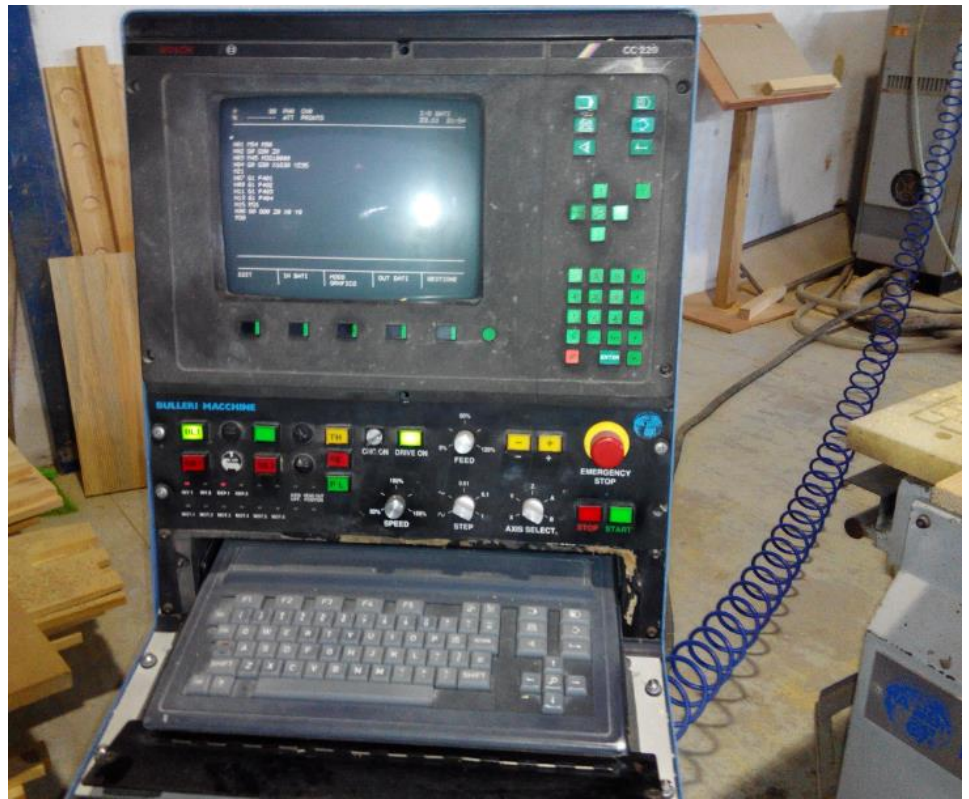

Figura 3.4. Painel de controlo da máquina Bulleri Macchine

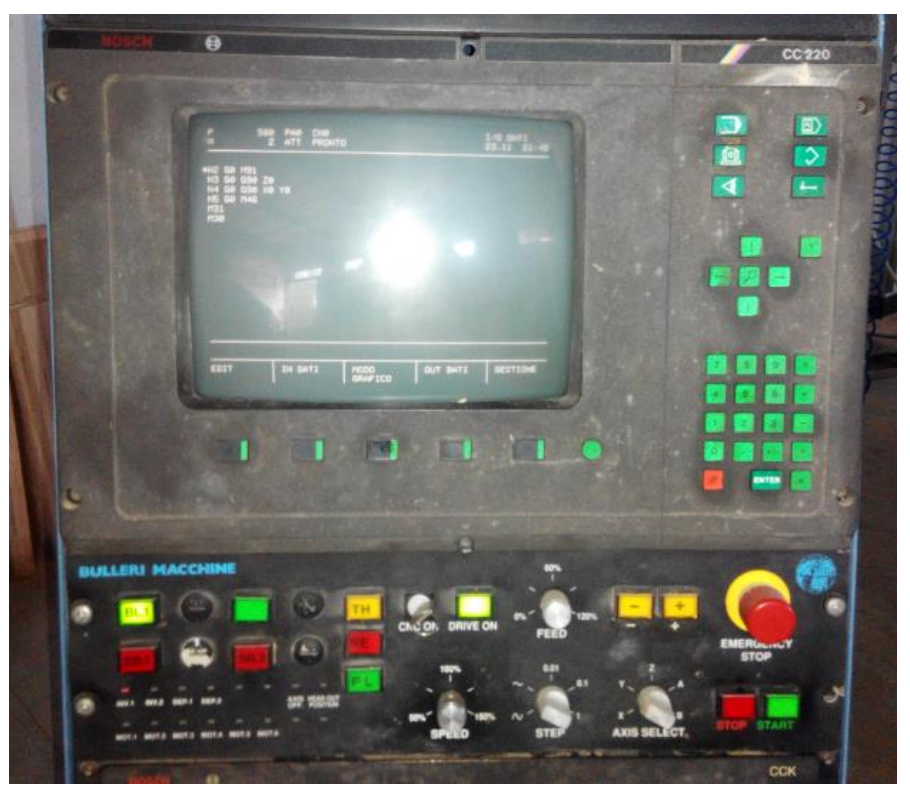

Figura 3.5. Painel de controlo da máquina Bulleri Macchine

<span id="page-29-1"></span><span id="page-29-0"></span>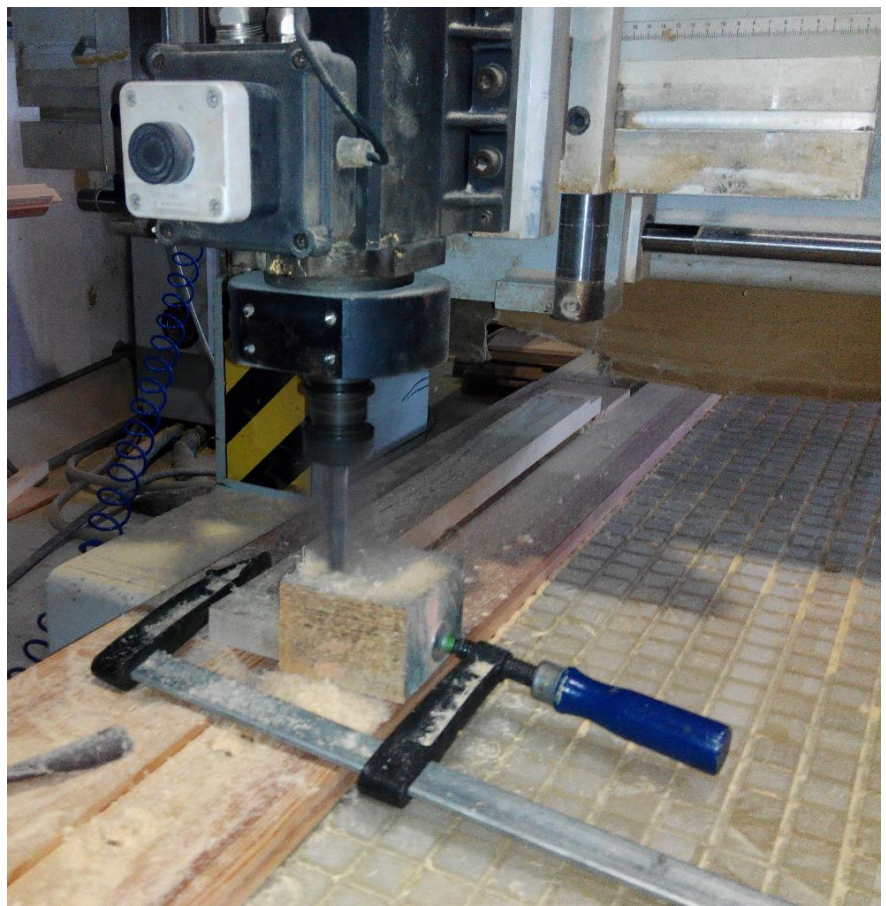

Figura 3.6. Máquina em funcionamento

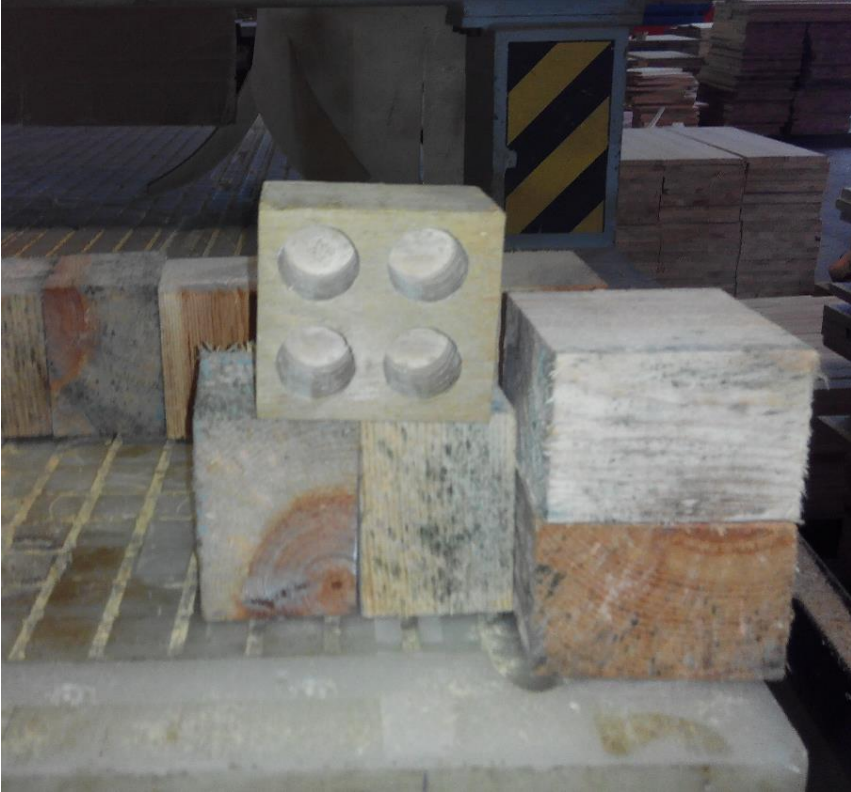

Figura 3.7. Exemplo de uma peça

<span id="page-30-0"></span>O programador em CNC tem de ter em conta o raio da broca, e aumentar esse raio às coordenadas reais da peça. Para simplificar esse processo e minimizar os erros, foram desenhadas as peças em Autocad e usando o comando "offset" com as medidas do raio das brocas, obtiveram-se as medidas corretas para o programa CNC (figuras 3.8 a 3.15).

#### **Exemplo 1:**

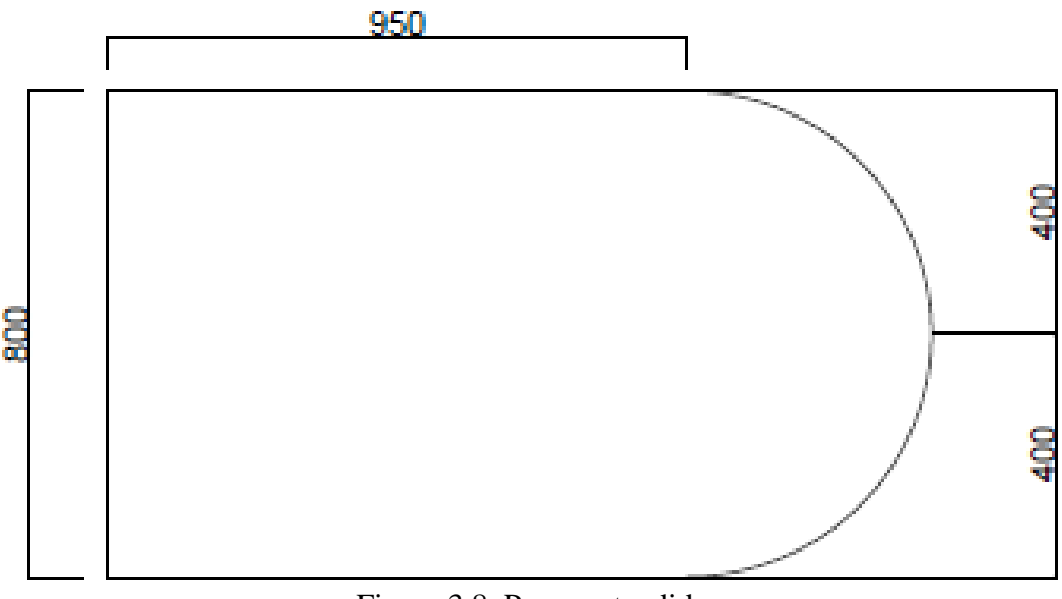

<span id="page-30-1"></span>Figura 3.8. Peça pretendida

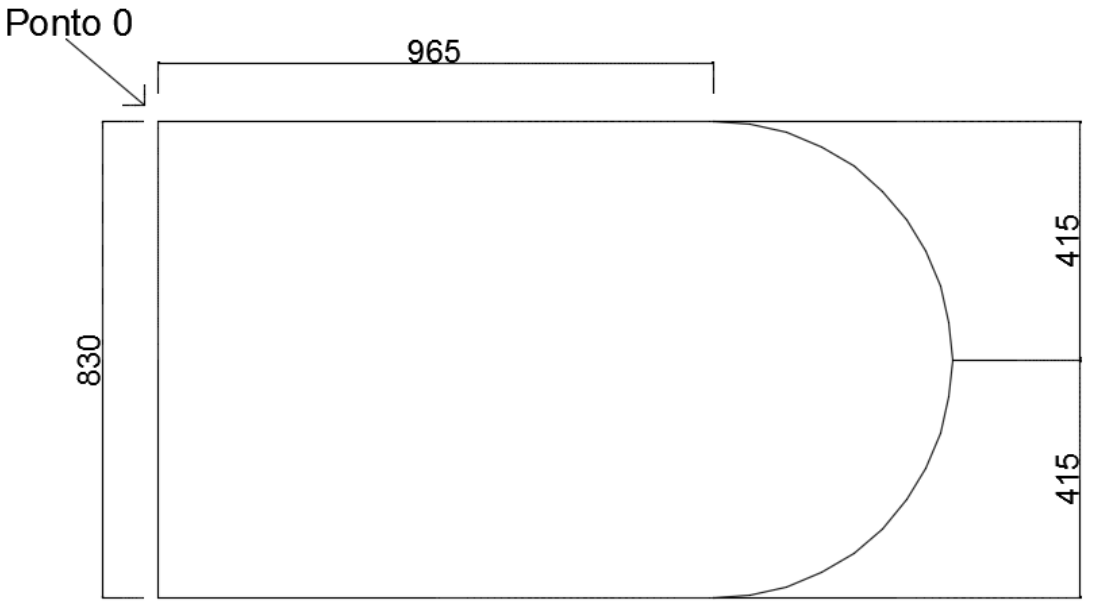

Figura 3.9. Peça com medidas a colocar no programa

<span id="page-31-0"></span>A escala é em milímetros e a broca tem 15 mm de raio.

Programa:

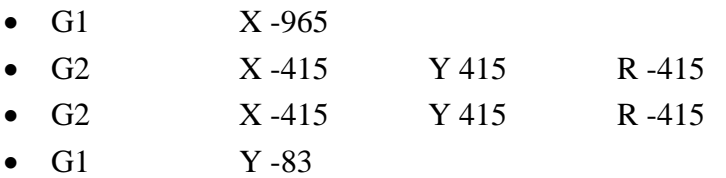

**Exemplo 2:** 

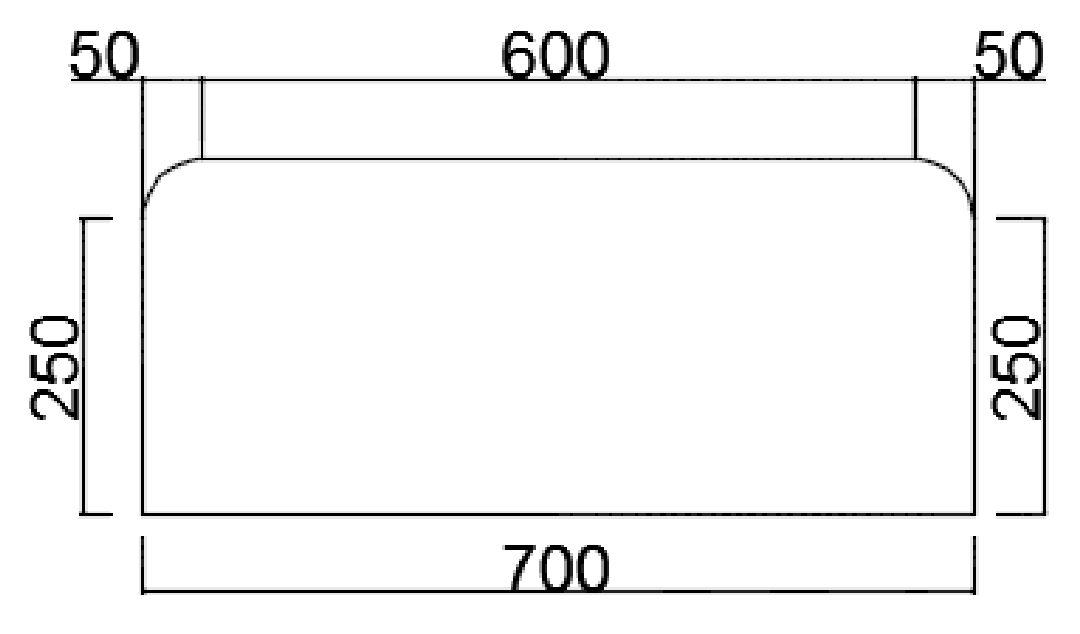

<span id="page-31-1"></span>Figura 3.10. Peça pretendida

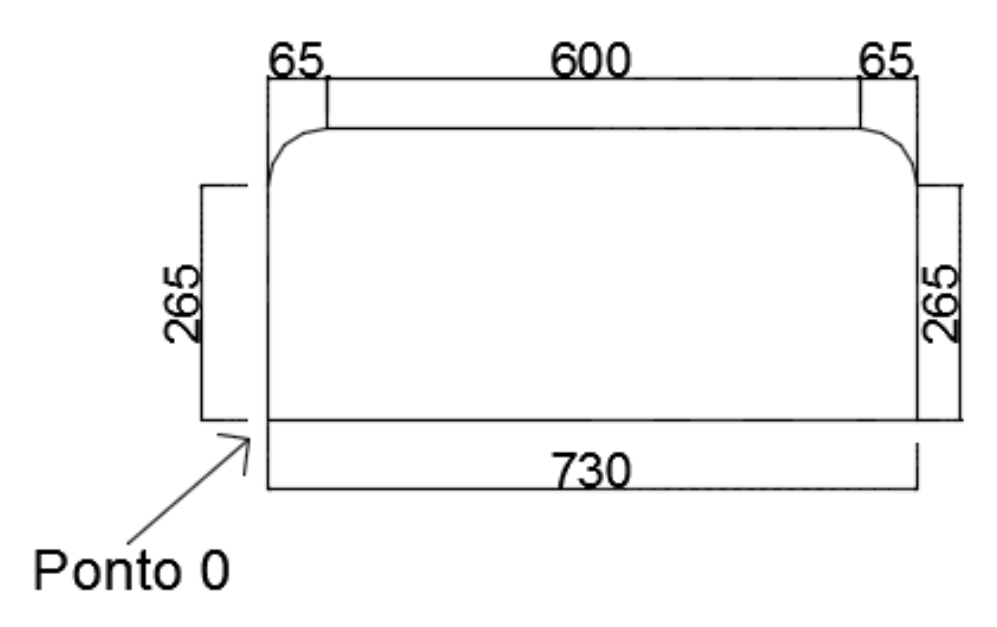

Figura 3.11. Peça com medidas a colocar no programa

<span id="page-32-0"></span>A escala é em milímetros e a broca tem 15 mm de raio.

Programa:

- G1  $X 265$ •  $G2 \tX -65 \tY -65 \tR -65$ •  $G1 \tX -600$  G2 X -65 Y 65 R -65  $\bullet$  G1 Y 265
- G1 X 730

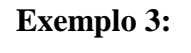

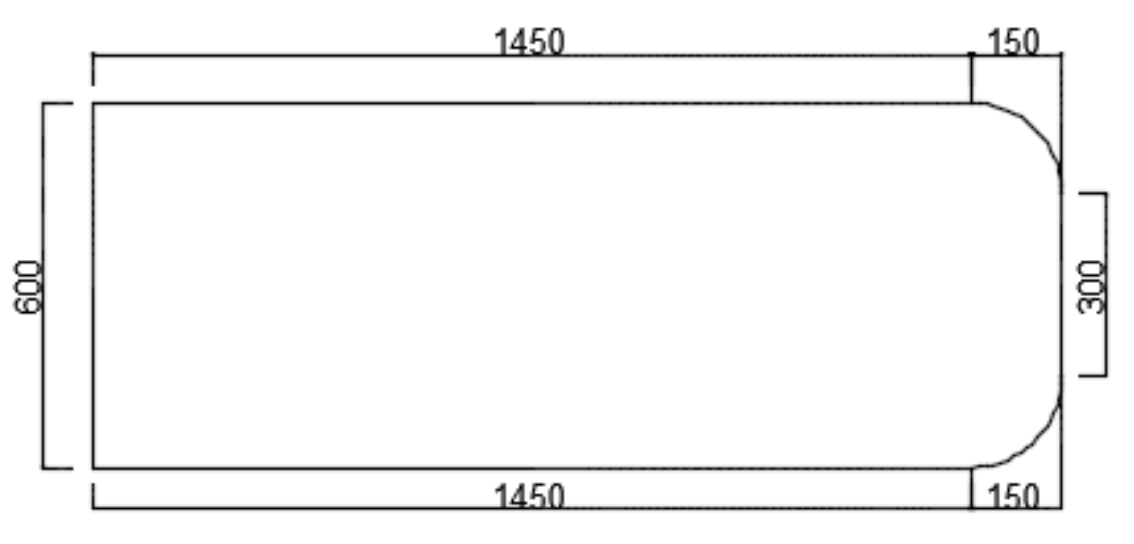

<span id="page-32-1"></span>Figura 3.12. Peça pretendida

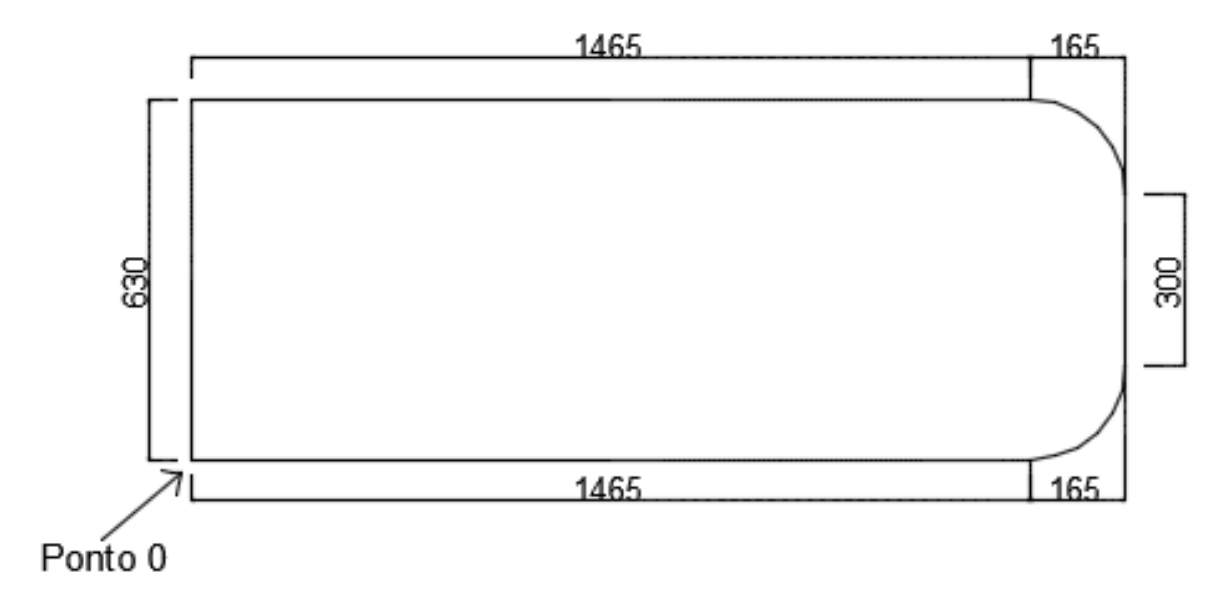

<span id="page-33-0"></span>Figura 3.13. Peça com medidas a colocar no programa

A escala é em milímetros e a broca tem 15 mm de raio.

#### Programa:

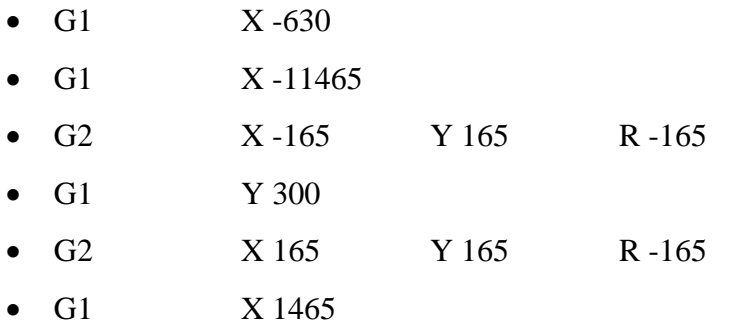

### **Exemplo 4:**

<span id="page-34-0"></span>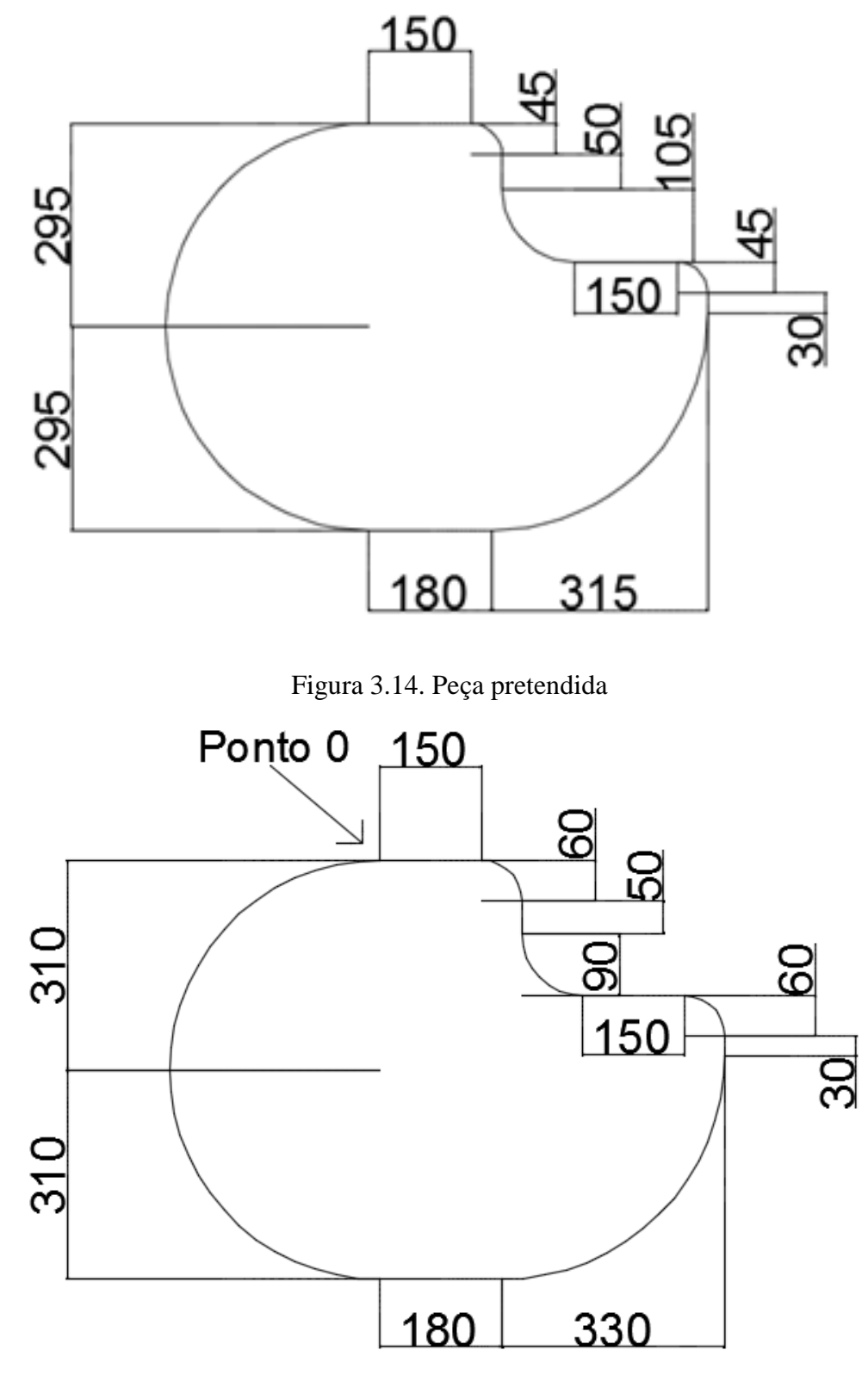

Figura 3.15. Peça com medidas a colocar no programa

<span id="page-34-1"></span>A escala é em milímetros e a broca tem 15 mm de raio.

Programa:

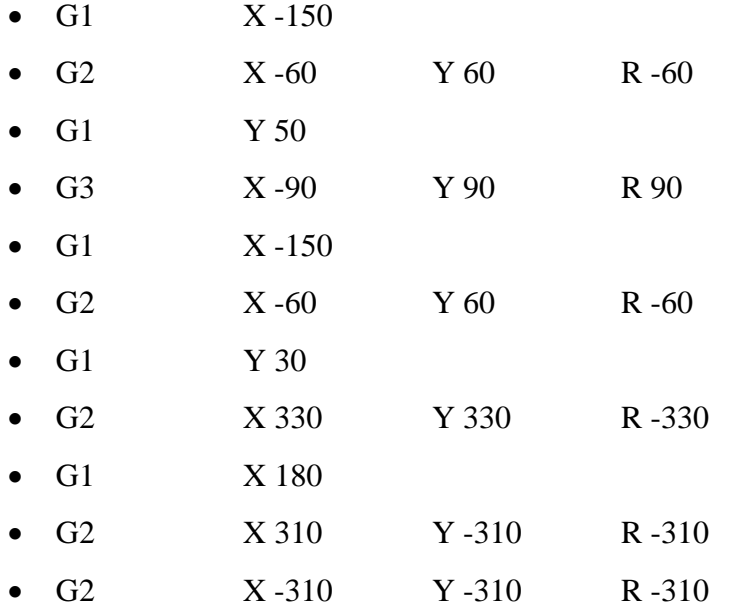

Como se pode observar pelos exemplos os principais comandos usados são G1 (movimento horizontal e vertical), G2 (movimento circular no sentido horário) e G3 (movimento circular no sentido anti-horário.
# **4. DESENHOS TÉCNICOS E REFORMULAÇÃO DAS FICHAS TÉCNICAS INTERNAS**

#### **4.1. Desenhos Técnicos**

Durante o estágio foi pedido ao estagiário o desenho técnico detalhado de vários produtos em Autocad para apresentação aos clientes. Nas figuras 4.1 a 4.10 apresenta-se como exemplo vários desenhos de dois produtos, uma caixa e uma colmeia.

#### **Caixa:**

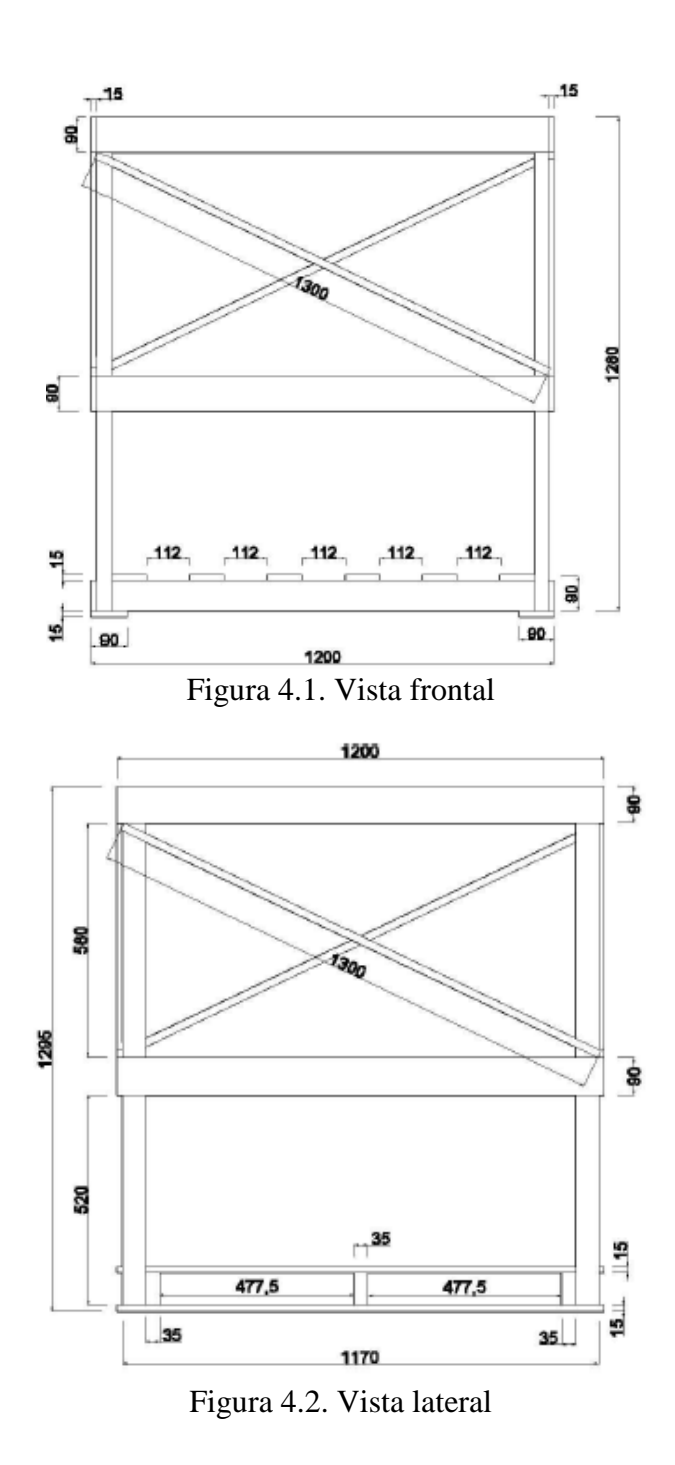

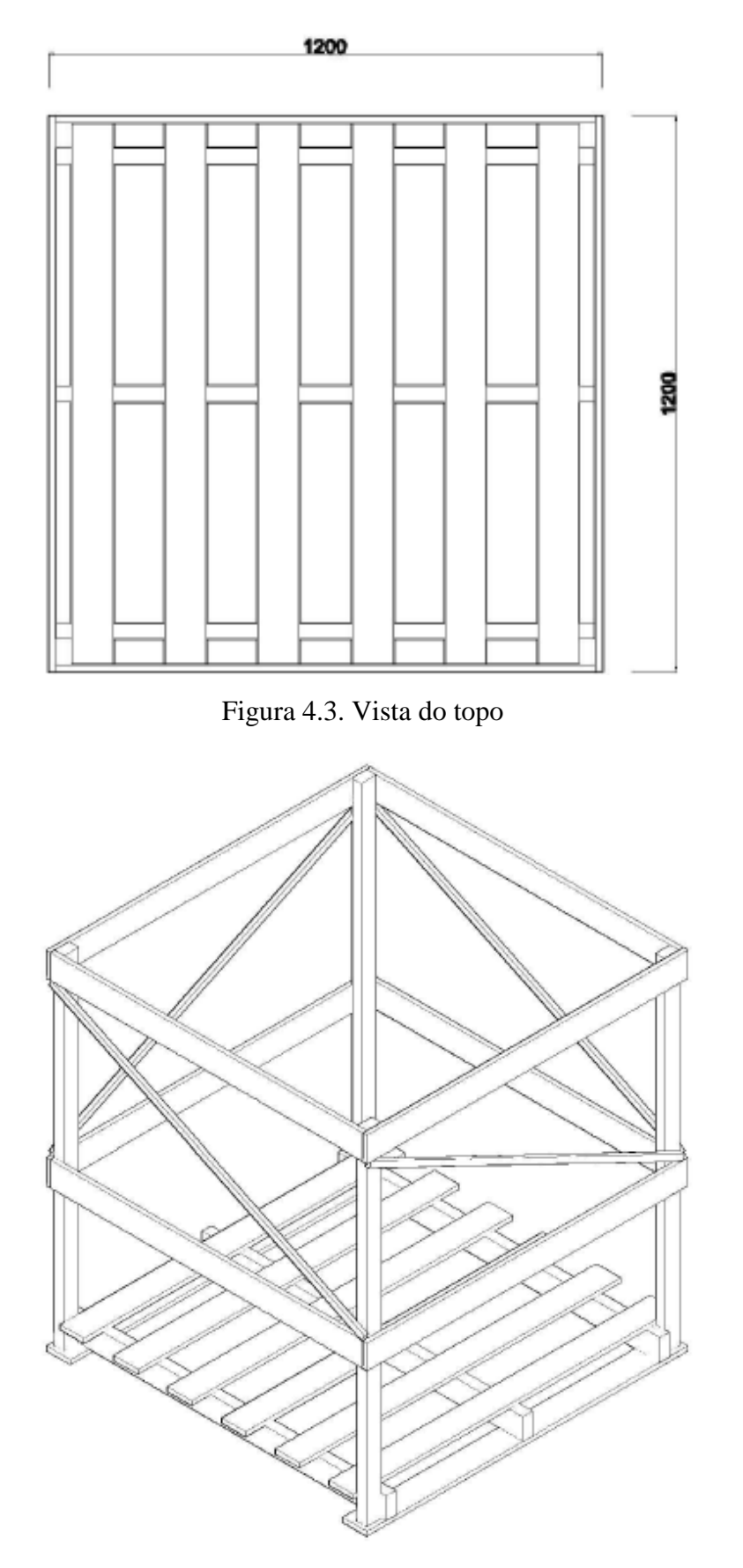

Figura 4.4. Vista 3D

#### **Colmeia:**

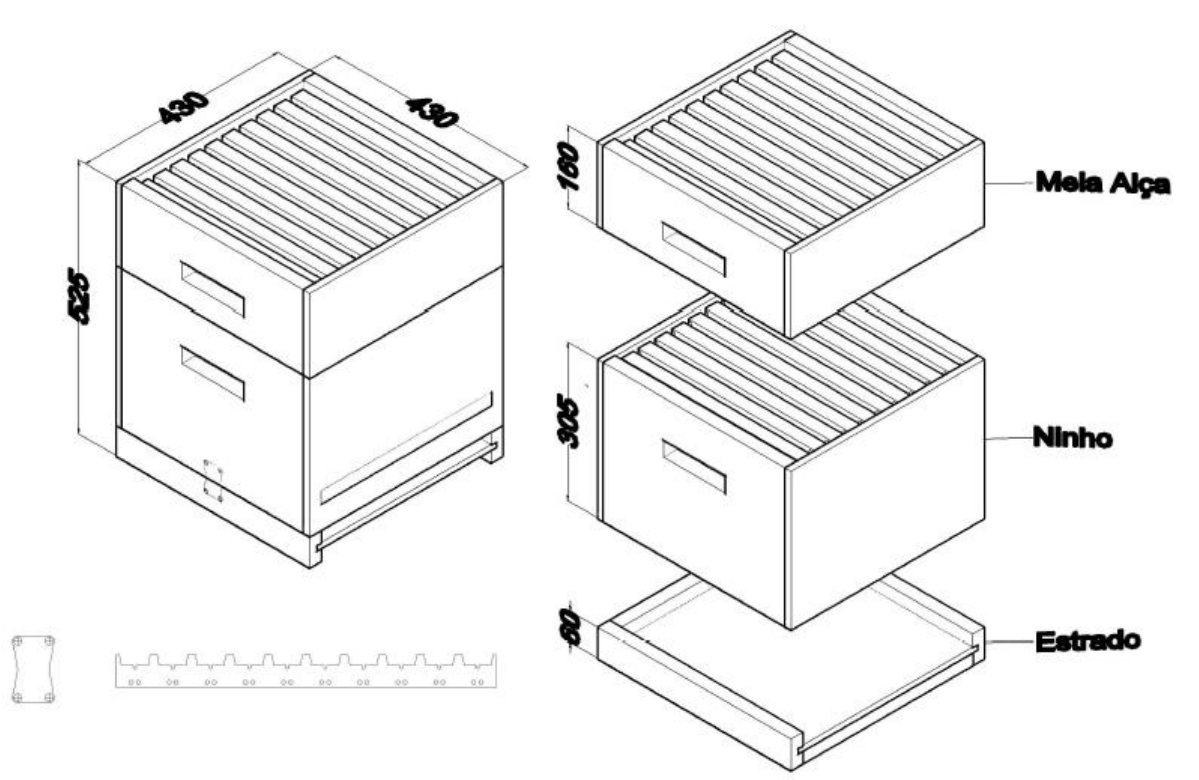

Figura 4.5. Colmeia completa

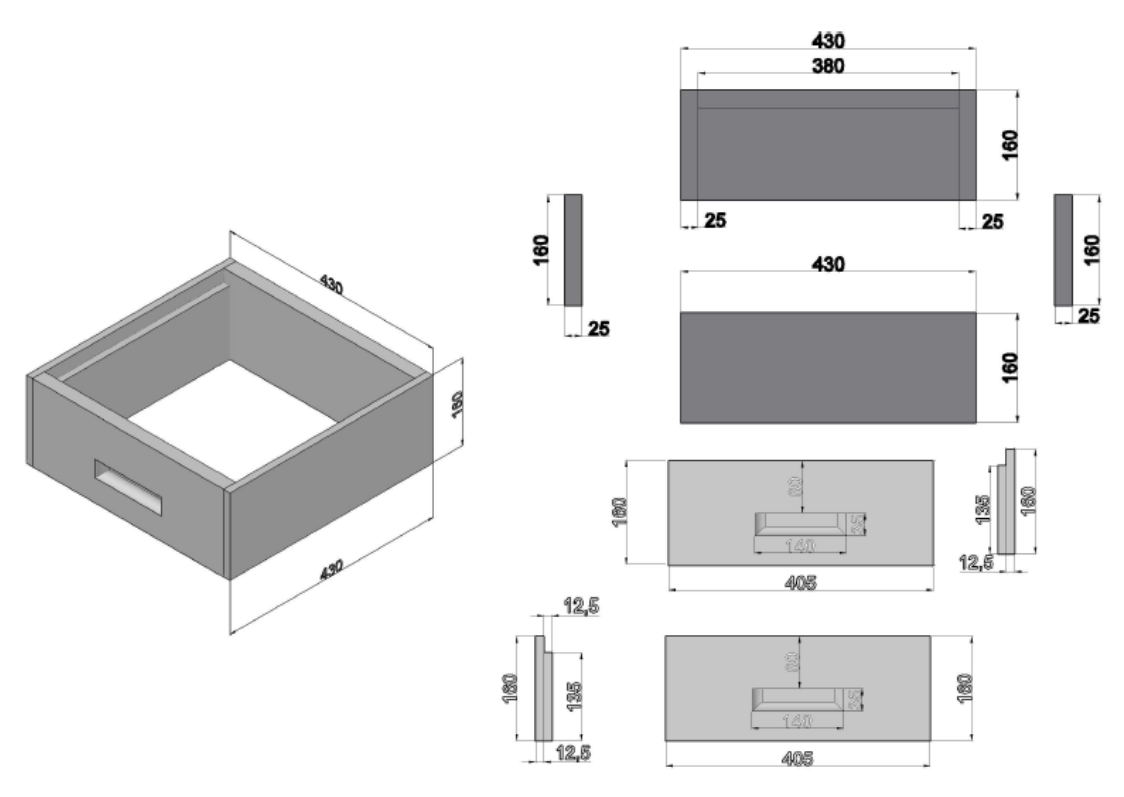

Figura 4.6. Meia alça detalhada

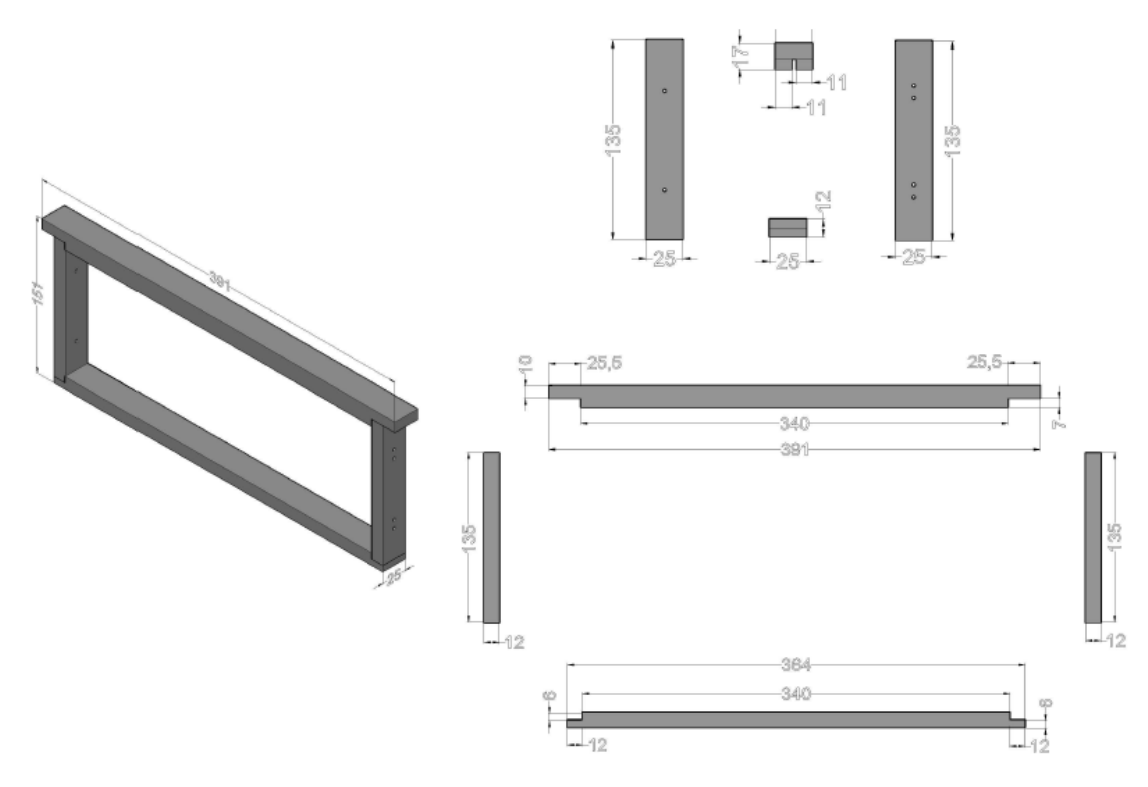

Figura 4.7. Quadro da meia alça detalhado

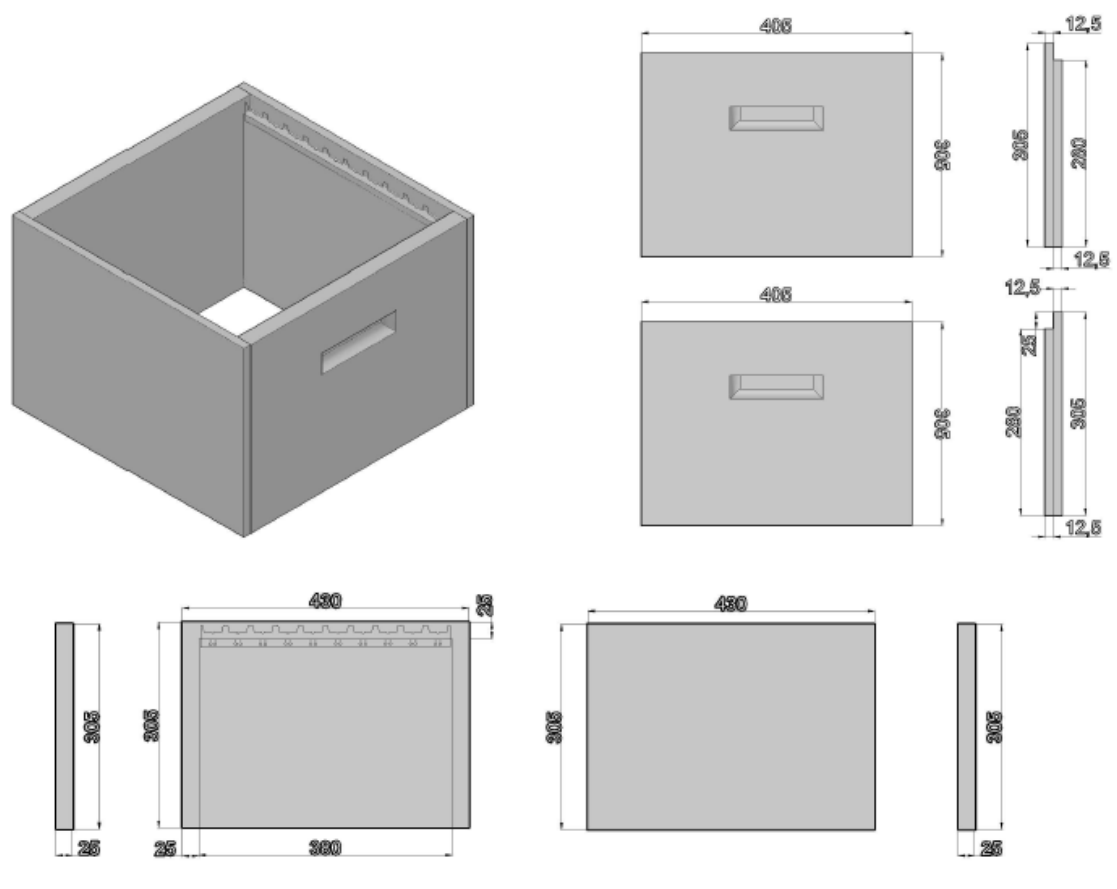

Figura 4.8. Ninho detalhado

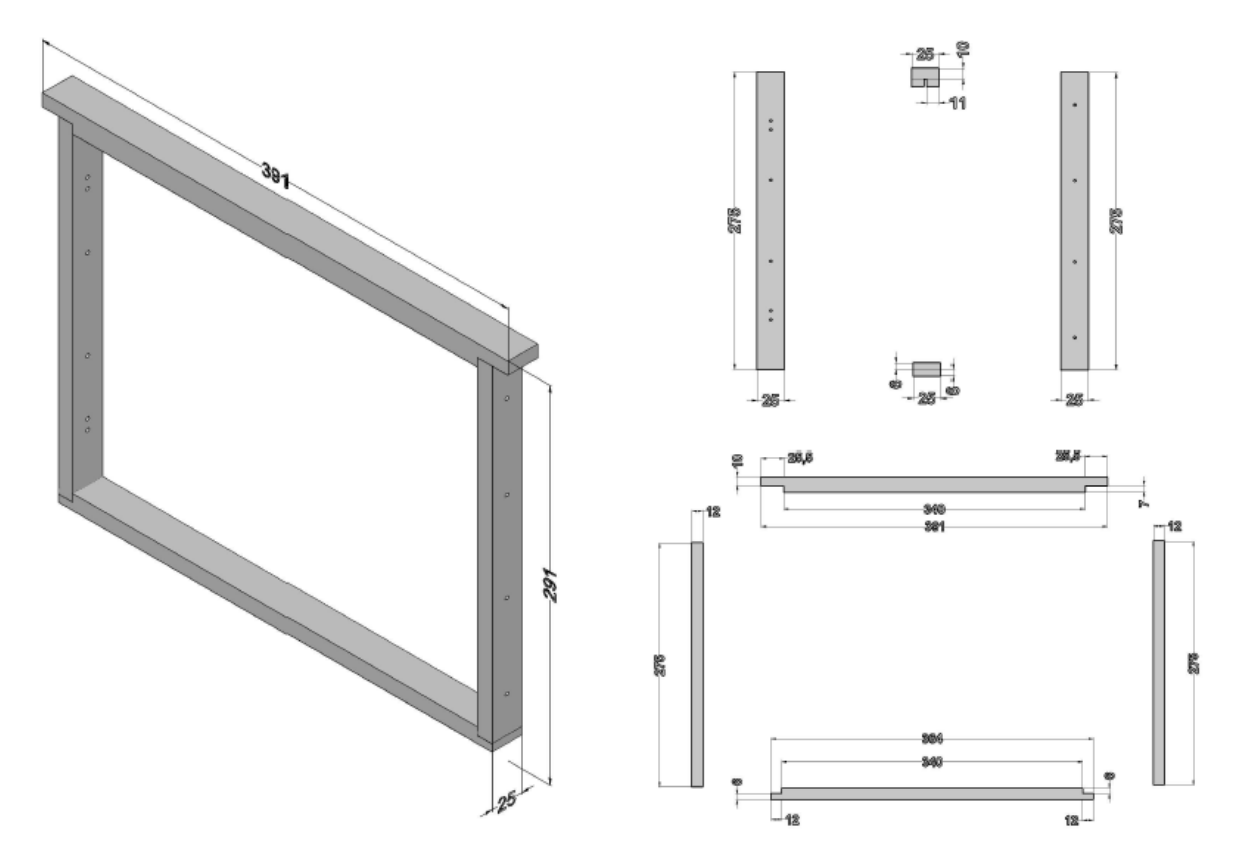

Figura 4.9. Quadro do ninho detalhado

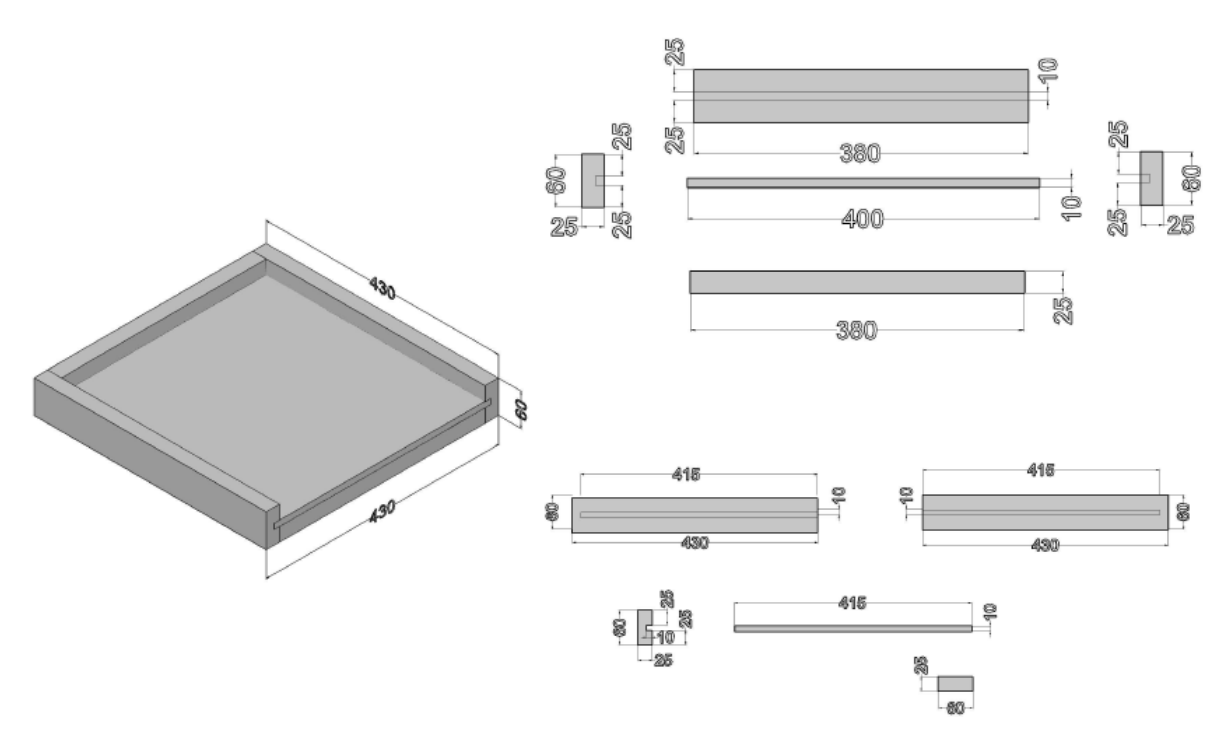

Figura 4.10. Estrado detalhado

#### **4.2. Reformulação das Fichas Técnicas**

As fichas técnicas existentes careciam de várias informações importantes, como o desenho técnico (só existia nas paletes mais produzidas), detalhes necessários para os operários na linha de produção, entre outros…

Em conjunto com os engenheiros de produção e as sugestões dos operários, a estrutura das fichas técnicas foi sendo progressivamente melhorada, até se chegar ao modelo final.

Este novo modelo de ficha técnica, que é mais explícito e detalhado, reduziu os erros na produção e armazenamento e facilita tanto o trabalho dos responsáveis pela produção como dos operários.

Foram reformuladas mais de duzentas fichas técnicas de paletes. Nas figuras 5.11 e 5.14 estão dois exemplos de fichas técnicas antigas em comparação com as fichas técnicas reformuladas das figuras 5.12, 5.13, 5.15 e 5.16.

#### **Exemplos:**

## **FICHA DE PRODUTO**

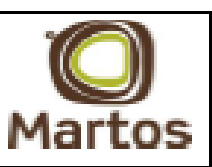

#### **FAMILIA: 102 - PALETES 2 ENTRADAS**

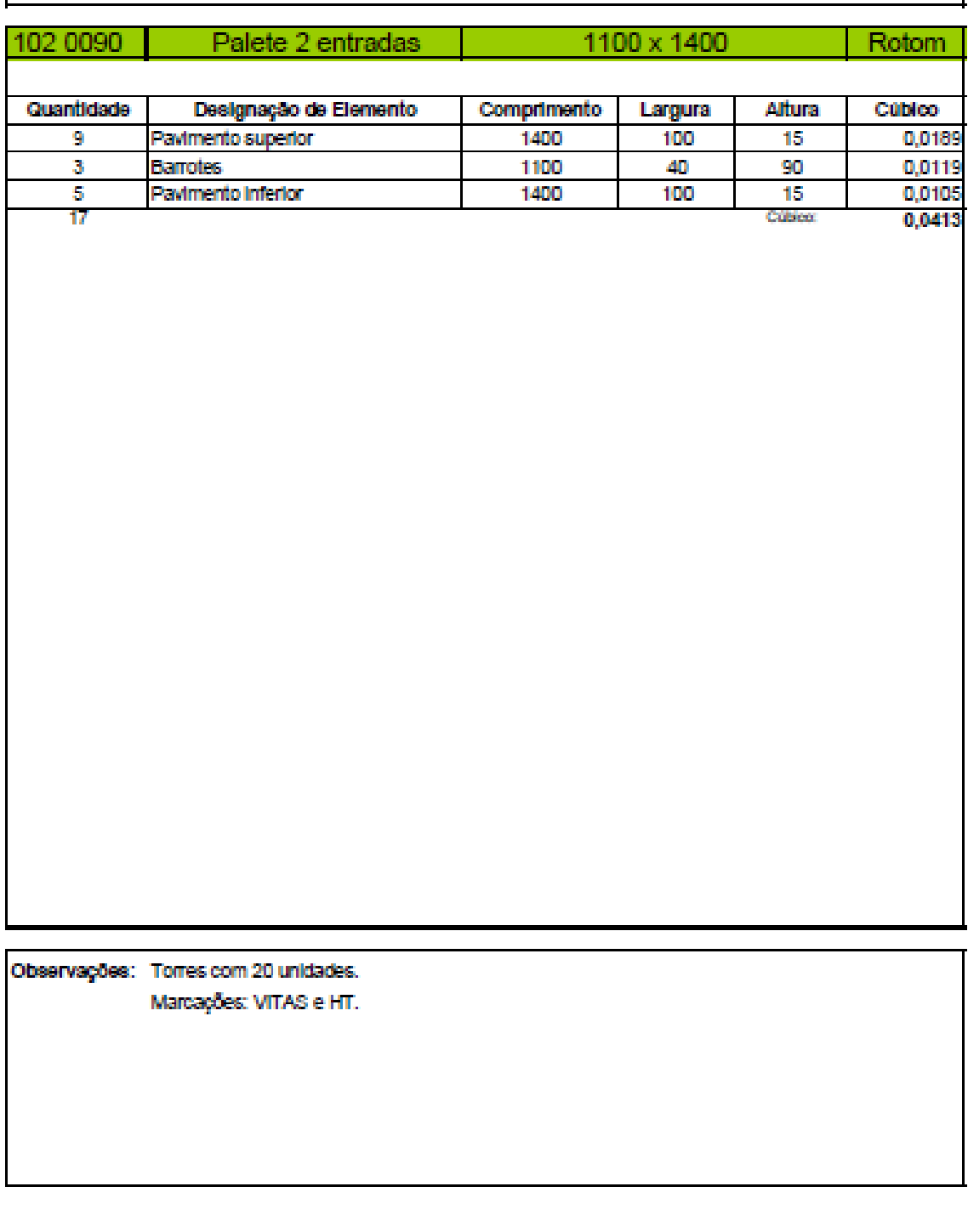

Elaborado: RA<br>19-08-2013

Vertficado: SA 19-08-2013

Aprovado: LM 19-08-2013

Figura 4.11. Ficha técnica antiga da palete 102 090

# Ficha de produto

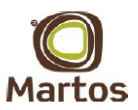

Palete 2 entradas

|                | Código<br>Tipo de Palete |                 |                              |                                              | comprimento x largura |                           |         |     | Cliente       |                       |               |                         |                  |   |
|----------------|--------------------------|-----------------|------------------------------|----------------------------------------------|-----------------------|---------------------------|---------|-----|---------------|-----------------------|---------------|-------------------------|------------------|---|
|                | 102 090                  |                 |                              | Palete 2 entradas                            |                       |                           |         |     | 1100x1400     |                       |               | Rotom                   |                  |   |
|                |                          |                 |                              |                                              |                       |                           |         |     |               |                       |               |                         |                  |   |
| Quant.         | Cód.                     |                 | Composição                   |                                              | Compr.                |                           | Largura |     | <b>Altura</b> |                       | <b>RÉGUAS</b> | $O$ $B$                 | R <sub>S.M</sub> | M |
| $\overline{9}$ |                          |                 | Réguas do Pavimento Superior |                                              |                       | 1400                      |         | 100 | 15            | Quina viva            |               |                         |                  |   |
| 3              |                          | <b>Barrotes</b> |                              |                                              |                       | 1 100                     |         | 40  | 90            | Falheiros             |               |                         |                  |   |
| 5              |                          |                 | Réguas do Pavimento Inferior |                                              |                       | 1 4 0 0                   |         | 100 | 15            | <b>Espessuras</b>     |               | 15                      |                  |   |
|                |                          |                 |                              |                                              |                       |                           |         |     |               |                       | Comprimentos  |                         |                  |   |
|                |                          |                 |                              |                                              |                       |                           |         |     |               |                       | Furada/Averm. |                         |                  |   |
|                |                          |                 |                              |                                              |                       |                           |         |     |               |                       |               |                         |                  |   |
|                |                          |                 | <b>Vista Lateral</b>         |                                              |                       |                           |         |     |               | <b>Vista Frontal</b>  |               |                         |                  |   |
| 45             |                          |                 |                              |                                              |                       |                           |         |     |               |                       | $^{40}$       |                         |                  |   |
|                |                          |                 |                              |                                              |                       |                           |         |     | 640           |                       |               | 640                     |                  |   |
|                |                          |                 |                              |                                              |                       | 120                       | 8       |     |               |                       |               |                         |                  |   |
| 15,            | ,100.                    | .100.           | ,100,                        | .100                                         | .100.                 |                           |         |     |               | 1400                  |               |                         |                  |   |
|                |                          |                 | 1100                         |                                              |                       |                           |         |     |               |                       |               |                         |                  |   |
|                |                          |                 |                              |                                              |                       |                           |         |     |               |                       |               |                         |                  |   |
|                |                          |                 | <b>Vista Superior</b>        |                                              |                       |                           |         |     |               | <b>Vista Inferior</b> |               |                         |                  |   |
|                |                          |                 | 1100                         |                                              |                       |                           |         |     |               |                       |               |                         |                  |   |
|                |                          |                 |                              |                                              |                       |                           |         |     |               |                       |               |                         |                  |   |
|                |                          |                 |                              |                                              |                       |                           |         |     |               |                       |               |                         |                  |   |
|                |                          |                 |                              |                                              |                       |                           |         |     |               |                       |               |                         |                  |   |
|                |                          |                 |                              |                                              |                       |                           |         |     |               |                       |               |                         |                  |   |
|                |                          |                 |                              |                                              |                       |                           |         |     |               |                       |               |                         |                  |   |
|                |                          |                 |                              |                                              |                       |                           |         |     |               |                       |               |                         |                  |   |
|                |                          |                 |                              |                                              |                       |                           |         |     |               |                       |               |                         |                  |   |
|                |                          |                 |                              |                                              |                       |                           |         |     |               |                       |               |                         |                  |   |
|                |                          |                 |                              |                                              |                       |                           |         |     |               |                       |               |                         |                  |   |
|                |                          |                 |                              |                                              |                       |                           |         |     |               |                       |               |                         |                  |   |
|                |                          |                 |                              |                                              |                       |                           |         |     |               |                       |               |                         |                  |   |
|                |                          |                 |                              |                                              |                       |                           |         |     |               |                       |               |                         |                  |   |
|                |                          |                 |                              |                                              |                       |                           |         |     |               |                       |               |                         |                  |   |
|                |                          |                 |                              |                                              |                       |                           |         |     |               |                       |               |                         |                  |   |
|                |                          | <u>u</u><br>,   | U<br>U<br>u                  | $\frac{1}{25}$<br>l.<br>26<br>$\frac{1}{26}$ |                       |                           |         |     | 150           | 150                   | 150           | 150                     |                  |   |
|                |                          |                 |                              |                                              |                       |                           |         |     |               |                       |               |                         |                  |   |
|                |                          |                 |                              |                                              |                       |                           |         |     |               |                       |               |                         |                  |   |
|                |                          |                 |                              | Vista 3D                                     |                       |                           |         |     |               |                       |               |                         |                  |   |
|                |                          |                 |                              |                                              |                       |                           |         |     |               |                       |               |                         |                  |   |
|                |                          |                 |                              |                                              |                       |                           |         |     |               |                       |               |                         |                  |   |
|                |                          |                 |                              |                                              |                       |                           |         |     |               |                       |               |                         |                  |   |
|                |                          |                 |                              |                                              |                       |                           |         |     |               |                       |               |                         |                  |   |
|                |                          |                 |                              |                                              |                       |                           |         |     |               |                       |               |                         |                  |   |
|                |                          |                 |                              |                                              |                       |                           |         |     |               |                       |               |                         |                  |   |
|                |                          |                 |                              |                                              |                       |                           |         |     |               |                       |               |                         |                  |   |
|                |                          |                 |                              |                                              |                       |                           |         |     |               |                       |               |                         |                  |   |
|                |                          |                 |                              |                                              |                       |                           |         |     |               |                       |               |                         |                  |   |
|                |                          |                 |                              |                                              |                       |                           |         |     |               |                       |               |                         |                  |   |
|                |                          |                 |                              |                                              |                       |                           |         |     |               |                       |               |                         |                  |   |
|                | Elaborado: PN 23-10-2014 |                 |                              |                                              |                       | Verificado: SA 23-10-2014 |         |     |               |                       |               | Aprovado: LM 23-10-2014 |                  |   |

Figura 4.12. Frente da ficha técnica reformulada da palete 102 090

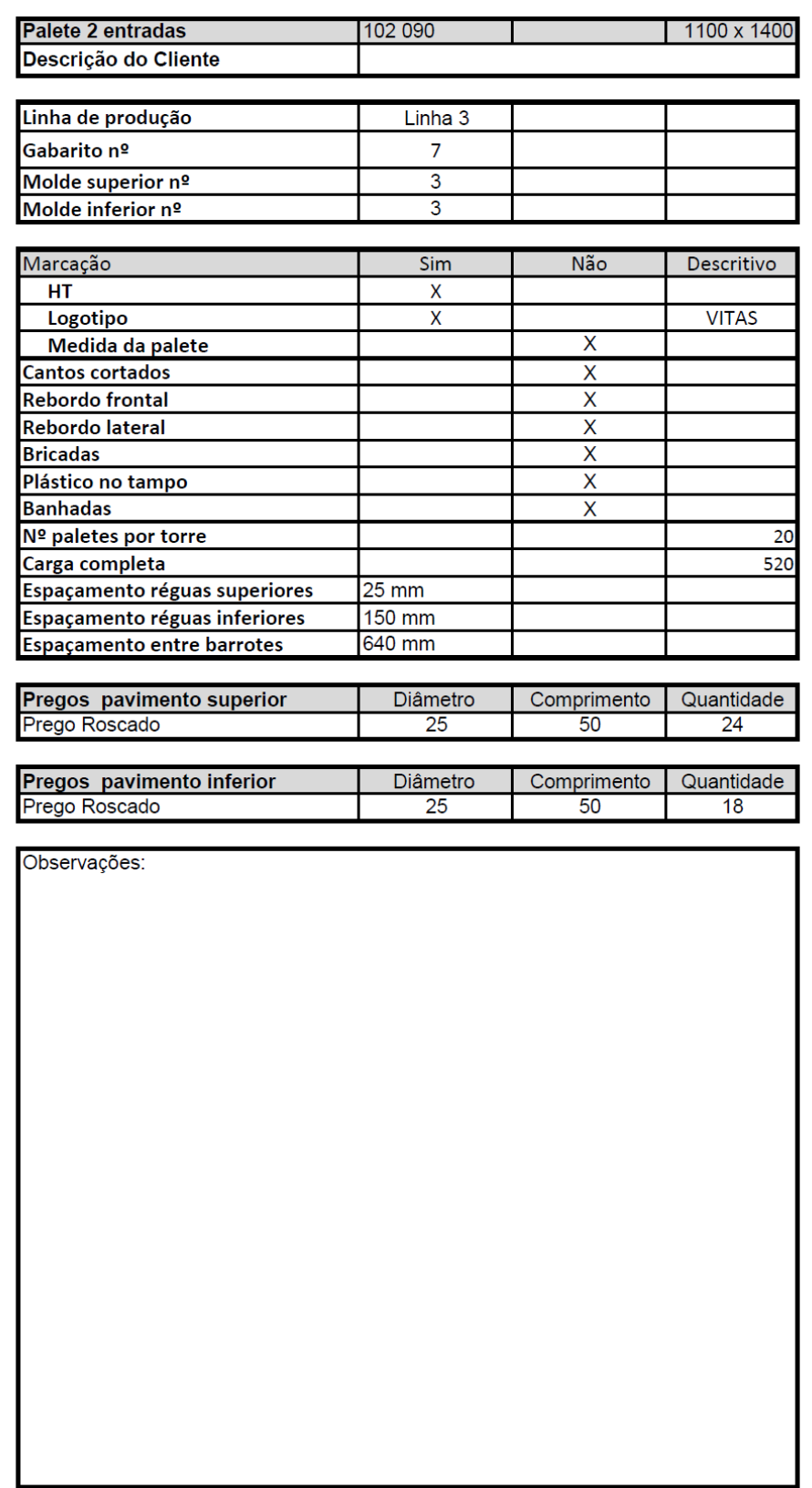

Elaborado: PN 23-10-2014

Verificado: SA 23-10-2014

Aprovado: LM 23-10-2014

Figura 4.13. Verso da ficha técnica reformulada da palete 102 090

3

 $\overline{2}$ 

 $\overline{3}$ 

 $\overline{9}$ 

 $\overline{\overline{3}}$ 

# **FICHA DE PRODUTO**

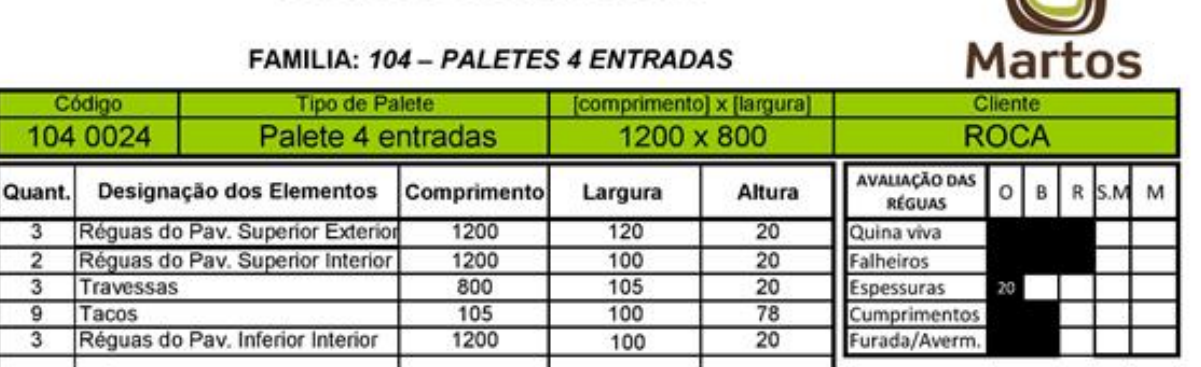

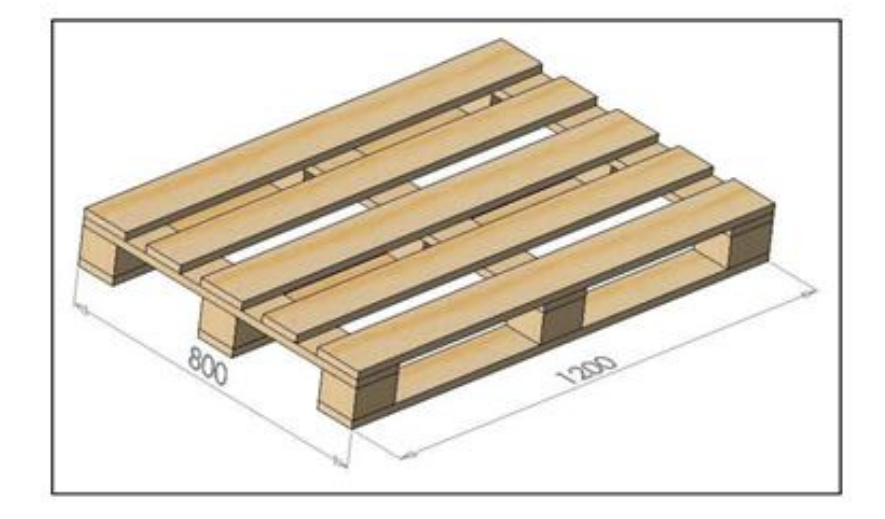

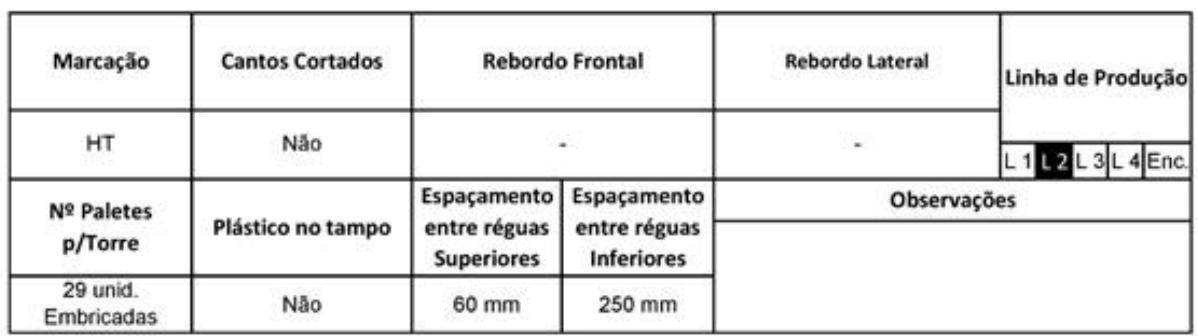

Figura 4.14. Ficha técnica antiga da palete 104 024

# Ficha de produto

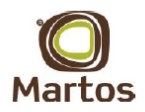

#### Palete 4 entradas

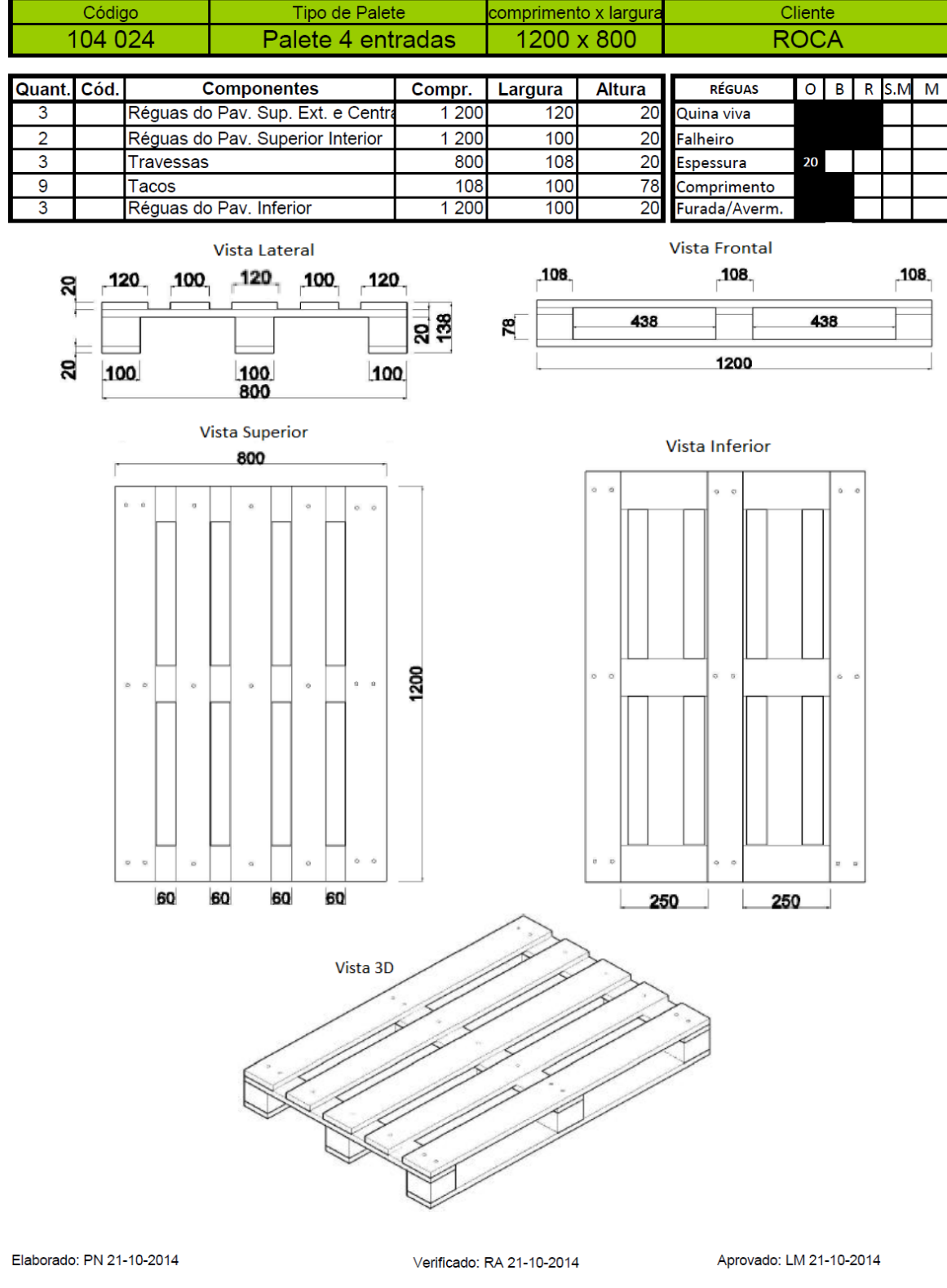

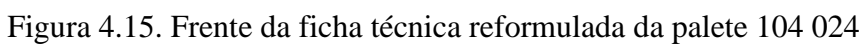

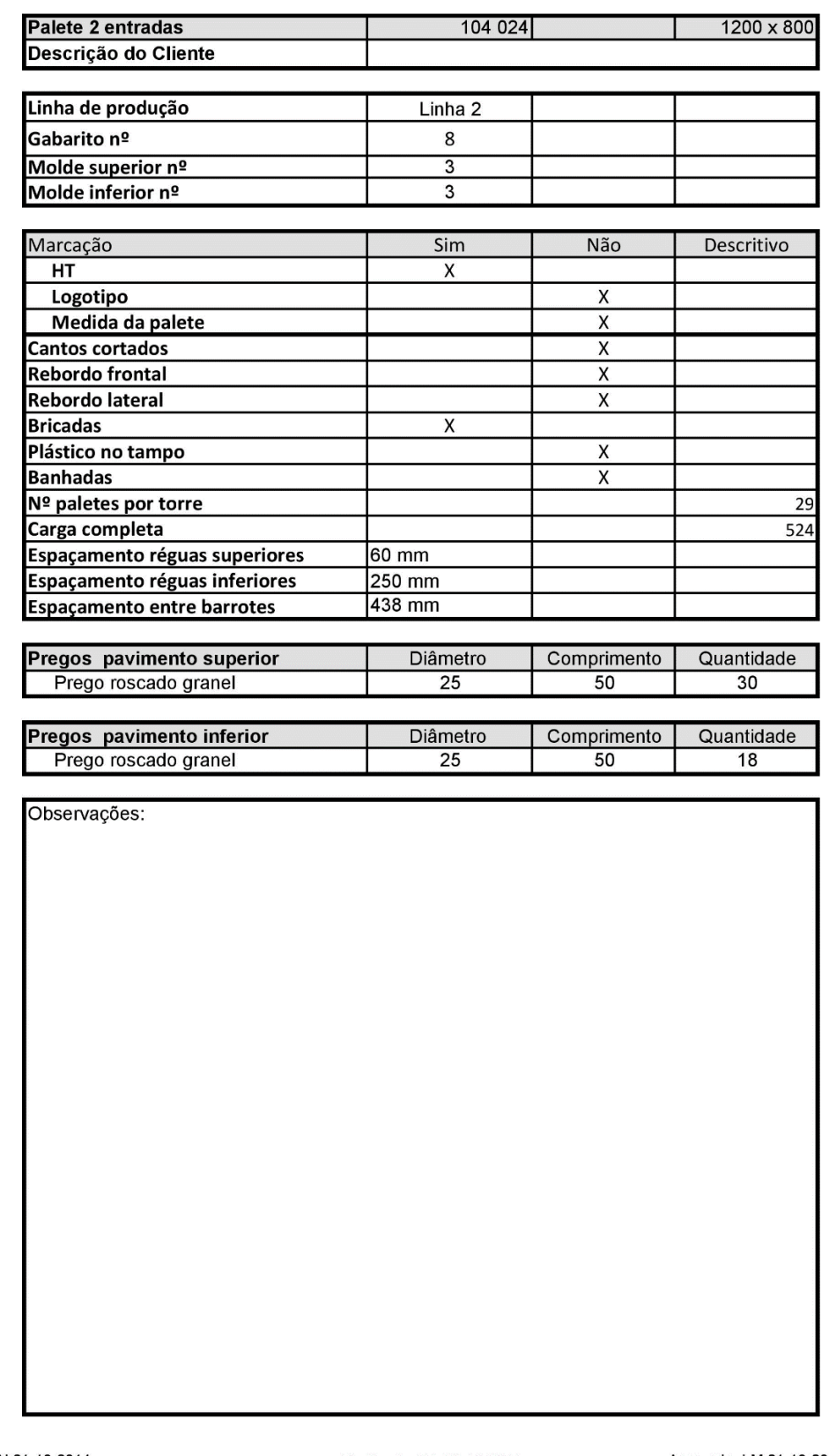

Elaborado: PN 21-10-2014

Verificado: RA 21-10-2014

Aprovado: LM 21-10-2014

Como se pode conferir as fichas técnicas reformuladas têm toda a informação necessária para a produção, armazenamento e para a carga completa de cada tipo de palete.

Figura 4.16. Verso da ficha técnica reformulada da palete 104 024

# **5. PHC LOGÍSTICA**

#### **5.1. Introdução**

O PHC Logística é um software que permite ter as ferramentas certas para planear, armazenar, enviar e entregar as mercadorias aos clientes. É importante não só para gerir as necessidades de distribuição, mas também executá-las com o máximo de eficácia. É uma solução para diminuir os custos de armazém, melhorar o aprovisionamento, racionalizar o espaço físico e automatizar o processo de expedição.

Foi designada ao estagiário a tarefa de reproduzir dois armazéns existentes, um interior e um exterior, através do software PHC. Para que isso fosse possível, o estagiário participou em várias formações do software PHC dadas pela empresa TRIGÈNIUS sediada em Fátima.

#### **5.2. Armazém Interior**

O armazém interior criado tem o número e nome 10 e tem as dimensões de 30 metros de comprimento por 9 metros de largura (figuras 5.1 e 5.2).

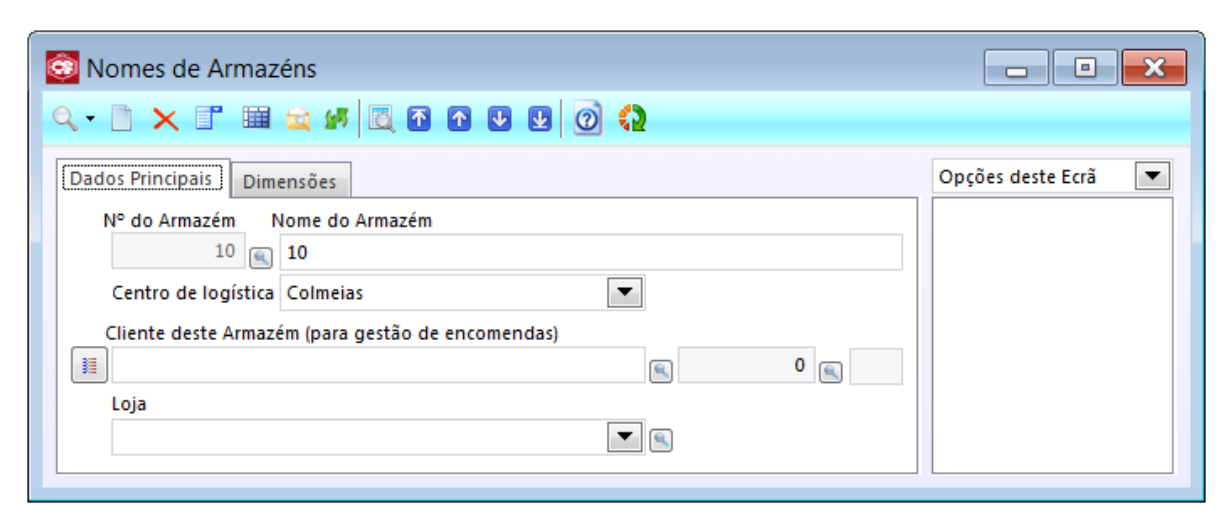

Figura 5.1. Designação do número e nome do armazém

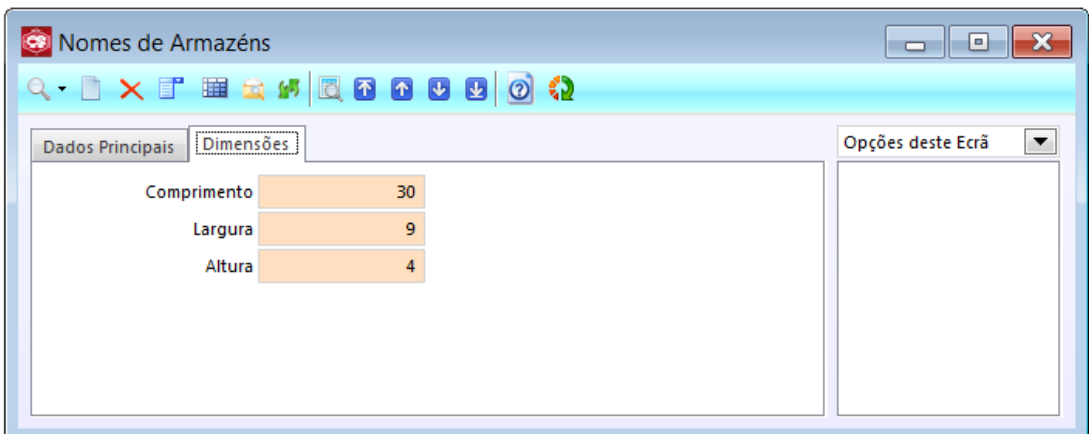

Figura 5.2. Definição das dimensões do armazém

Depois de definidas as características do armazém podem-se criar varias zonas no armazém. Neste caso criou-se apenas uma zona, a zona 1, com a dimensão do armazém (figura 5.3).

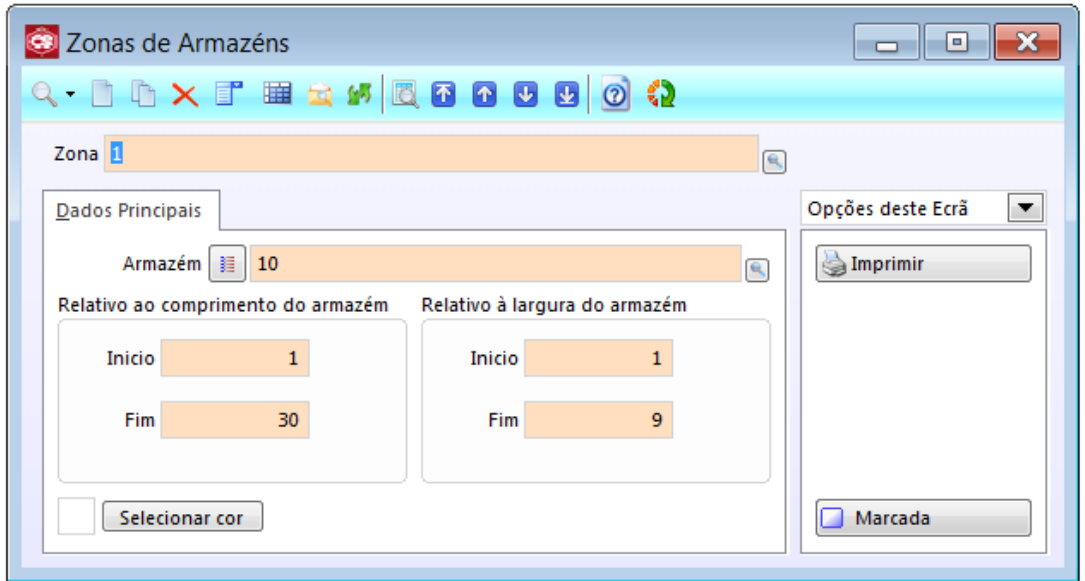

Figura 5.3. Criação da zona

Em seguida, dentro desta zona criaram-se os alvéolos pretendidos (figura 3.4).

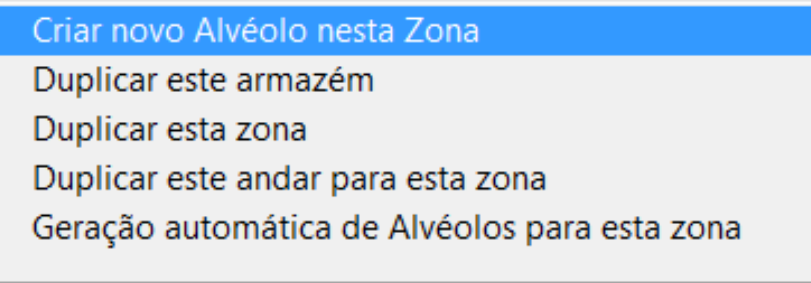

Figura 5.4. Criação de alvéolo

Na criação de alvéolos define-se a sua identificação, as suas dimensões e a sua localização (figura 5.5).

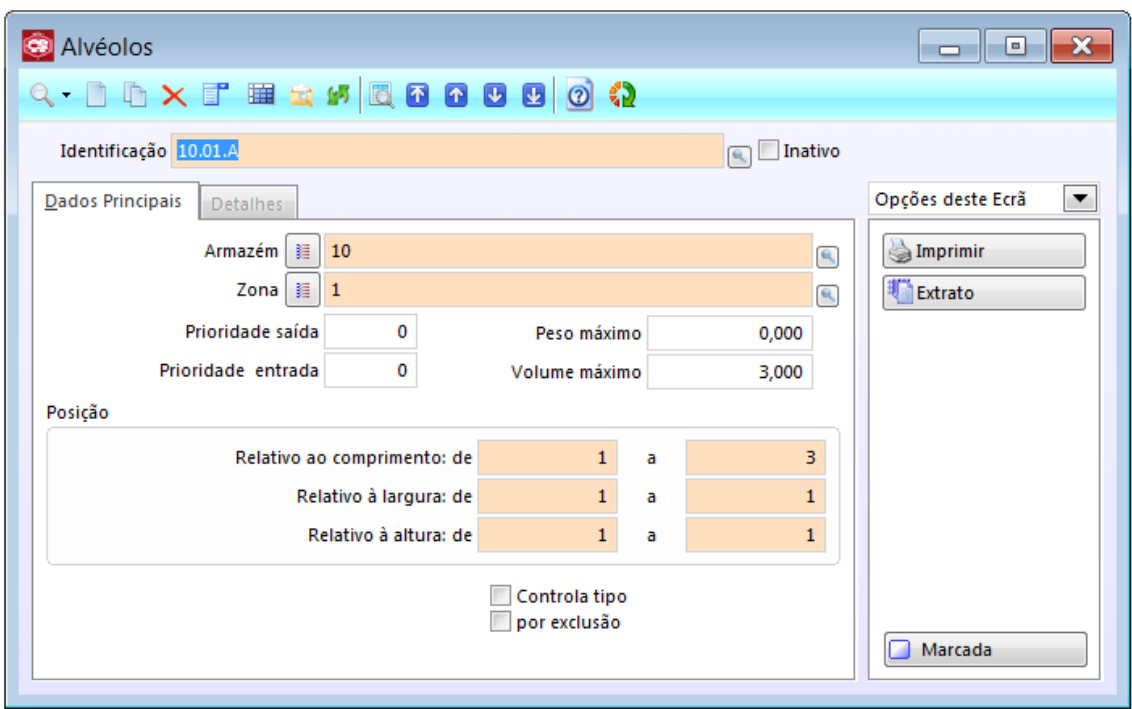

Figura 5.5. Definição das características do alvéolo

Este armazém interior tem 3 níveis (alturas) de prateleiras (alvéolos) e 18 prateleiras por nível, tendo no total 54 alvéolos. Cada alvéolo tem 3 metros de comprimento, 3 metros de largura 3 e 1 metro de altura (figuras 5.6 a 5.8).

| $\circ$<br>Armazém 10          | $\blacksquare$                 |                                |                                       |                                       |                                       |                                |                                | / Mostra identificação<br>$0 \Rightarrow$<br>Zoom | $1\frac{\Delta}{2}$<br>Altura         |
|--------------------------------|--------------------------------|--------------------------------|---------------------------------------|---------------------------------------|---------------------------------------|--------------------------------|--------------------------------|---------------------------------------------------|---------------------------------------|
| ZONA: 1<br>ALVÉOLO:<br>10.01.A | ZONA: 1<br>ALVÉOLO:<br>10.02.A | ZONA: 1<br>ALVÉOLO:<br>10.03.A | <b>ZONA: 1</b><br>ALVÉOLO:<br>10.04.A | <b>ZONA: 1</b><br>ALVÉOLO:<br>10.05.A | <b>ZONA: 1</b><br>ALVÉOLO:<br>10.06.A | ZONA: 1<br>ALVÉOLO:<br>10.07.A | ZONA: 1<br>ALVÉOLO:            | ZONA: 1<br>ALVÉOLO:<br>10.09.A                    | <b>ZONA: 1</b><br>ALVÉOLO:<br>10.10.A |
|                                |                                |                                |                                       |                                       |                                       |                                |                                |                                                   |                                       |
|                                |                                |                                |                                       |                                       |                                       |                                |                                |                                                   |                                       |
|                                |                                |                                |                                       |                                       |                                       |                                |                                |                                                   |                                       |
|                                |                                |                                |                                       |                                       |                                       |                                |                                |                                                   |                                       |
|                                |                                |                                |                                       |                                       |                                       |                                |                                |                                                   |                                       |
|                                |                                |                                |                                       |                                       |                                       |                                |                                |                                                   |                                       |
|                                |                                |                                |                                       |                                       |                                       |                                |                                |                                                   |                                       |
|                                |                                | ZONA: 1<br>ALVÉOLO:<br>10.11.A | ZONA: 1<br>ALVÉOLO:<br>10.12A         | ZONA: 1<br>ALVÉOLO:<br>10.13.A        | ZONA: 1<br>ALVÉOLO:                   | ZONA: 1<br>ALVÉOLO:<br>10.15A  | ZONA: 1<br>ALVÉOLO:<br>10.16.A | ZONA: 1<br>ALVÉOLO:<br>10.17.A                    | ZONA: 1<br>ALVÉOLO:<br>10.18.A        |
|                                |                                |                                |                                       |                                       |                                       |                                |                                |                                                   |                                       |

Figura 5.6. Primeiro nível de alvéolos

|                                |            |                                |                                             |                                |                                               |                                       |                                       |                                | Mostra identificação           |                                |
|--------------------------------|------------|--------------------------------|---------------------------------------------|--------------------------------|-----------------------------------------------|---------------------------------------|---------------------------------------|--------------------------------|--------------------------------|--------------------------------|
| 0                              | Armazém 10 | $\boxed{\blacksquare}$         |                                             |                                |                                               |                                       |                                       |                                | $0\frac{m}{2}$<br>Zoom         | $2\frac{A}{\pi}$<br>Altura     |
| 20NA: 1<br>ALVÉOLO:<br>10.01.B |            | ZONA: 1<br>ALVÉOLO:<br>10.02.B | ZONA: 1<br>ALVÉOLO:<br>10.03.B              | 20NA: 1<br>ALVÉOLO:<br>10.04.B | <mark>ZONA: 1<br/>ALVÉOLO:<br/>10.05.B</mark> | <b>ZONA: 1</b><br>ALVÉOLO:<br>10.06.B | ZONA: 1<br>ALVÉOLO:<br>10.07.B        | 20NA: 1<br>ALVÉOLO:<br>10.08.8 | ZONA: 1<br>ALVÉOLO:<br>10.09.B | ZONA: 1<br>ALVÉOLO:<br>10.10.B |
|                                |            |                                |                                             |                                |                                               |                                       |                                       |                                |                                |                                |
|                                |            |                                |                                             |                                |                                               |                                       |                                       |                                |                                |                                |
|                                |            |                                |                                             |                                |                                               |                                       |                                       |                                |                                |                                |
|                                |            |                                |                                             |                                |                                               |                                       |                                       |                                |                                |                                |
|                                |            |                                |                                             |                                |                                               |                                       |                                       |                                |                                |                                |
|                                |            |                                |                                             |                                |                                               |                                       |                                       |                                |                                |                                |
|                                |            |                                |                                             |                                |                                               |                                       |                                       |                                |                                |                                |
|                                |            |                                | <mark>zona: 1</mark><br>Alvéolo:<br>10.11.8 | 20NA: 1<br>ALVÉOLO:<br>10.12.B | 20NA: 1<br>ALVÉOLO:<br>10.13.B                | ZONA: 1<br>ALVÉOLO:<br>10.14.8        | <b>ZONA: 1</b><br>ALVÉOLO:<br>10.15.B | ZONA: 1<br>10.16.8             | ZONA: 1<br>ALVÉOLO:<br>10.17.B | ZONA: 1<br>ALVÉOLO:<br>10.18.8 |
|                                |            |                                |                                             |                                |                                               |                                       |                                       |                                |                                |                                |

Figura 5.7. Segundo nível de alvéolos

| O                              | Armazém 10 | $\Box$                                |                                |                                |                                       |                                |                                |                                       | T Impare retiremediav<br>$0 \frac{4}{\pi}$<br>Zoom | $3\frac{A}{\pi}$<br>Altura            |
|--------------------------------|------------|---------------------------------------|--------------------------------|--------------------------------|---------------------------------------|--------------------------------|--------------------------------|---------------------------------------|----------------------------------------------------|---------------------------------------|
| ZONA: 1<br>ALVÉOLO:<br>10.01.C |            | <b>ZONA: 1</b><br>ALVÉOLO:<br>10.02.C | ZONA: 1<br>ALVÉOLO:<br>10.03.C | ZONA: 1<br>ALVÉOLO:<br>10.04.C | <b>ZONA: 1</b><br>ALVÉOLO:<br>10.05.C | ZONA: 1<br>ALVÉOLO:<br>10.06.C | ZONA: 1<br>ALVÉOLO:<br>10.07.C | ZONA: 1<br><b>ALVÉOLO:</b><br>10.08.C | <b>ZONA: 1</b><br>ALVÉOLO:<br>10.09.C              | <b>ZONA: 1</b><br>ALVÉOLO:<br>10.10.C |
|                                |            |                                       |                                |                                |                                       |                                |                                |                                       |                                                    |                                       |
|                                |            |                                       |                                |                                |                                       |                                |                                |                                       |                                                    |                                       |
|                                |            |                                       |                                |                                |                                       |                                |                                |                                       |                                                    |                                       |
|                                |            |                                       |                                |                                |                                       |                                |                                |                                       |                                                    |                                       |
|                                |            |                                       |                                |                                |                                       |                                |                                |                                       |                                                    |                                       |
|                                |            |                                       |                                |                                |                                       |                                |                                |                                       |                                                    |                                       |
|                                |            |                                       |                                |                                |                                       |                                |                                |                                       |                                                    |                                       |
|                                |            |                                       | ZONA: 1<br>ALVÉDLO:<br>10.11.C | ZONA: 1<br>ALVÉOLO:<br>10.12C  | ZONA: 1<br>ALVÉOLO:<br>10.13.C        | ZONA: 1<br>ALVÉOLO             | ZONA: 1<br>ALVÉOLO:<br>10.15.C | ZONA: 1<br>ALVÉOLO:<br>$10.16$ .C     | ZONA: 1<br>ALVÉOLO:                                | <b>ZONA: 1</b><br>ALVÉOLO:<br>10.18.C |
|                                |            |                                       |                                |                                |                                       |                                |                                |                                       |                                                    |                                       |

Figura 5.8. Terceiro nível de alvéolos

Na identificação dos alvéolos, por exemplo o alvéolo 10.01.A, 10 refere-se ao armazém, 01 refere-se ao número do armazém, e A refere-se ao nível.

O alvéolo pode ter 3 cores: verde (alvéolo vazio), amarelo (alvéolo com stock) e vermelho (alvéolo cheio). Os valores destes limites podem ser definidos a qualquer altura.

Dentro de cada alvéolo é possível realizar várias tarefas como: observar o conteúdo do alvéolo, ver as movimentações feitas nesse alvéolo, fazer movimentações nesse alvéolo, entre outros (figuras 5.9 e 5.10).

| ø                              | Armazém 10                                             |  |                                                |  |                                |  |  |
|--------------------------------|--------------------------------------------------------|--|------------------------------------------------|--|--------------------------------|--|--|
| ZONA: 1<br>ALVÉOLO:<br>10.01.A |                                                        |  | ZONA: 1<br>ALVÉOLO:<br>10.02.A                 |  | ZONA: 1<br>ALVÉOLO:<br>10.03.A |  |  |
|                                |                                                        |  | Observar o stock por referência neste Alvéolo  |  |                                |  |  |
|                                |                                                        |  | Observar o extrato de movimentos neste Alvéolo |  |                                |  |  |
|                                | Lançar um Dossier Interno para movimentar este Alvéolo |  |                                                |  |                                |  |  |
|                                | Duplicar este armazém                                  |  |                                                |  |                                |  |  |
|                                | Duplicar esta zona                                     |  |                                                |  |                                |  |  |
|                                |                                                        |  | Duplicar este andar para esta zona             |  |                                |  |  |
|                                |                                                        |  | Geração automática de Alvéolos para esta zona  |  |                                |  |  |

Figura 5.9. Ferramentas do alvéolo

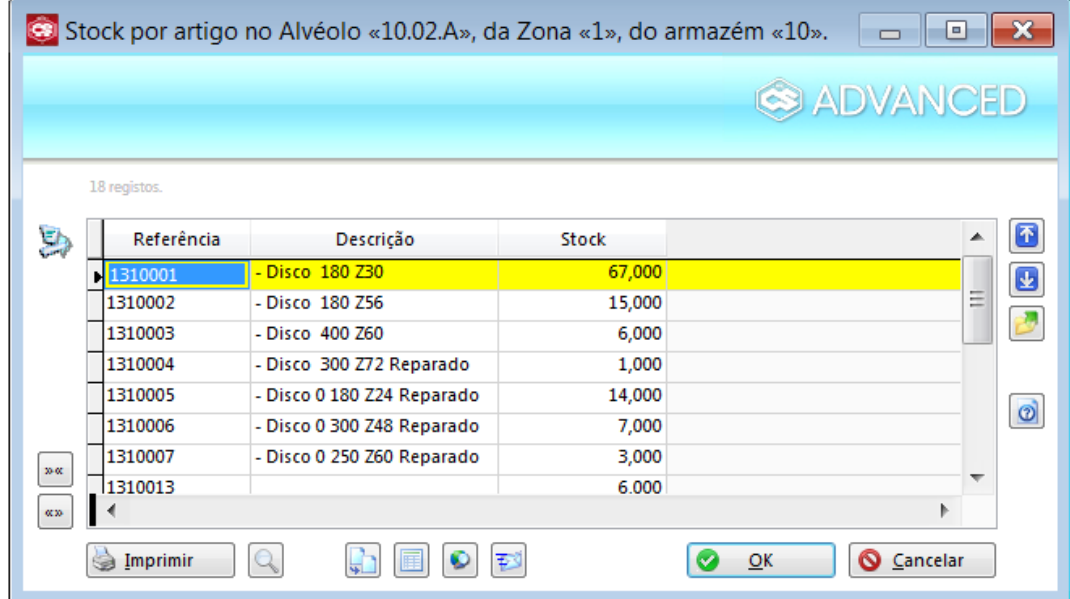

Figura 5.10. Conteúdo (stock) do alvéolo

Através do uso de códigos de barra nos produtos, com a utilização de PDAs (assistente pessoal digital) será possível registar no programa PHC em tempo real as movimentações que ocorrem nos alvéolos. O PDA utilizado é o Intermec CK3 (figura 5.11).

Este sistema de código de barras a ser implementado no PHC é responsabilidade da empresa TRIGÈNIUS e não foi concluído durante o tempo de estágio.

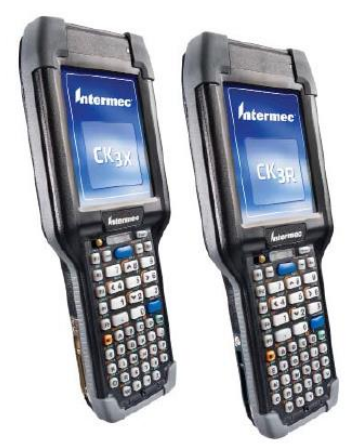

Figura 5.11. PDA Intermec CK3

#### **5.3. Armazém Exterior**

O armazém exterior encontra-se no parque de paletes, e tem como objetivo separar os modelos de paletes por alvéolos (figuras 5.12 e 5.13).

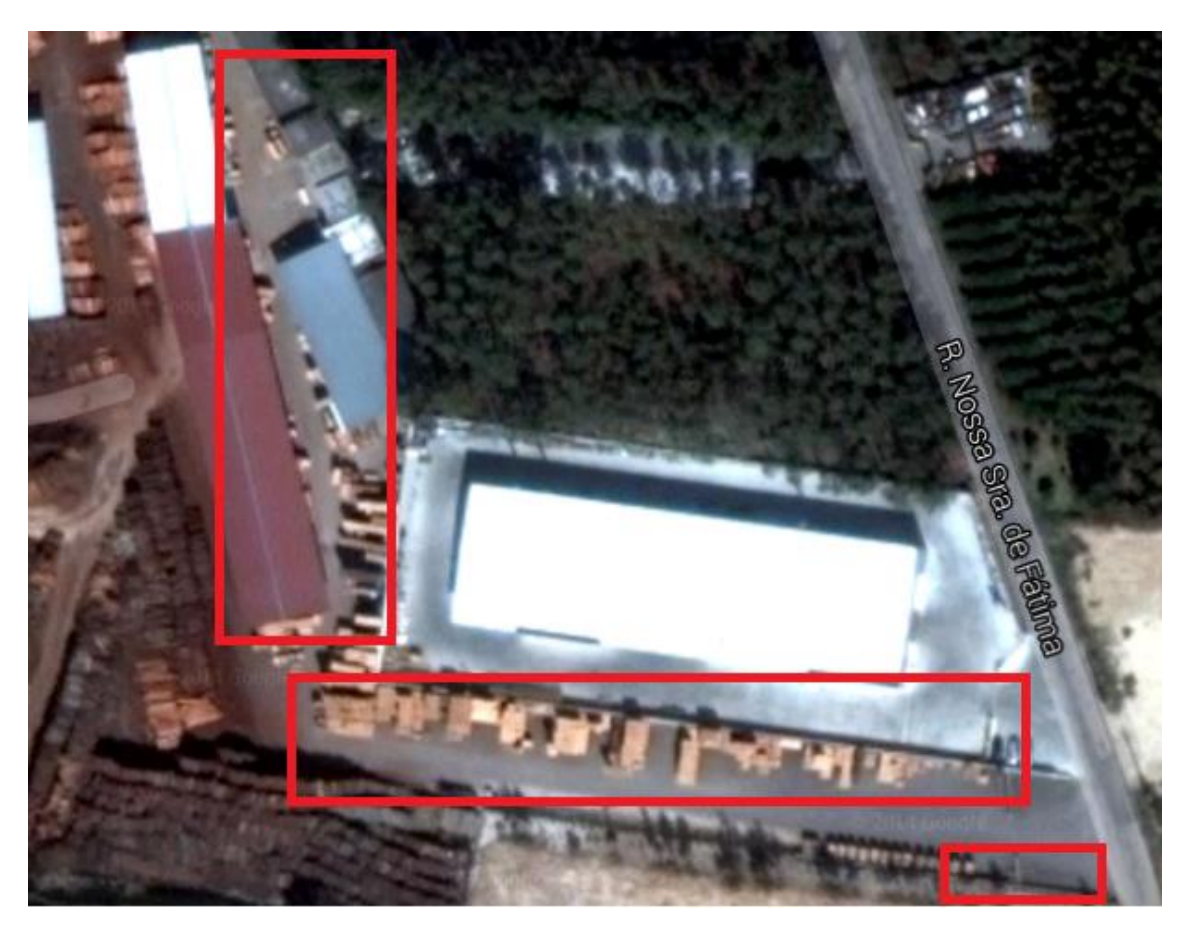

Figura 5.12. Parque de armazenamento das paletes [6]

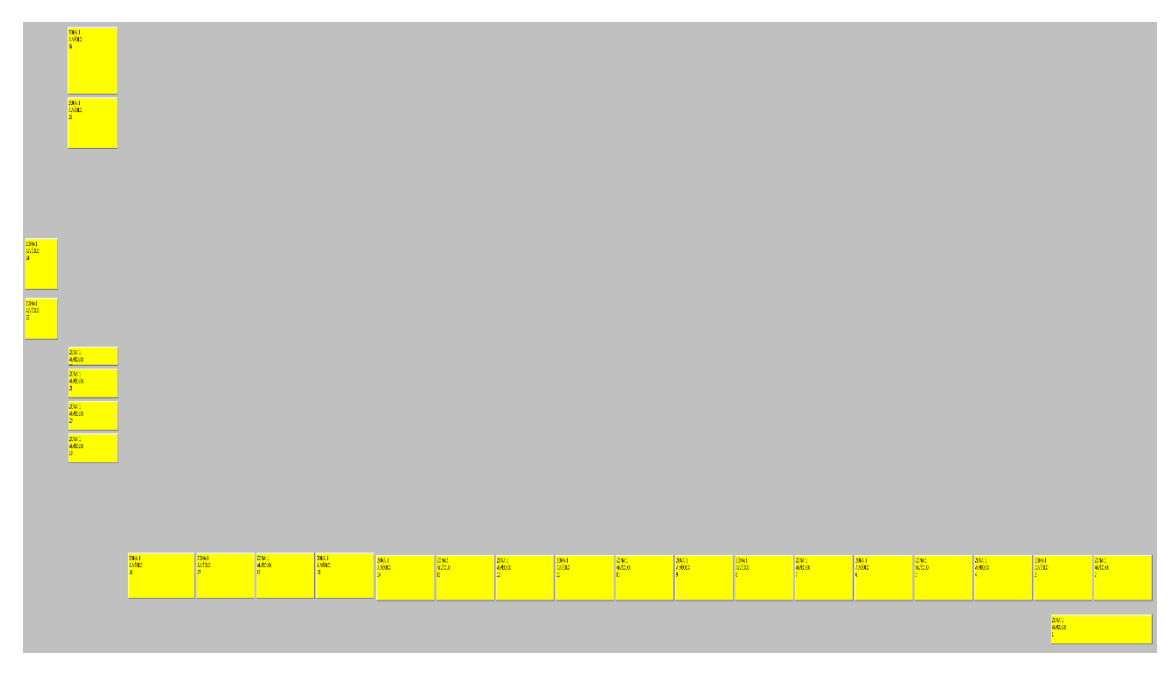

Figura 5.13. Alvéolos do armazém 5 no PHC

Este armazém tem as medidas de 200 metros de comprimento e 200 metros de largura. O seu número e nome é 5 e nele foram criados uma zona e 26 alvéolos. Estes alvéolos têm em média 8 metros de comprimento e 6 metros de largura.

#### **5.4. Vantagens Deste Modelo**

O PHC Logística permite controlar informaticamente toda a área logística dos armazéns, de forma simples e prática.

Assim, este modelo, entre outras funcionalidades, permite:

- Gerir todos os armazéns do ponto de vista operacional e ou de um único local;
- Distribuir, controlar e gerir stocks entre armazéns;
- Gerir política de stocks, evitando faltas ou excessos;
- Saber imediatamente o local mais apropriado para guardar e onde se encontra determinada mercadoria;
- Em cada momento e documento, através da gestão integrada, saber a quantidade encomendada; a mercadoria enviada pelo fornecedor e a quantidade efetivamente rececionada;
- Produzir, através de monitores desenhados, guias de entrega em função dos pedidos, visualizando os mesmos mediante a área geográfica;
- Observar, através de um esquema de cores diferentes, os alvéolos cheios, quase cheios ou vazios;
- Criar documentos de expedição a partir de documentos configurados como pedidos ao armazém, encomendas de clientes, requisições internas, pedidos de entrega, etc.;
- Utilização opcional de stock por localização.

## **6. OUTRAS ATIVIDADES DESENVOLVIDAS**

## **6.1. Participação em Feiras de Exposição**

Durante o tempo de estágio a empresa Martos & Cª, Lda. teve a participação em duas feiras de exposição para promover os seus produtos. Sendo essas feiras a FENGE e a Feira Nacional de Agricultura/Feira do Ribatejo.

Para participar e representar a empresa nestas feiras, houve uma preparação e um estudo rigoroso por parte do estagiário sobre todos os produtos e serviços prestados pela empresa. Essa preparação foi conseguida através de formações internas onde foram indicados os principais produtos a ser promovidos nas feiras.

Através da participação nestas feiras, o estagiário teve a oportunidade de melhorar as suas capacidades de comunicação e desenvolver relações interpessoais tanto com os visitantes como com os outros expositores. Estas novas experiências são muito importantes para a formação do estagiário e certamente serão uma mais-valia para o seu futuro.

#### **6.1.1. FENGE**

A FENGE – Feira de Engenharia de Coimbra é uma feira anual de engenharia que tem como objetivo mostrar as mais inovadoras empresas de tecnologia, laboratórios de pesquisa e projetos (figuras 6.1 a 6.4).

O estagiário tratou de todos os detalhes do expositor diretamente com os responsáveis pela organização da FENGE, assim como a sua conceção.

Com a participação da Martos & Companhia, Lda. na FENGE, entre os dias 19 e 22 de Maio, o estagiário teve a oportunidade de representar a empresa no seu expositor durante toda a feira.

Os principais interesses das pessoas que passaram pelo expositor (na maioria alunos) foram as paletes para uso de decoração e os pellets. Foi possível constatar que a maioria das pessoas desconhecia a existência dos pellets para aquecimento e as suas vantagens.

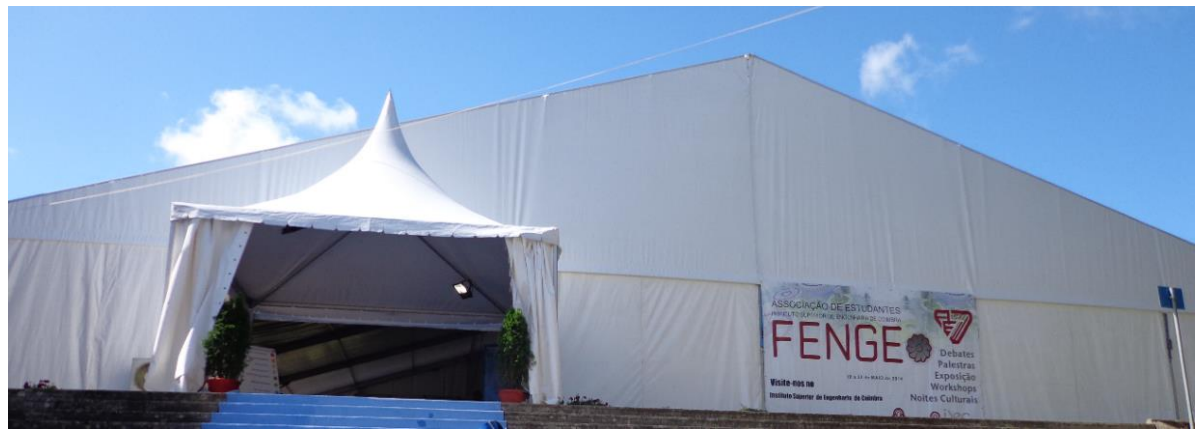

Figuras 6.1. Entrada da FENGE

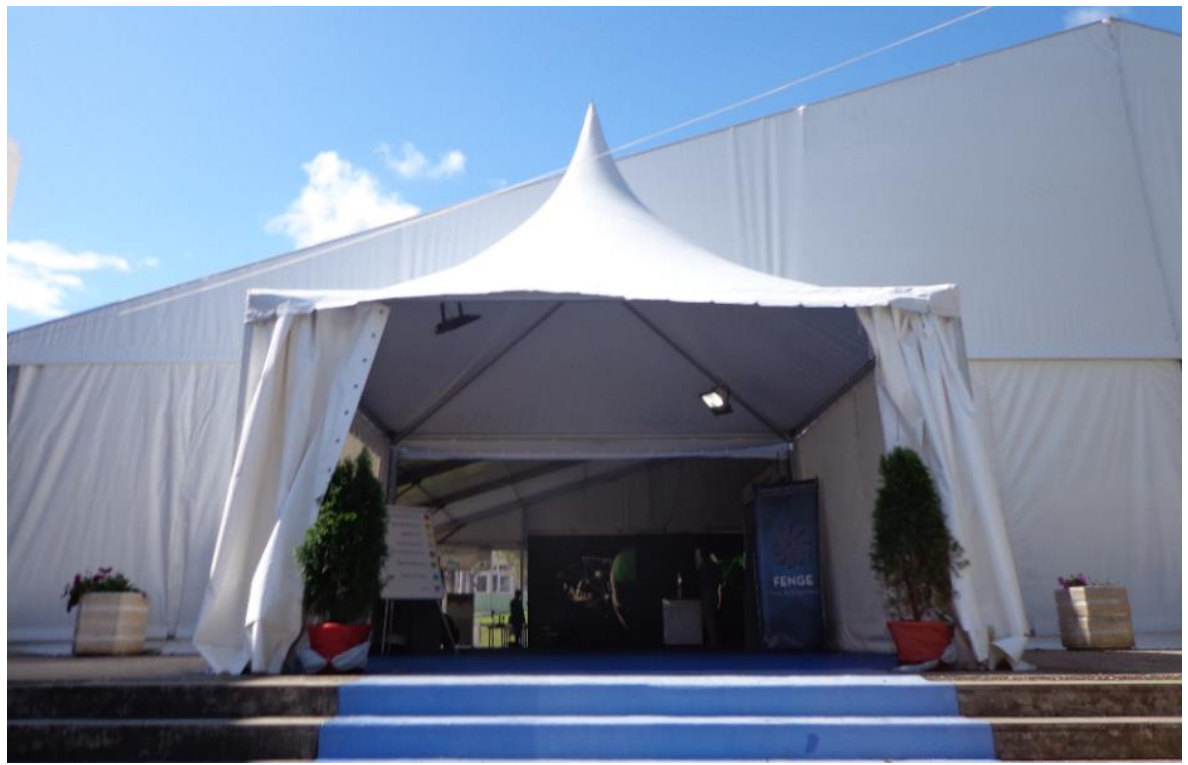

Figuras 6.2. Entrada da FENGE

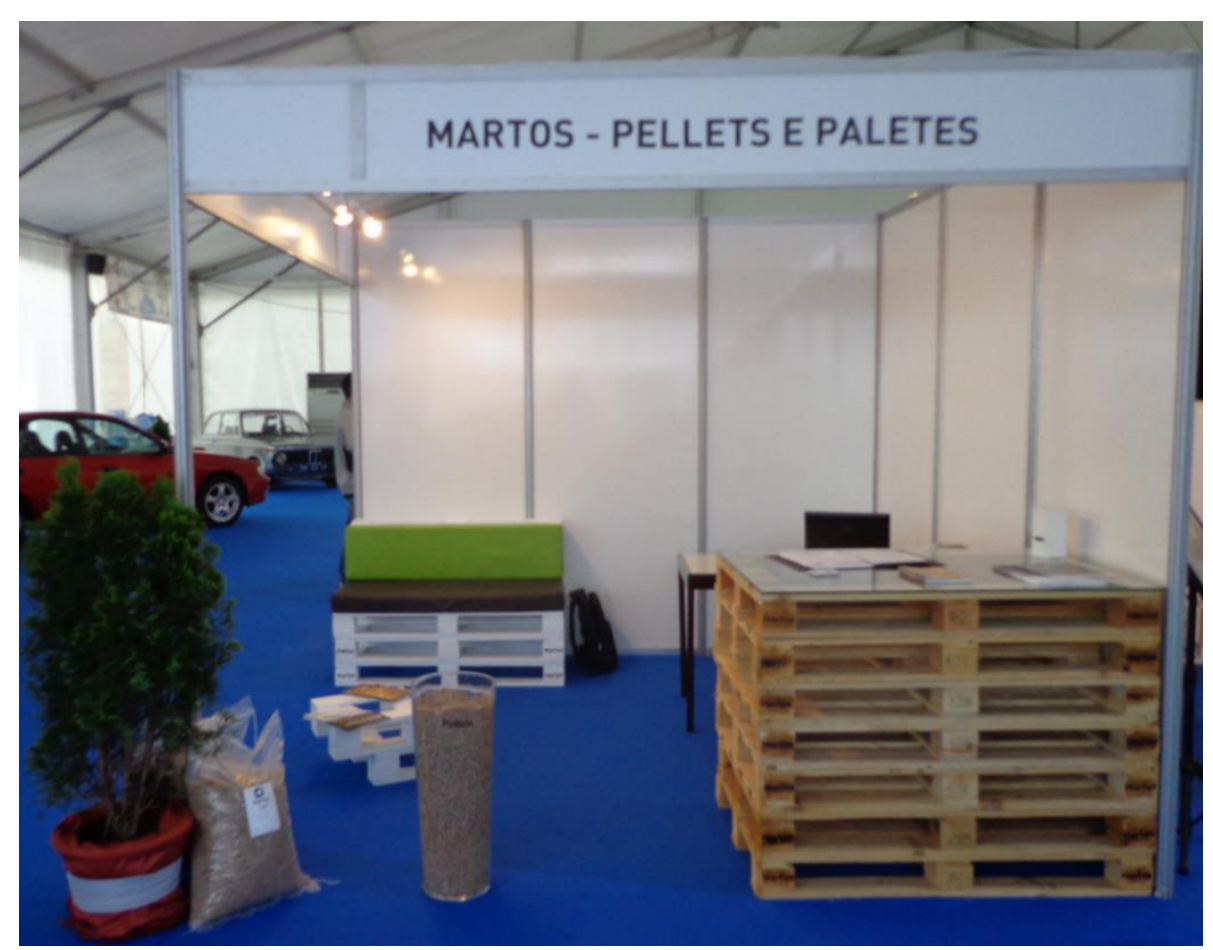

Figuras 6.3. Expositor

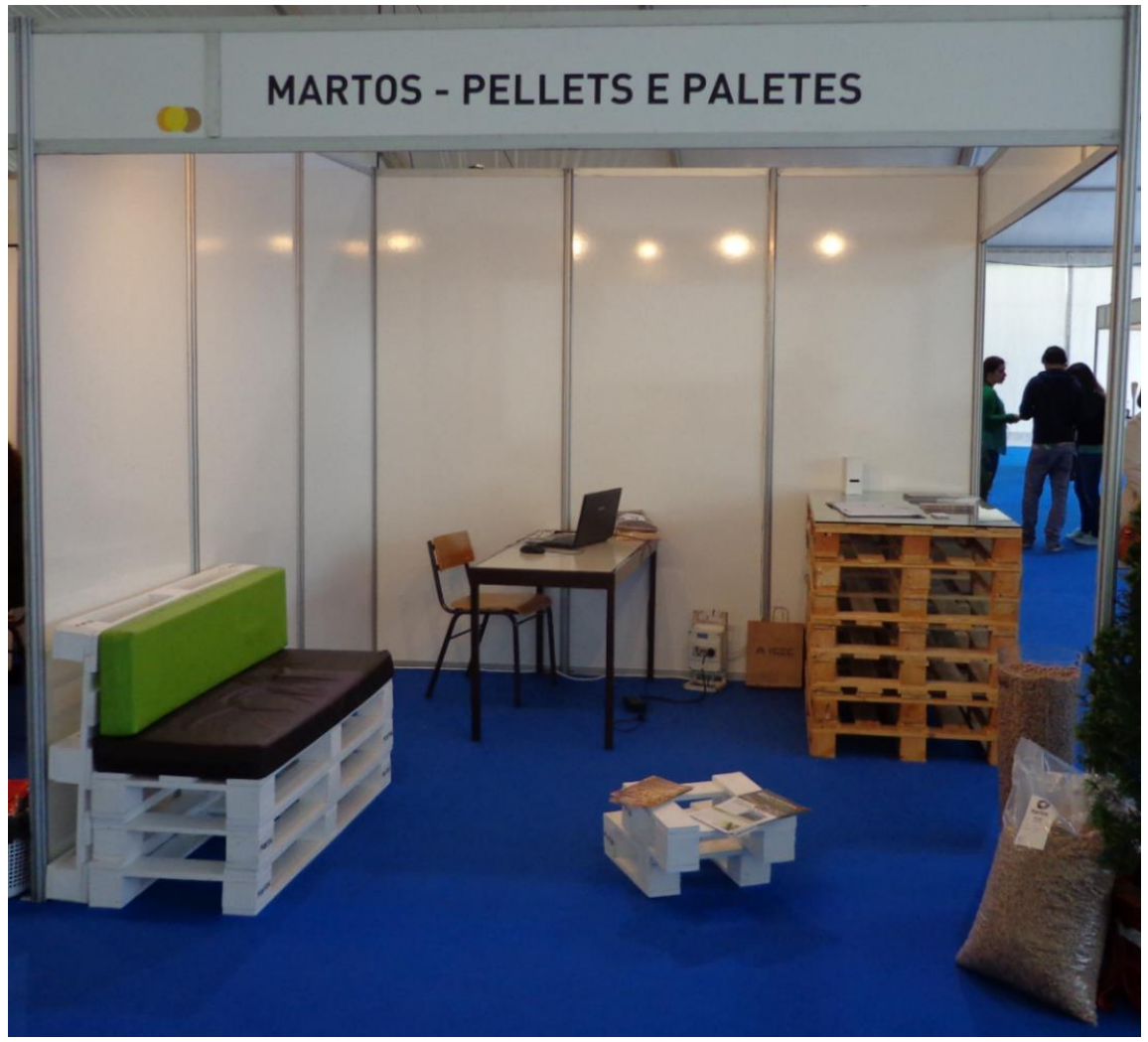

Figuras 6.4. Expositor

#### **6.1.2. Feira Nacional de Agricultura**

A Feira Nacional de Agricultura/Feira do Ribatejo é um espaço privilegiado de negócio e de contacto e uma oportunidade inequívoca para as empresas promoverem os seus produtos ou os seus serviços. Anualmente recebe em média cerca de 175 mil visitantes, proporcionando um conjunto bastante diversificado de contactos e de oportunidades de negócio.

Esta Feira decorreu entre 7 e 15 de Junho, e ao contrário da FENGE, o estagiário não esteve presente os dias todos, estando presentes apenas dois dias.

Os principais produtos de interesse das pessoas no expositor (figura 6.5) foram os inevitáveis pellets e as colmeias.

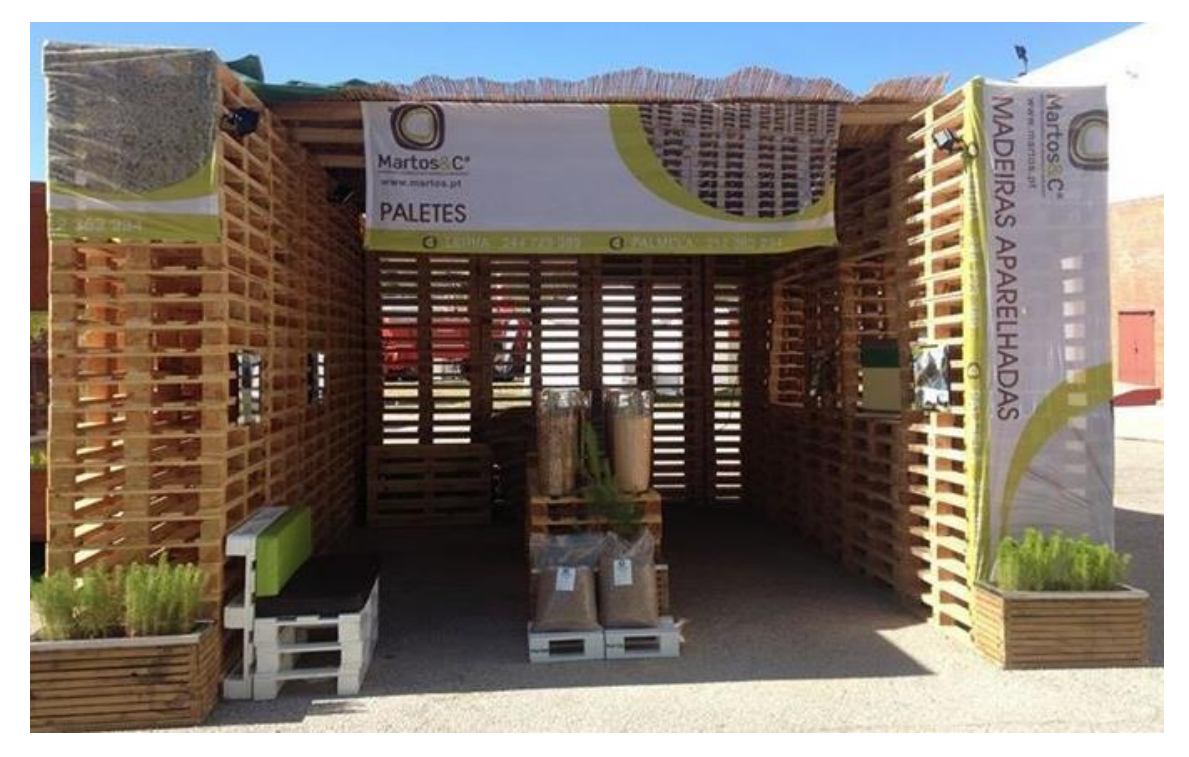

Figuras 6.5. Expositor

Depois da conclusão das feiras de exposição, o estagiário teve a função de organizar e listar todos os contactos conseguidos nestas feiras de exposição.

#### **6.2. Análise Energética**

Foram feitas várias medições energéticas com o objetivo de poupança de energia e consequentemente aumento do rendimento energético.

Foram feitas medições ao quadro do pavilhão de produção de paletes onde estão as linhas de produção, as estufas e o compressor.

O analisador que foi ligado ao quadro foi o Fluke 1730 Energy Logger (figuras 6.6 a 6.8).

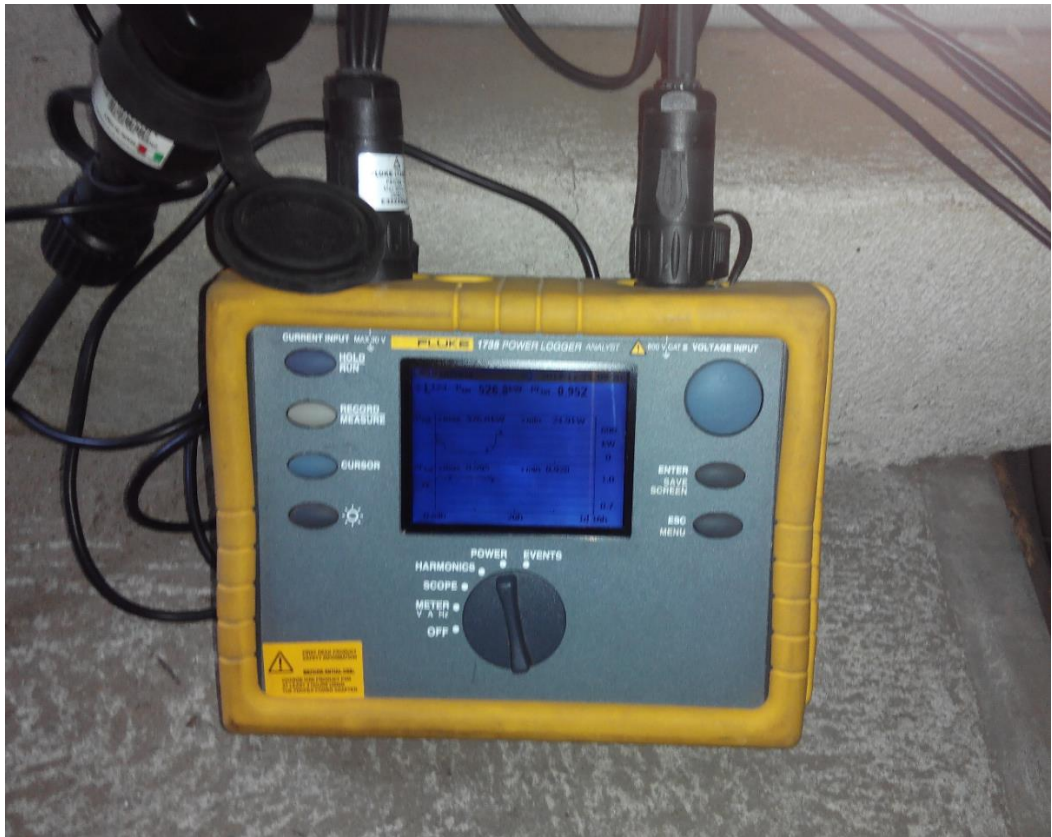

Figura 6.6. Analisador

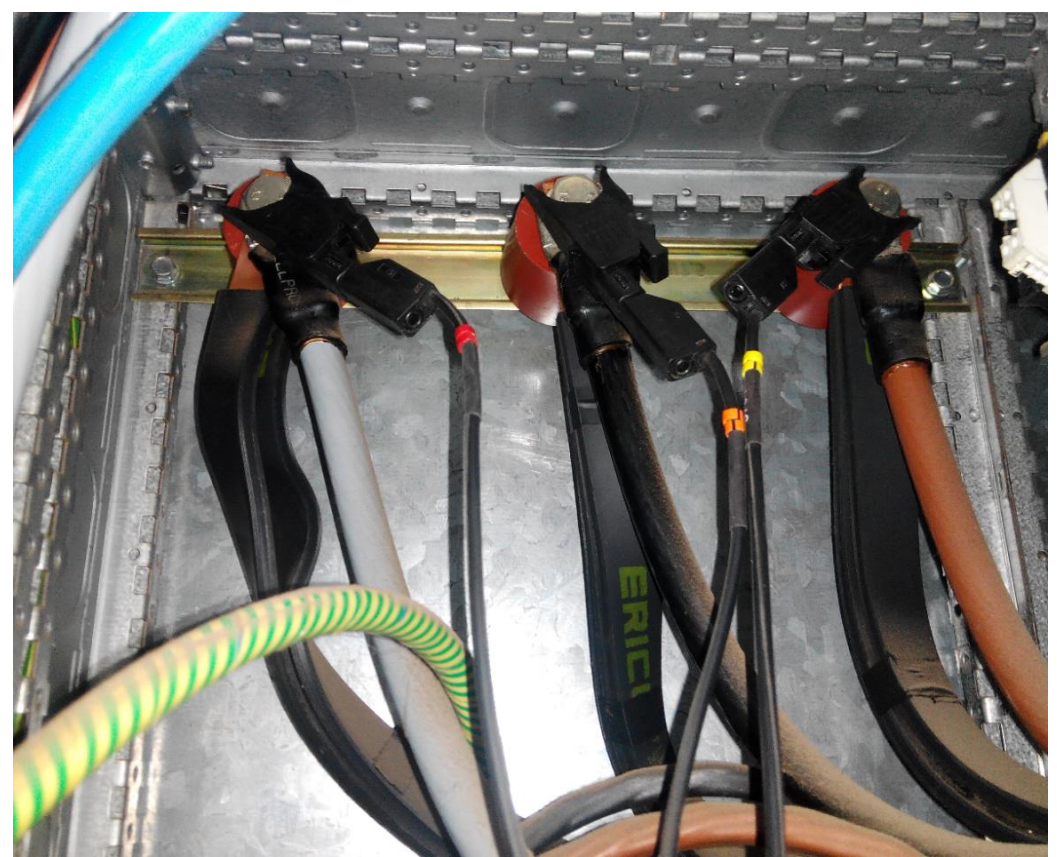

Figura 6.7. Analisador ligado ao quadro

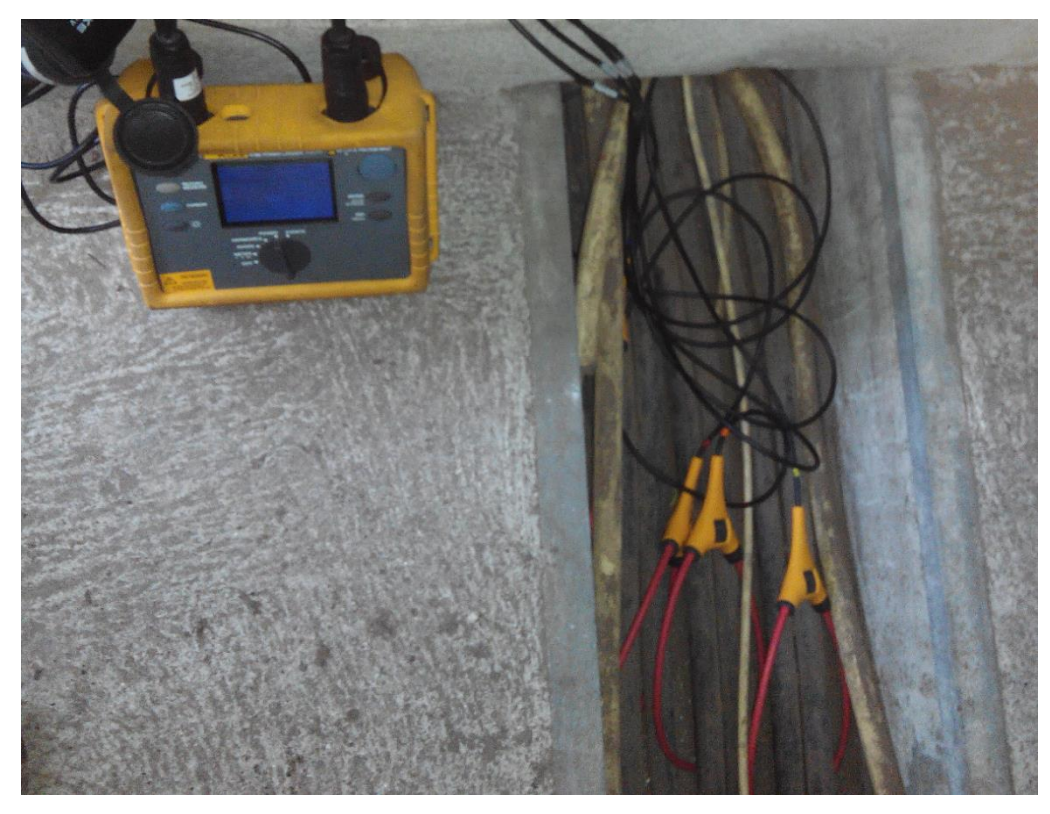

Figura 6.8. Analisador ligado ao quadro

## **6.2.1. Comparação do Consumo de Energia entre as Máquinas das Linhas de Produção Ligadas e Desligadas**

No quadro localizado no pavilhão de produção de paletes estão ligadas as máquinas das linhas de produção, o compressor para o ar comprimido e as estufas de secagem das paletes.

Na pausa ao meio da manhã, entre as 10:00 e 10:12, era habitual deixar-se ligadas as máquinas da linha de produção. Por isso, um dos estudos realizado foi a comparação do consumo de energia entre as máquinas das linhas de produção ligadas e desligadas.

A figura 6.9 mostra a medição da potência consumida com as máquinas das linhas de produção ligadas no dia 4 de Julho de 2014.

A figura 6.10 mostra a medição da potência consumida com as máquinas das linhas de produção desligadas no dia 7 de Julho de 2014.

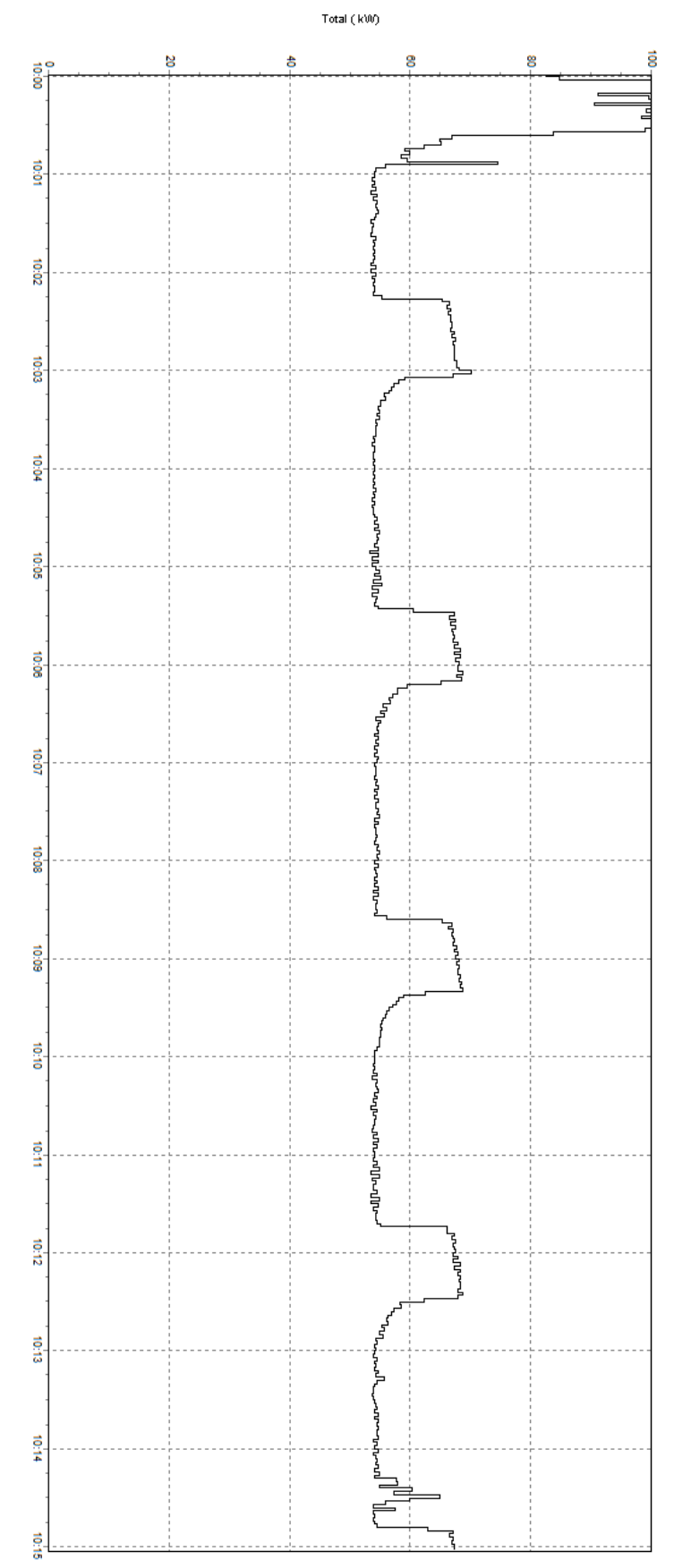

Figura 6.9. Potência consumida entre as 10:00 e as 10:15 com máquinas ligadas

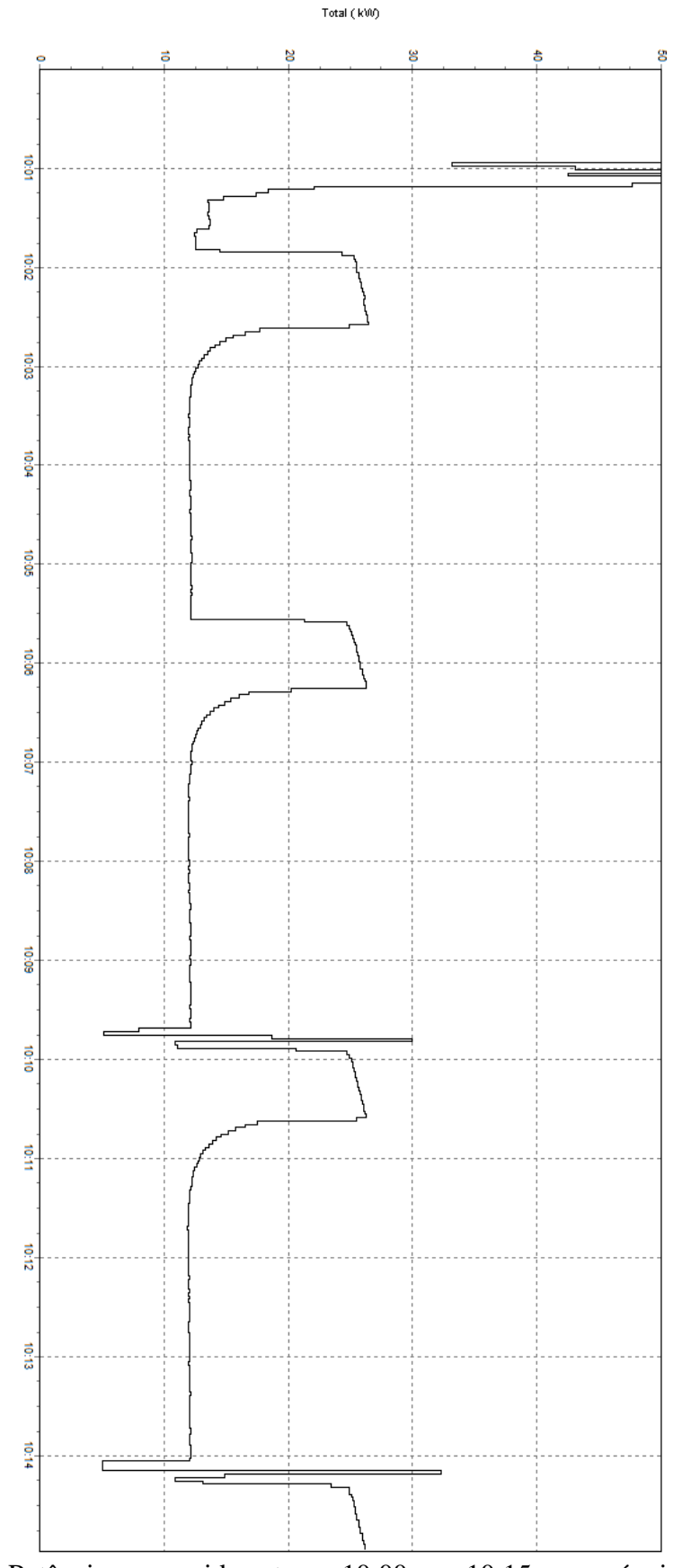

Figura 6.10. Potência consumida entre as 10:00 e as 10:15 com máquinas desligadas

Teve-se em consideração o tempo de 3 minutos e 16 segundos entre as horas 10h:04m:00s e 10h:07m:16s para determinar a potência média consumida, através dos valores obtidos na tabela do anexo 1.

Fazendo a média dos valores obtidos nas medições com as máquinas ligadas obteve-se o valor de 57,563 KW.

Da tabela do anexo 2 teve-se em consideração o tempo de 3 minutos e 16 segundos, entre as horas 10h:04m:01s e 10h:07m:17s para determinar a potência média consumida.

Fazendo a média dos valores obtidos nas medições com as máquinas desligadas obteve-se o valor de 15,311 KW. Este valor é o valor de energia consumido pelo compressor e pelas estufas.

Pode-se concluir que com as máquinas desligadas durante a pausa da manhã consome-se quase 4 vezes menos, durante esse intervalo de tempo, do que com as máquinas da linha de produção ligadas.

Como consequência prática deste estudo, começou-se a desligar as máquinas na pausa de intervalo ao meio da manhã.

### **6.2.2. Estudo Energético do Compressor**

Outro estudo realizado foi a energia consumida pelo compressor. Através de medições na hora de almoço, onde supostamente as estufas seriam a única origem de energia consumida, pode-se obter o consumo do compressor mesmo quando não está a ser utilizado.

A figura 6.11 mostra o consumo no quadro do pavilhão das paletes (onde está o compressor) durante a hora de almoço do dia 27 de Maio de 2014.

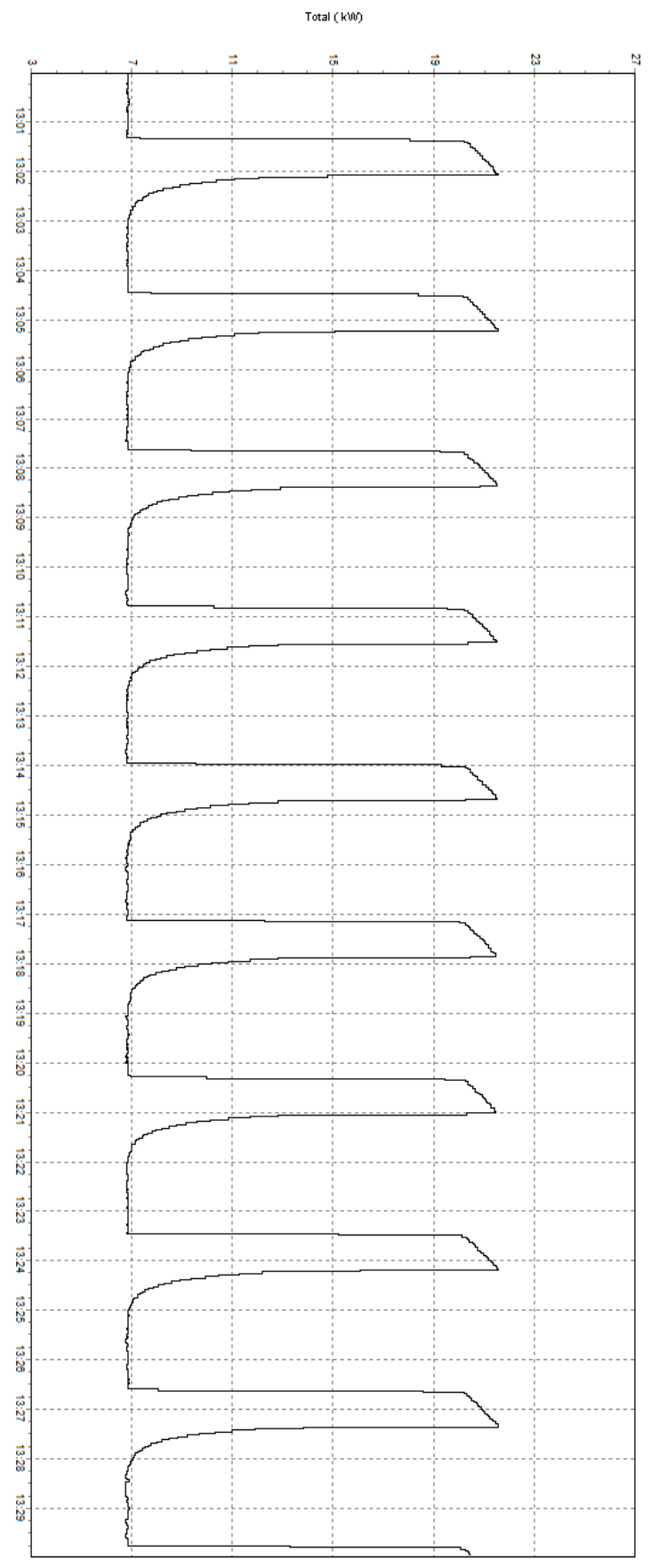

Figura 6.11. Potência consumida no dia 27/05/2014 entre as 13:00 e as 13:30

Como se pode observar na figura 6.6, quando o compressor está deligado, o consumo é cerca de 6,8 KW. Quando o compressor se liga, esse consumo chega aos 21 KW.

A média de tempo em cada ciclo em que o compressor está desligado é de 142 segundos (figura 6.12).

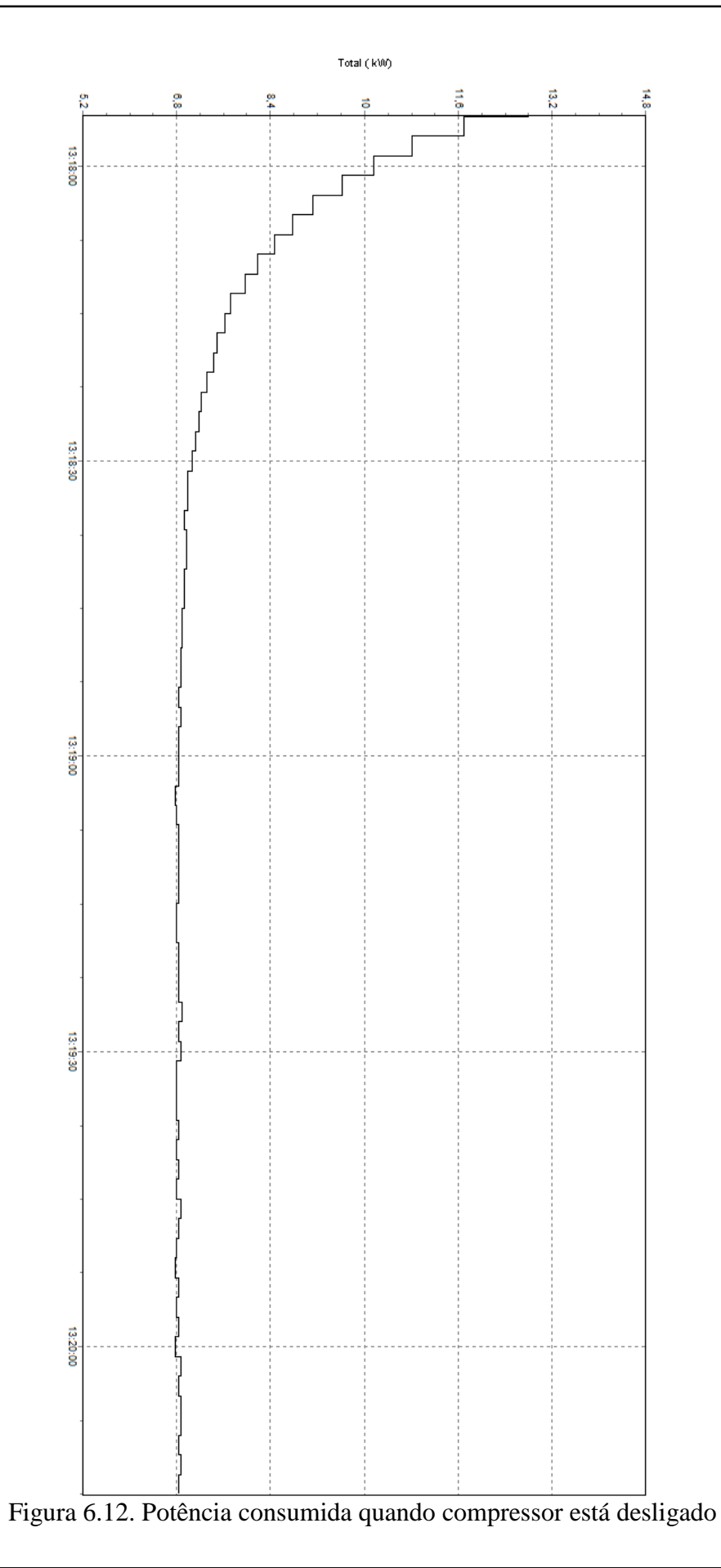

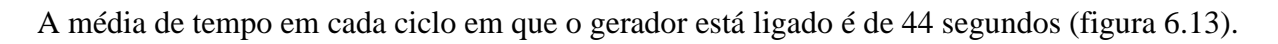

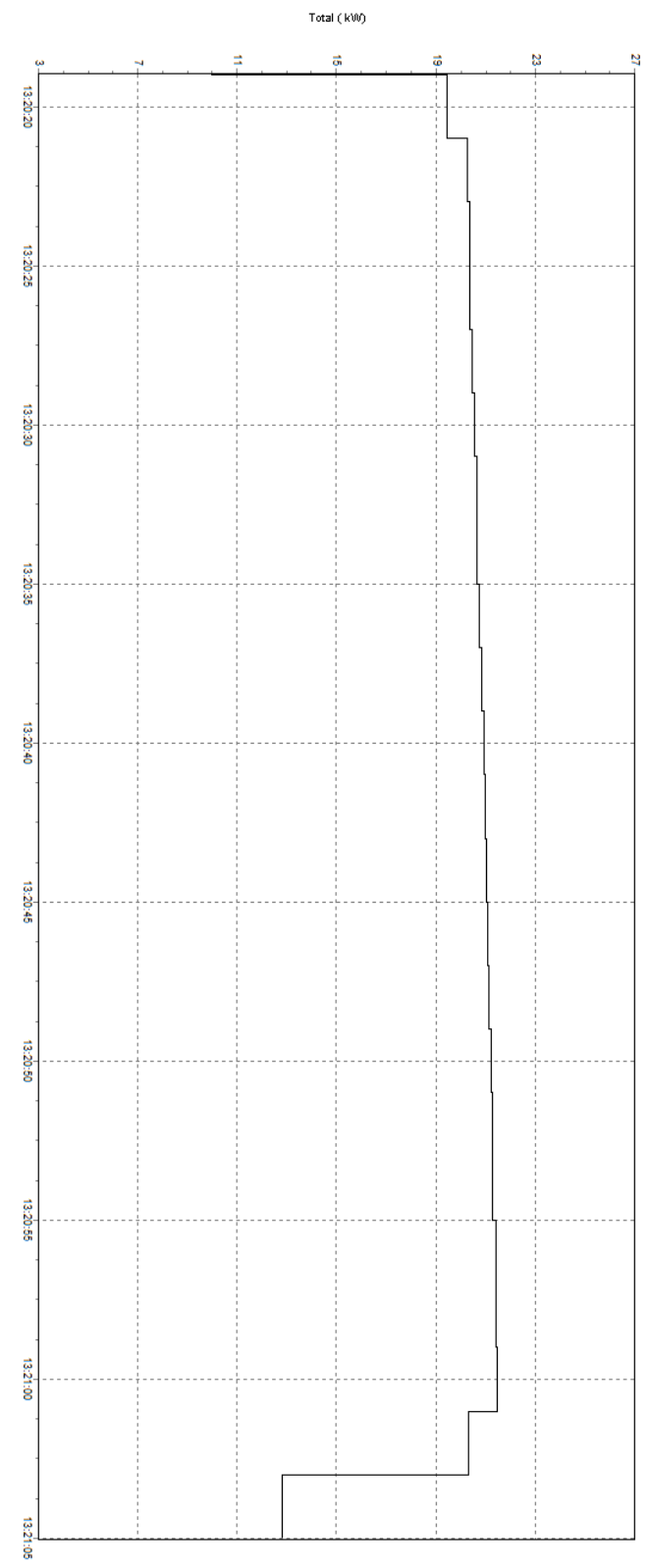

Figura 6.13. Potência consumida quando compressor ligado

Ou seja, a percentagem de tempo em que o compressor está a consumir energia, mesmo sem estar a ser utilizado, é de 23,66%.

O consumo médio no quadro durante o período da pausa da manhã é de 10,86 KW. A este valor subtraindo os 6,8 KW consumidos pelas estufas, obtém-se o valor médio consumido pelo compressor que é de 4,06 KW.

As razões para o compressor se ligar, mesmo não estando a ser utilizado, é devido a várias falhas no sistema de ar comprimido, tais como: conetores e pistolas com mau funcionamento, ligações com fugas, furos nos tubos, etc…

Depois de detetadas e corrigidas várias destas falhas no sistema de ar comprimido foram feitas novas medições no dia 16 de Julho de 2014 (figura 6.14).

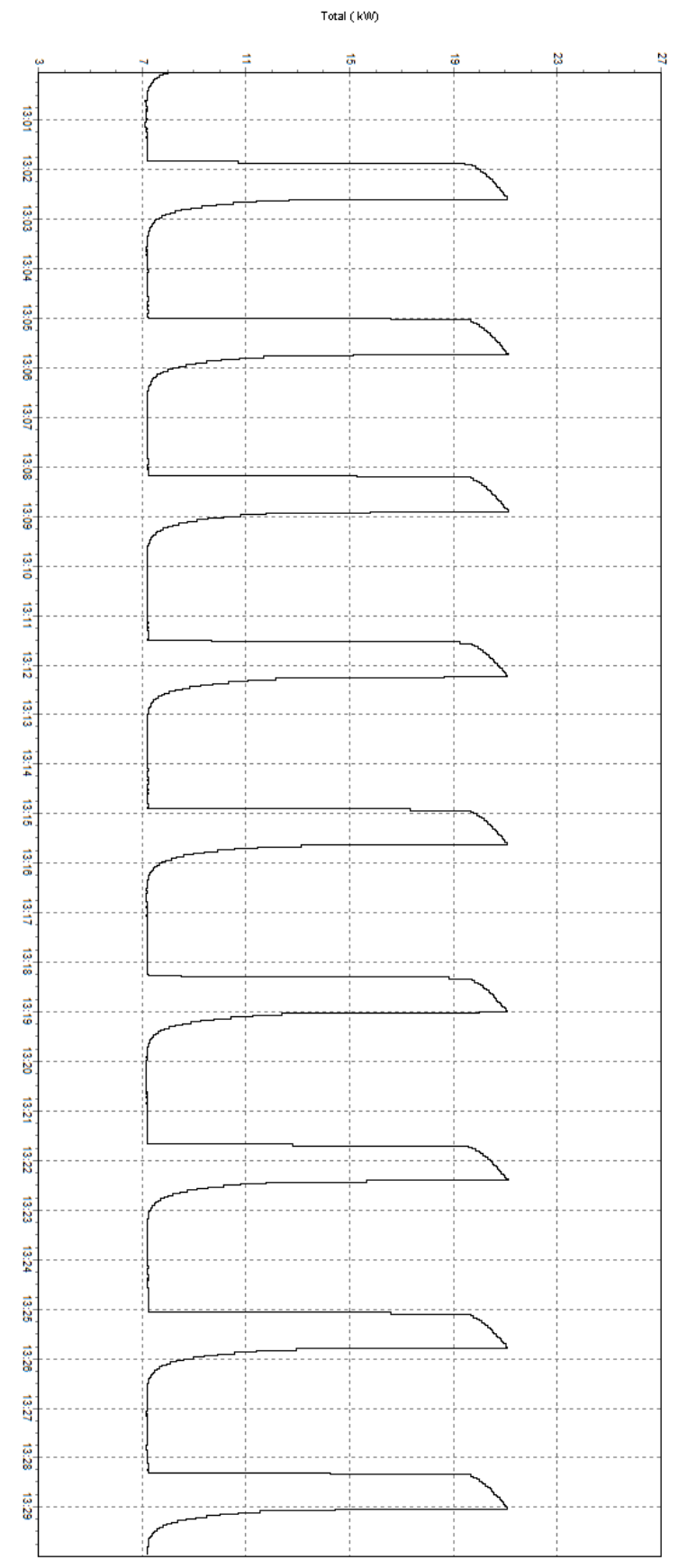

Figura 6.14. Potência consumida no dia 16/07/14 entre as 13:00 e as 13:30

Como se pode observar pela figura 6.9, quando o compressor está deligado o consumo é cerca de 7,2 KW. Quando o compressor se liga esse consumo chega aos 21 KW.

A média de tempo em cada ciclo em que o compressor está desligado é de 158 segundos (figura 6.15).
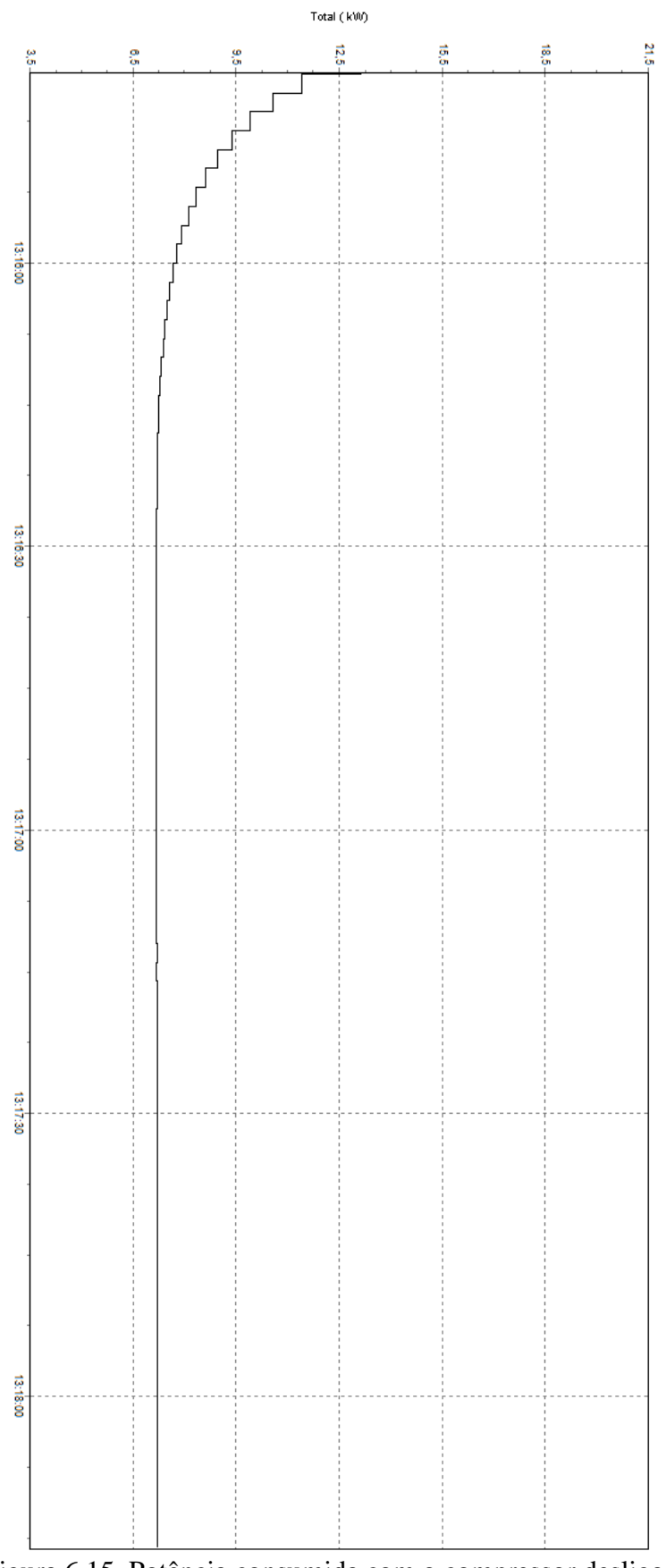

Figura 6.15. Potência consumida com o compressor desligado

A média de tempo em cada ciclo em que o compressor está ligado é de 44 segundos (figura 6.16).

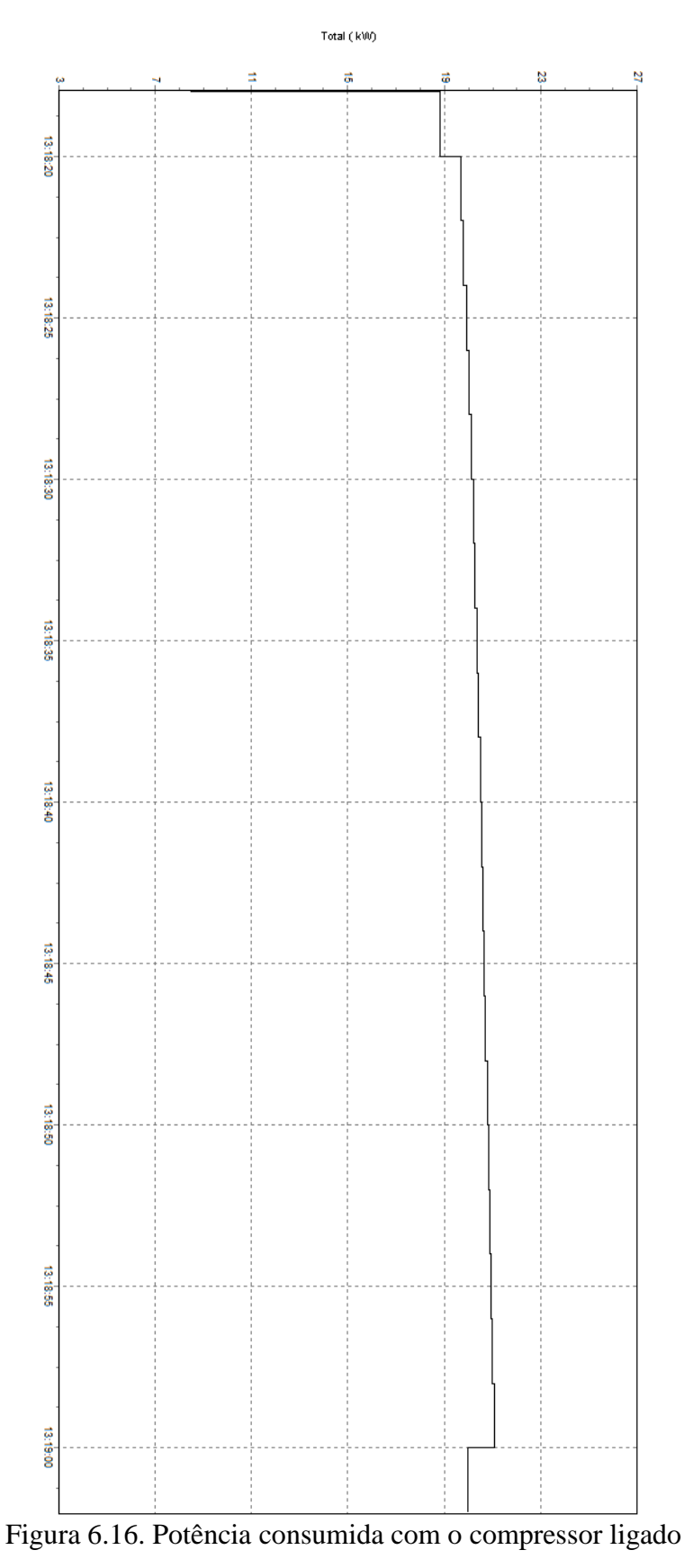

Ou seja, a percentagem de tempo em que o compressor está a consumir energia, mesmo sem estar a ser utilizado, é cerca de 21,78%.

O consumo médio no quadro durante o período de pausa da manhã é de 10,32 KW. A este valor, tirando os 7,2 KW consumidos pelas estufas obtemos o valor médio consumido pelo compressor que é de 3,12 KW.

Em comparação com os resultados obtidos anteriormente às correções feitas no sistema de ar comprimido, o valor médio consumido pelo compressor passou de 4,06 KW para 3,12 KW, houve um melhoramento de 1,06 KW.

Apesar de alguma melhoria, continuam a existir fugas no sistema de ar comprimido e a melhor solução a longo prazo passa pela sua substituição.

## **CONCLUSÃO**

Os principais objetivos deste estágio curricular, que foram perceber como funciona o mundo de trabalho numa empresa e ganhar experiência, foram atingidos. Com este primeiro contacto com o mundo profissional, o estagiário teve a oportunidade de aplicar diversos conhecimentos teóricos obtidos durante a sua formação académica em benefício da empresa.

Durante o estágio, o estagiário conseguiu realizar as tarefas que lhe foram solicitadas com a ajuda e cooperação de todos os colegas com quem teve o prazer de trabalhar.

O objetivo inicial do estágio, que era a realização de uma auditoria energética, foi reformulado para vários objetivos, tendo em conta a realidade e as necessidades da empresa recetora.

Uns dos principais objetivos propostos ao longo do estágio, que foram a projeção de peças com programação CNC e a implantação de um sistema de logística com o software PHC, foram alcançados.

A principal dificuldade durante o estágio foi a realização da solução logística, em que o estagiário estava dependente da empresa TRIGÉNIUS para concluir o projeto. Em concreto a conceção das etiquetas dos produtos no software PHC, necessárias para a conclusão do projeto, que não foram realizadas antes da conclusão do estágio.

O estagiário ao participar nas Feiras de Exposição teve a oportunidade de melhorar as suas capacidades de comunicação e desenvolver relações interpessoais tanto com os visitantes como com os outros expositores. Estas novas experiencias certamente serão uma mais-valia para o seu futuro.

Além de ter estado envolvido em várias tarefas relacionadas com a sua área de formação, o estagiário teve a oportunidade de observar e aprender como funciona a gestão e planificação de uma empresa, mais especificamente na área de produção industrial.

Estagiar numa empresa da dimensão da Martos & Companhia, Lda. ajudou o estagiário a melhorar as suas capacidades de comunicação e principalmente ensinou-lhe os benefícios do trabalho em equipa.

A realização deste estágio foi, sem dúvida, essencial para a formação do estagiário, tanto a nível profissional como pessoal. Tudo isto são competências que não se adquirem nas salas de aulas, e por isso, a integração no mundo de trabalho depende principalmente da predisposição e esforço.

## **REFERÊNCIAS BIBLIOGRÁFICAS**

[1] http://www.martos.pt/?p=FF2&l=pt (disponível no dia 24/11/2014)

[2] [http://pt.wikipedia.org/wiki/Comando\\_num%C3%A9rico\\_computadorizado](http://pt.wikipedia.org/wiki/Comando_num%C3%A9rico_computadorizado)  (disponível no dia 26/11/2014)

[3]<http://www.cnccookbook.com/CCCNCMachine.htm> (disponível no dia 26/11/2014)

[4] [http://wiki.ued.ipleiria.pt/wikiEngenharia/index.php/Tecnologia\\_CNC](http://wiki.ued.ipleiria.pt/wikiEngenharia/index.php/Tecnologia_CNC) (disponível no dia 26/11/2014)

[5]<http://www.mundocnc.com.br/basic7.php> (disponível no dia 26/11/2014)

[6]<https://www.google.pt/maps/place/Martos+%26+C+Lda/> (disponível no dia 01/12/2014)

## **ANEXOS**

| Hora         | Potência<br>Ativa<br>em W | Hora         | Potência<br><b>Ativa</b><br>em W | Hora         | Potência<br>Ativa<br>em W |
|--------------|---------------------------|--------------|----------------------------------|--------------|---------------------------|
| 10:04:00 0ms | 54070,906                 | 10:05:06 0ms | 54196,363                        | 10:06:12 0ms | 65048,18                  |
| 10:04:02 0ms | 54008,18                  | 10:05:08 0ms | 55043,18                         | 10:06:14 0ms | 59496,82                  |
| 10:04:04 0ms | 53882,727                 | 10:05:100ms  | 53945,453                        | 10:06:16 0ms | 57897,273                 |
| 10:04:06 0ms | 54196,363                 | 10:05:12 0ms | 55325,453                        | 10:06:18 0ms | 57928,637                 |
| 10:04:08 0ms | 53882,727                 | 10:05:14 0ms | 53694,547                        | 10:06:20 0ms | 57113,18                  |
| 10:04:10 0ms | 54070,906                 | 10:05:16 0ms | 54760,91                         | 10:06:22 0ms | 56423,18                  |
| 10:04:12 0ms | 53820                     | 10:05:18 0ms | 53788,637                        | 10:06:24 0ms | 56642,727                 |
| 10:04:14 0ms | 54290,453                 | 10:05:20 0ms | 54604,09                         | 10:06:26 0ms | 55607,727                 |
| 10:04:16 0ms | 53851,363                 | 10:05:22 0ms | 54259,094                        | 10:06:28 0ms | 56109,547                 |
| 10:04:18 0ms | 54070,91                  | 10:05:24 0ms | 54039,547                        | 10:06:30 0ms | 55043,18                  |
| 10:04:20 0ms | 53663,18                  | 10:05:26 0ms | 54698,18                         | 10:06:32 0ms | 55733,18                  |
| 10:04:22 0ms | 54102,273                 | 10:05:28 0ms | 60594,543                        | 10:06:34 0ms | 54384,547                 |
| 10:04:24 0ms | 53788,637                 | 10:05:30 0ms | 67243,641                        | 10:06:36 0ms | 55200                     |
| 10:04:26 0ms | 53976,82                  | 10:05:32 0ms | 66553,641                        | 10:06:38 0ms | 54666,82                  |
| 10:04:28 0ms | 53976,82                  | 10:05:34 0ms | 67588,641                        | 10:06:40 0ms | 54604,094                 |
| 10:04:30 0ms | 54008,18                  | 10:05:36 0ms | 66804,547                        | 10:06:42 0ms | 54792,273                 |
| 10:04:32 0ms | 54415,91                  | 10:05:38 0ms | 67620                            | 10:06:44 0ms | 54165                     |
| 10:04:34 0ms | 54070,906                 | 10:05:40 0ms | 66992,727                        | 10:06:46 0ms | 54635,453                 |
| 10:04:36 0ms | 54635,453                 | 10:05:42 0ms | 67118,188                        | 10:06:48 0ms | 54290,453                 |
| 10:04:38 0ms | 54070,91                  | 10:05:44 0ms | 67431,813                        | 10:06:50 0ms | 54698,18                  |
| 10:04:40 0ms | 54980,453                 | 10:05:46 0ms | 67212,273                        | 10:06:52 0ms | 54070,906                 |
| 10:04:42 0ms | 54510                     | 10:05:48 0ms | 68027,727                        | 10:06:54 0ms | 54604,09                  |
| 10:04:44 0ms | 54635,453                 | 10:05:50 0ms | 67306,359                        | 10:06:56 0ms | 54070,906                 |
| 10:04:46 0ms | 54572,727                 | 10:05:52 0ms | 68341,367                        | 10:06:58 0ms | 54666,82                  |
| 10:04:48 0ms | 54008,18                  | 10:05:54 0ms | 67337,727                        | 10:07:00 0ms | 54447,273                 |
| 10:04:50 0ms | 54666,82                  | 10:05:56 0ms | 68372,727                        | 10:07:02 0ms | 54196,363                 |
| 10:04:52 0ms | 53349,547                 | 10:05:58 0ms | 67620                            | 10:07:04 0ms | 54384,547                 |
| 10:04:54 0ms | 54760,91                  | 10:06:00 0ms | 68215,906                        | 10:07:06 0ms | 54259,094                 |
| 10:04:56 0ms | 53663,18                  | 10:06:02 0ms | 67996,359                        | 10:07:08 0ms | 54384,547                 |
| 10:04:58 0ms | 54666,82                  | 10:06:04 0ms | 67965                            | 10:07:10 0ms | 54133,637                 |
| 10:05:00 0ms | 53788,637                 | 10:06:06 0ms | 68686,359                        | 10:07:12 0ms | 54572,727                 |
| 10:05:02 0ms | 54353,18                  | 10:06:08 0ms | 67808,18                         | 10:07:14 0ms | 54259,094                 |
| 10:05:04 0ms | 54917,727                 | 10:06:10 0ms | 68592,273                        | 10:07:16 0ms | 54698,184                 |

Anexo 1. Valores medidos com máquinas ligadas

| Hora         | Potência<br><b>Ativa</b><br>$\mathbf{em} \ \mathbf{W}$ | Hora                   | Potência<br>Ativa<br>$\mathbf{em} \ \mathbf{W}$ | Hora         | Potência<br><b>Ativa</b><br>$\mathbf{em} \ \mathbf{W}$ |
|--------------|--------------------------------------------------------|------------------------|-------------------------------------------------|--------------|--------------------------------------------------------|
| 10:04:01 0ms | 12043,637                                              | 10:05:07 0ms           | 12200,454                                       | 10:06:13 0ms | 26220                                                  |
| 10:04:03 0ms | 12075                                                  | 10:05:09 0ms           | 12200,454                                       | 10:06:15 0ms | 26220                                                  |
| 10:04:05 0ms | 12106,363                                              | 10:05:11 0ms           | 12200,454                                       | 10:06:17 0ms | 20260,908                                              |
| 10:04:07 0ms | 12106,363                                              | $10:05:13 \text{ 0ms}$ | 12200,454                                       | 10:06:19 0ms | 16842,273                                              |
| 10:04:09 0ms | 12075                                                  | 10:05:15 0ms           | 12231,818                                       | 10:06:21 0ms | 16026,817                                              |
| 10:04:11 0ms | 12137,727                                              | 10:05:17 0ms           | 12169,091                                       | 10:06:23 0ms | 15368,182                                              |
| 10:04:13 0ms | 12137,728                                              | 10:05:19 0ms           | 12231,818                                       | 10:06:25 0ms | 14835                                                  |
| 10:04:15 0ms | 12137,728                                              | 10:05:21 0ms           | 12169,091                                       | 10:06:27 0ms | 14395,909                                              |
| 10:04:17 0ms | 12106,363                                              | 10:05:23 0ms           | 12169,091                                       | 10:06:29 0ms | 14050,909                                              |
| 10:04:19 0ms | 12106,363                                              | 10:05:25 0ms           | 12169,091                                       | 10:06:31 0ms | 13737,272                                              |
| 10:04:21 0ms | 12137,728                                              | 10:05:27 0ms           | 12169,091                                       | 10:06:33 0ms | 13423,637                                              |
| 10:04:23 0ms | 12169,091                                              | 10:05:29 0ms           | 12200,455                                       | 10:06:35 0ms | 13266,818                                              |
| 10:04:25 0ms | 12169,091                                              | 10:05:31 0ms           | 12169,091                                       | 10:06:37 0ms | 13047,272                                              |
| 10:04:27 0ms | 12137,728                                              | 10:05:33 0ms           | 12200,454                                       | 10:06:39 0ms | 12890,454                                              |
| 10:04:29 0ms | 12106,363                                              | 10:05:35 0ms           | 21295,908                                       | 10:06:41 0ms | 12765                                                  |
| 10:04:31 0ms | 12169,091                                              | 10:05:37 0ms           | 24714,547                                       | 10:06:43 0ms | 12608,182                                              |
| 10:04:33 0ms | 12169,091                                              | 10:05:39 0ms           | 24871,363                                       | 10:06:45 0ms | 12514,092                                              |
| 10:04:35 0ms | 12169,091                                              | 10:05:41 0ms           | 24965,455                                       | 10:06:47 0ms | 12420                                                  |
| 10:04:37 0ms | 12169,091                                              | 10:05:43 0ms           | 25122,273                                       | 10:06:49 0ms | 12388,637                                              |
| 10:04:39 0ms | 12200,454                                              | 10:05:45 0ms           | 25153,637                                       | 10:06:51 0ms | 12294,546                                              |
| 10:04:41 0ms | 12200,454                                              | 10:05:47 0ms           | 25247,727                                       | 10:06:53 0ms | 12294,545                                              |
| 10:04:43 0ms | 12200,454                                              | 10:05:49 0ms           | 25404,545                                       | 10:06:55 0ms | 12200,454                                              |
| 10:04:45 0ms | 12231,818                                              | 10:05:51 0ms           | 25467,273                                       | 10:06:57 0ms | 12200,454                                              |
| 10:04:47 0ms | 12200,454                                              | 10:05:53 0ms           | 25498,637                                       | 10:06:59 0ms | 12169,091                                              |
| 10:04:49 0ms | 12200,454                                              | 10:05:55 0ms           | 25561,363                                       | 10:07:01 0ms | 12231,818                                              |
| 10:04:51 0ms | 12200,454                                              | 10:05:57 0ms           | 25655,453                                       | 10:07:03 0ms | 12169,091                                              |
| 10:04:53 0ms | 12200,454                                              | 10:05:59 0ms           | 25686,818                                       | 10:07:05 0ms | 12169,091                                              |
| 10:04:55 0ms | 12231,818                                              | 10:06:01 0ms           | 25780,91                                        | 10:07:07 0ms | 12137,727                                              |
| 10:04:57 0ms | 12231,818                                              | 10:06:03 0ms           | 25812,273                                       | 10:07:09 0ms | 12106,363                                              |
| 10:04:59 0ms | 12231,818                                              | 10:06:05 0ms           | 25937,727                                       | 10:07:11 0ms | 12075                                                  |
| 10:05:01 0ms | 12200,454                                              | 10:06:07 0ms           | 25969,09                                        | 10:07:13 0ms | 12043,637                                              |
| 10:05:03 0ms | 12200,454                                              | 10:06:09 0ms           | 26063,182                                       | 10:07:15 0ms | 12012,273                                              |
| 10:05:05 0ms | 12200,454                                              | 10:06:11 0ms           | 26125,91                                        | 10:07:17 0ms | 12012,273                                              |

Anexo 2. Valores medidos com máquinas desligadas